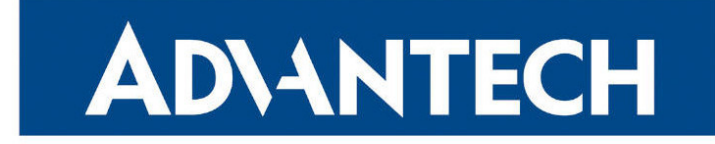

# <span id="page-0-0"></span>Application Note

# Commands and Scripts

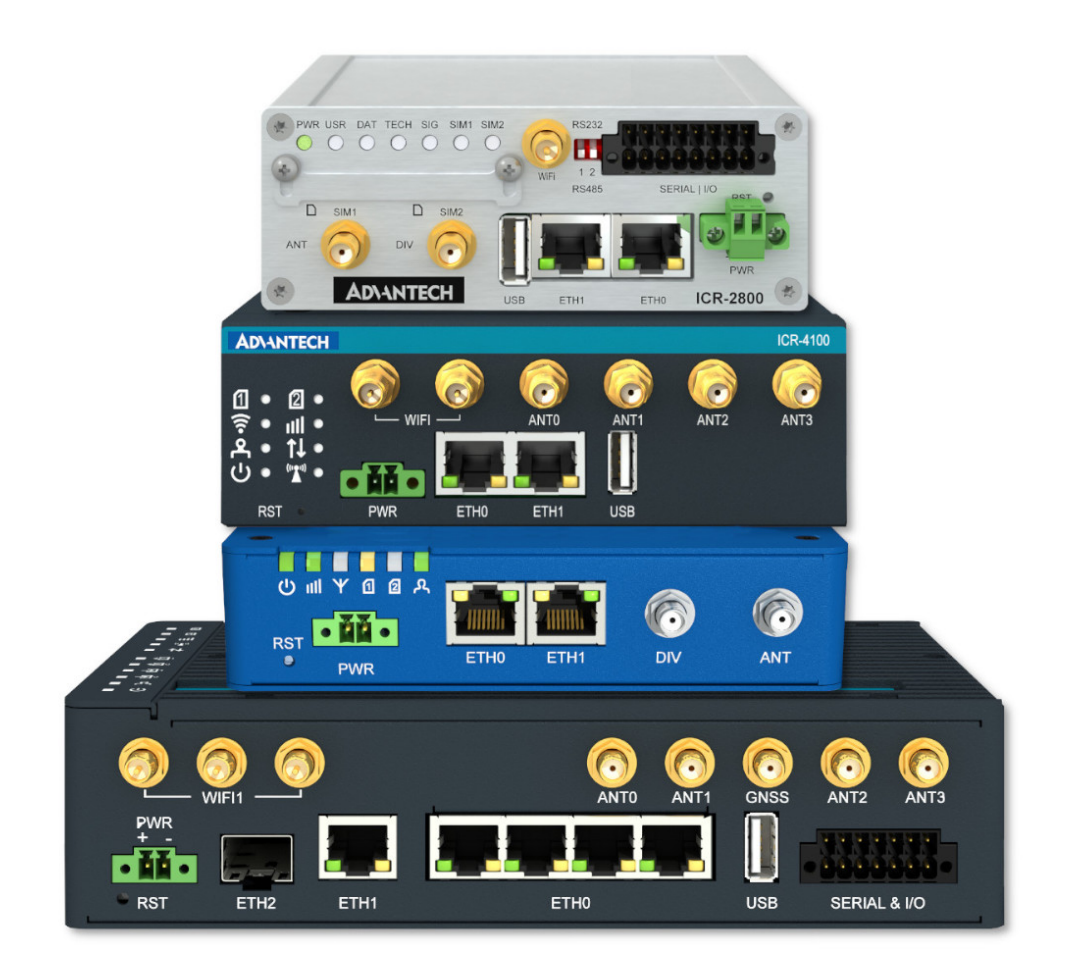

Advantech Czech s.r.o., Sokolska 71, 562 04 Usti nad Orlici, Czech Republic Document No. APP-0002-EN, revision from 9th May, 2024.

© 2024 Advantech Czech s.r.o. No part of this publication may be reproduced or transmitted in any form or by any means, electronic or mechanical, including photography, recording, or any information storage and retrieval system without written consent. Information in this manual is subject to change without notice, and it does not represent a commitment on the part of Advantech.

Advantech Czech s.r.o. shall not be liable for incidental or consequential damages resulting from the furnishing, performance, or use of this manual.

All brand names used in this manual are the registered trademarks of their respective owners. The use of trademarks or other designations in this publication is for reference purposes only and does not constitute an endorsement by the trademark holder.

# Used symbols

Danger – Information regarding user safety or potential damage to the router.  $\bigwedge$ 

Attention – Problems that can arise in specific situations.  $\blacksquare$ 

Information – Useful tips or information of special interest.  $\overline{u}$ 

Example – Example of function, command or script.

# **Contents**

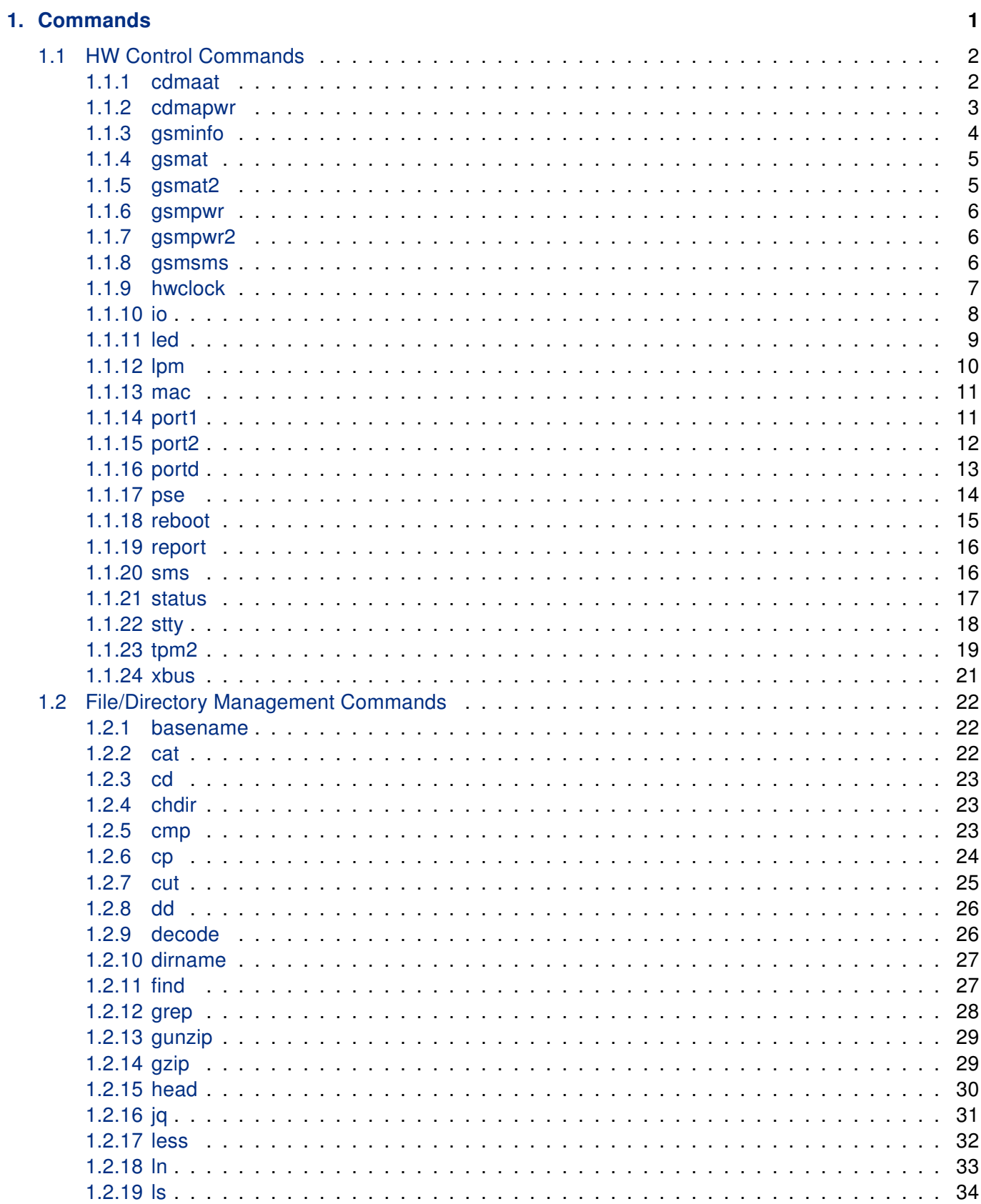

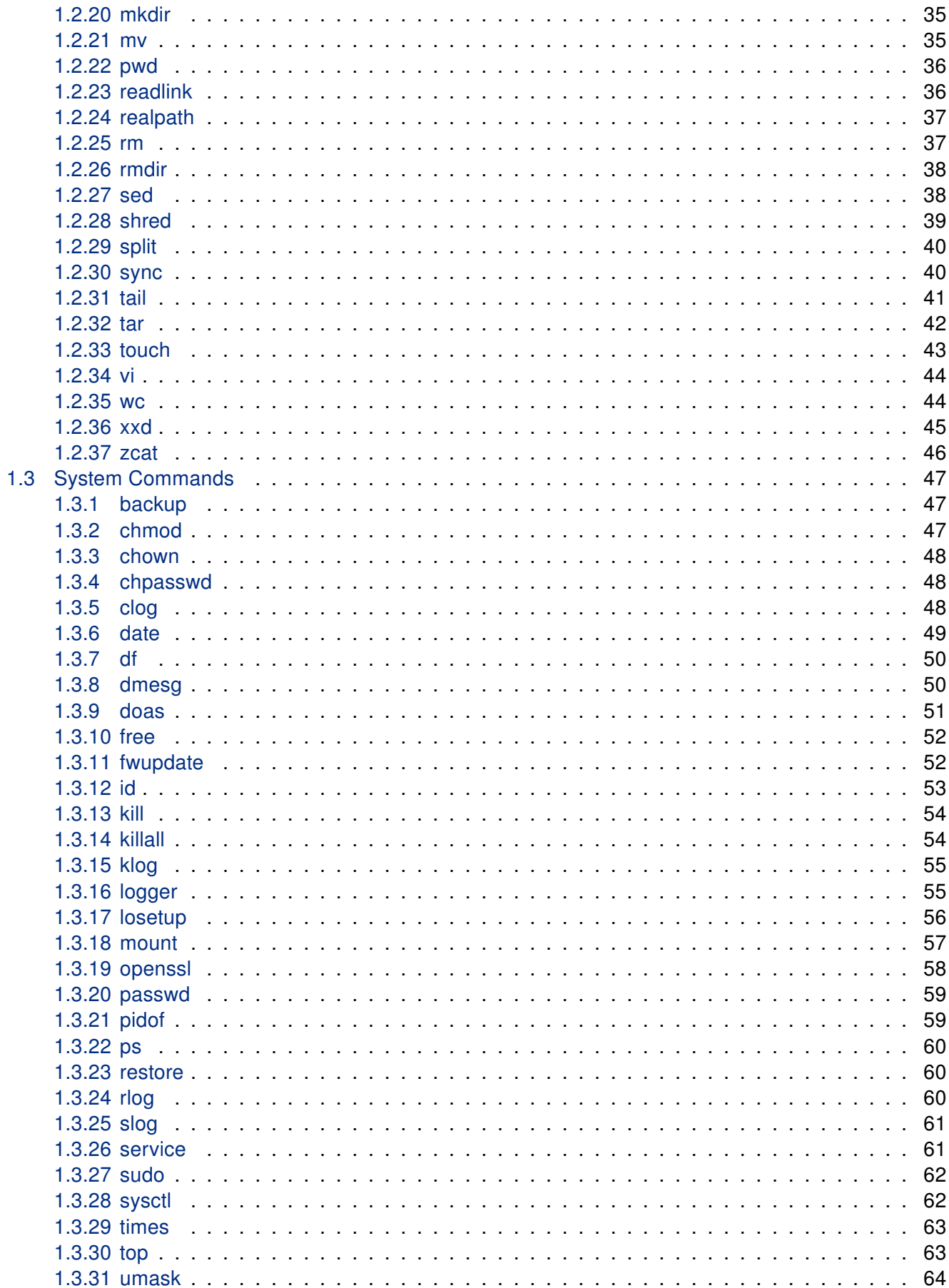

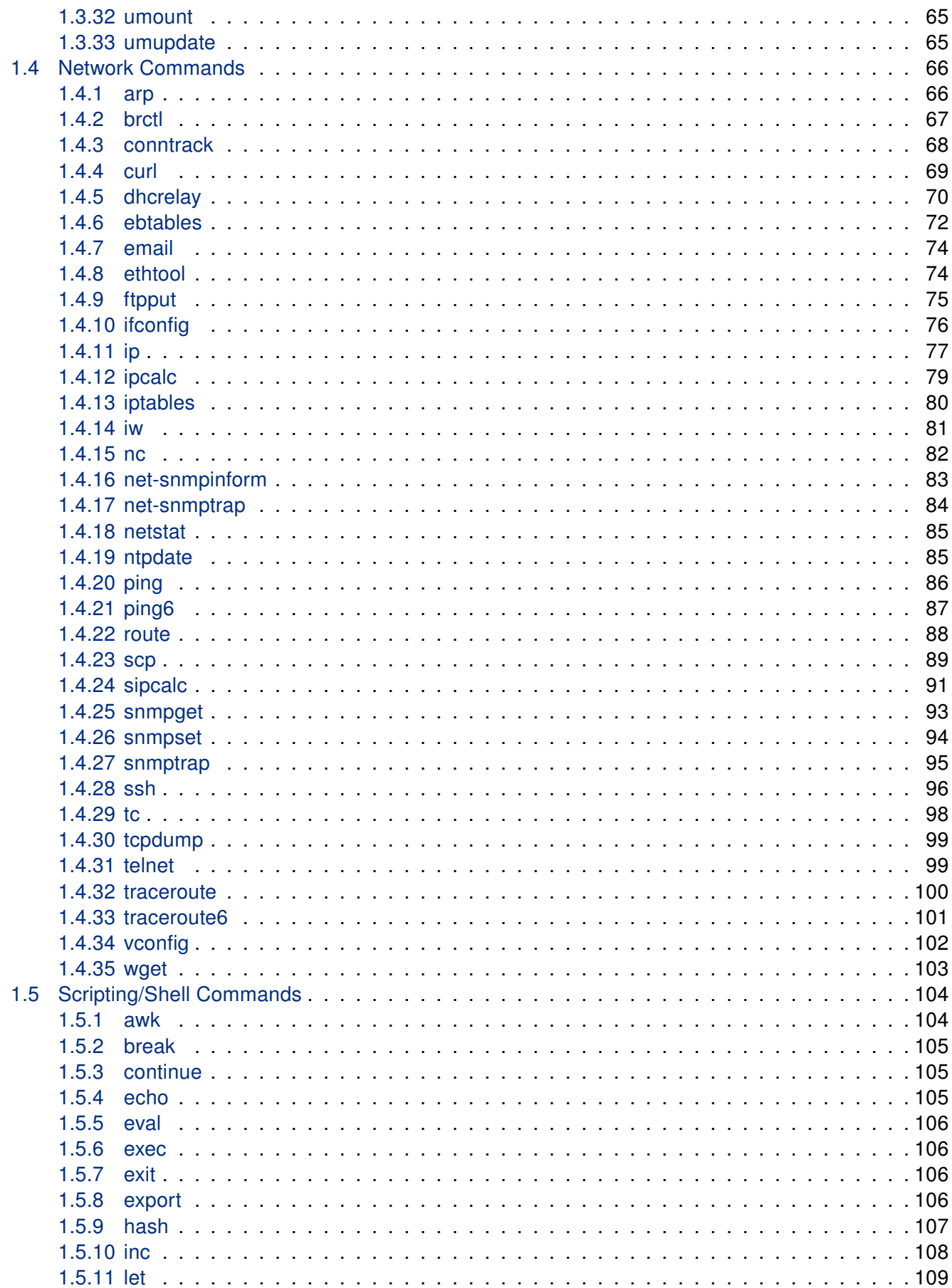

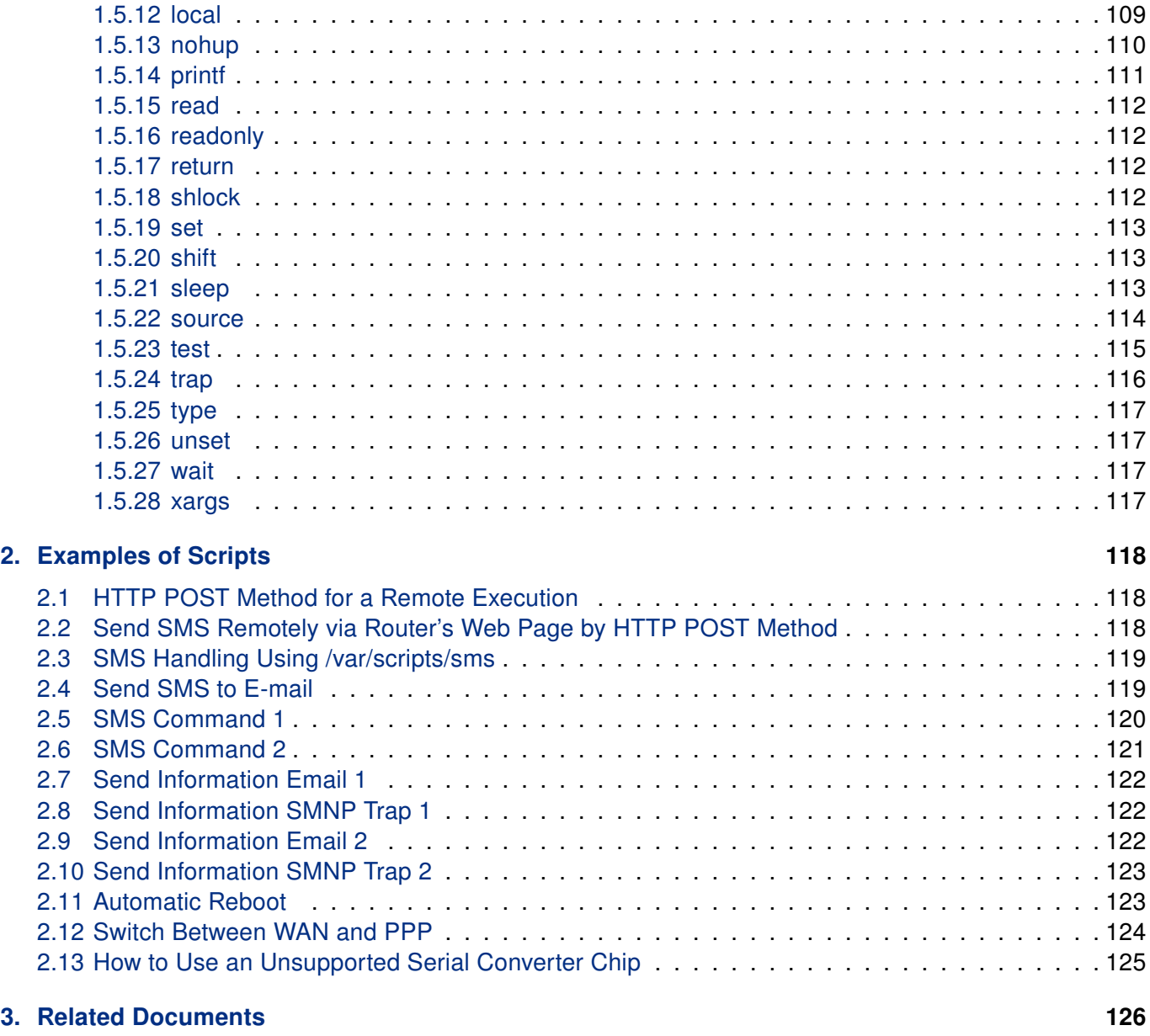

[Appendix: Command Index](#page-136-0) 127

# List of Figures

# List of Tables

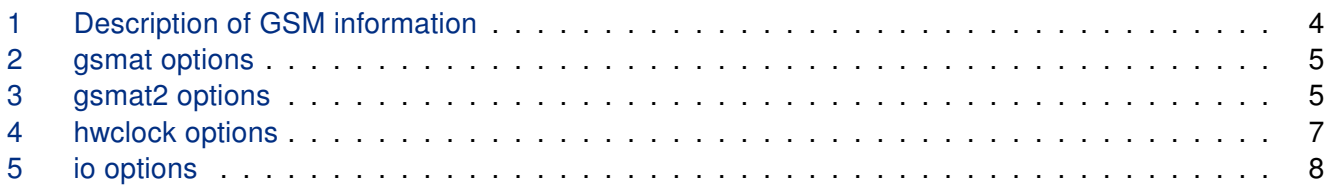

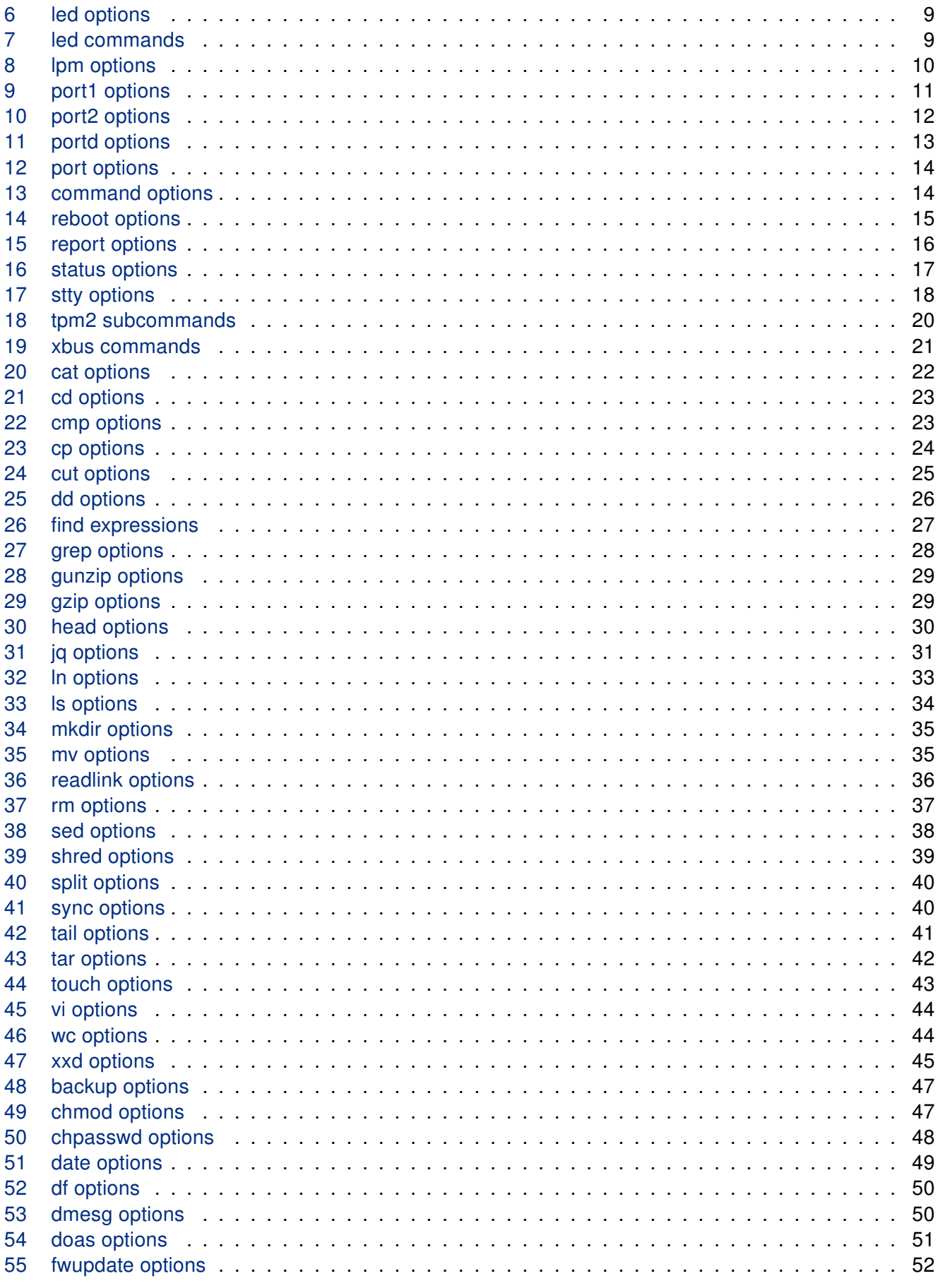

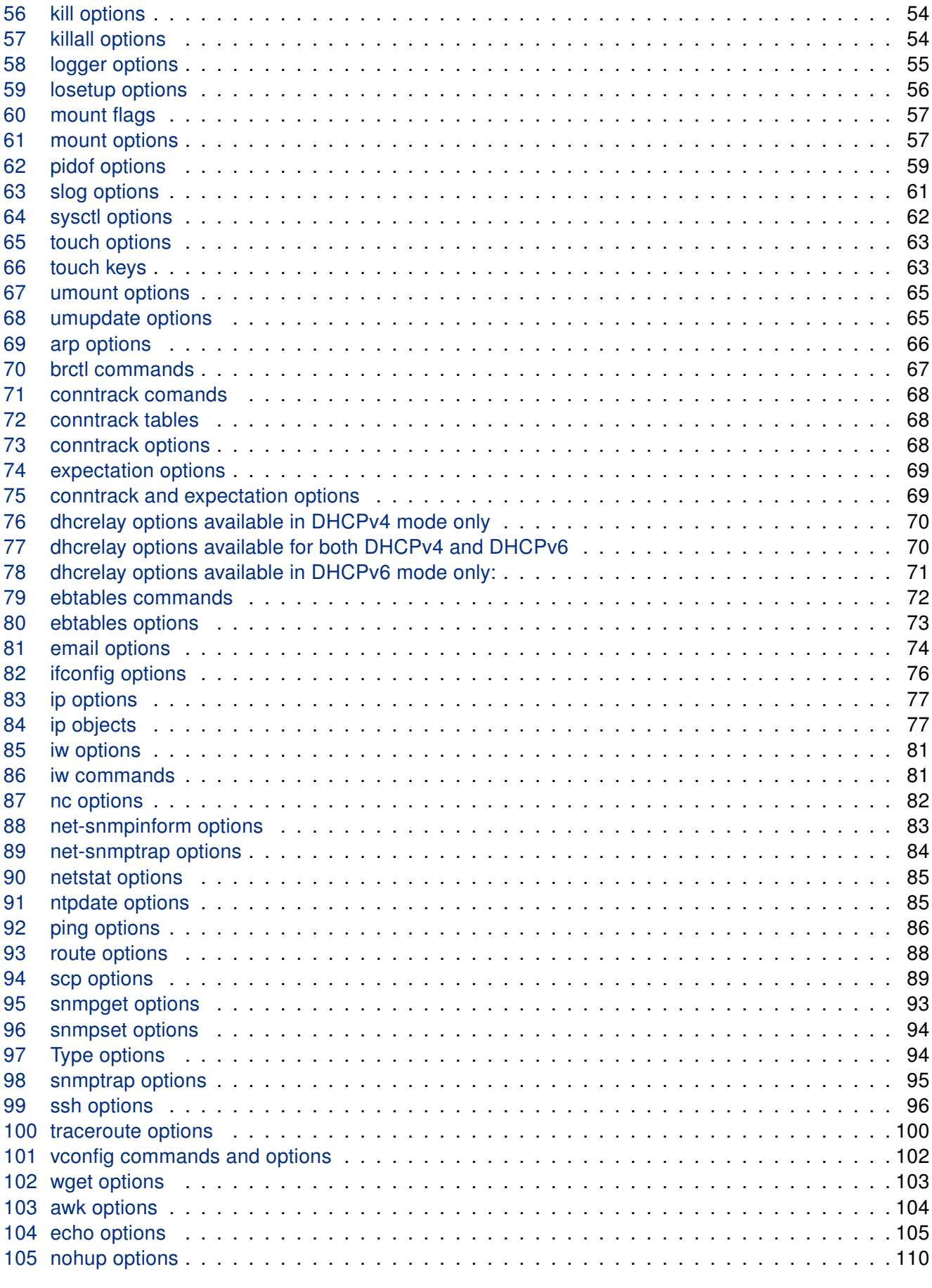

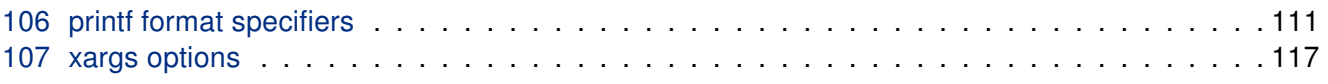

# <span id="page-10-0"></span>1. Commands

For a comprehensive list of all commands, please refer to the Appendix [Command Index](#page-136-0).

In the vast and complex ecosystem of Unix-like operating systems, commands serve as the essential tools through which users interact with the system, automate tasks, manage resources, and configure services. Whether you are a system administrator, a network engineer, or a software developer, understanding and mastering these commands is crucial to effectively harness the full potential of the system.

This chapter delves into an array of commands integral to daily operations and specialized tasks alike. From scripting and shell command essentials that form the backbone of system automation and task scheduling, to administration commands that ensure system security and integrity, each command is a piece of the larger puzzle of system management. Network commands provide the keys to configuring, analyzing, and securing network communications, while router management commands focus on the specifics of networking device configuration. Additionally, file and directory management commands offer the means to navigate and manipulate the filesystem, ensuring data organization and accessibility. Lastly, the text processing and analysis commands section reveals the power of Unix-like systems in handling textual data, enabling the user to edit, search, and process text in various complex ways.

Structured to cater to both novice users seeking foundational knowledge and advanced users aiming at refining their expertise, this chapter aims to equip you with the understanding and practical know-how needed to navigate the intricacies of Unix-like operating systems with confidence. Through concise descriptions, usage examples, and categorized presentation, we invite you on a journey to mastery over your system's capabilities, one command at a time.

# <span id="page-11-0"></span>1.1 HW Control Commands

These commands are specific to router and network device management, offering functionalities to configure interfaces, manage routing tables, and control device-specific features.

# <span id="page-11-1"></span>1.1.1 cdmaat

The cdmaat) command interfaces with a CDMA module to send AT commands, facilitating direct communication and control over the module's functionality. This utility is especially useful for developers and administrators working with CDMA technology for diagnostics, configuration, or testing purposes.

### Synopsis:

```
cdmaat <AT command>
```
### Description:

cdmaat) sends specified AT commands to the connected CDMA module, allowing for a wide range of actions, from querying the module status to configuring its settings. The command's ability to interact directly with the CDMA module makes it a powerful tool for advanced device management.

# Examples:

Check the signal quality of the CDMA module: cdmaat AT+CSQ

Reset the CDMA module: cdmaat ATZ

# <span id="page-12-0"></span>1.1.2 cdmapwr

The cdmapwr command controls the power supply to the CDMA module, enabling or disabling it as required. This command is crucial for managing the module's power state, especially for conserving energy or resetting the module.

# Synopsis:

cdmapwr [on | off]

# Description:

By specifying on or off , the cdmapwr command toggles the power state of the CDMA module. Turning the module off can be particularly useful for saving battery life in portable devices or when the module is not in use. Conversely, powering on the module restores its operational state, ready for communication or configuration.

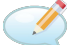

# Examples:

Power on the CDMA module: cdmapwr on

Power off the CDMA module: cdmapwr off

# <span id="page-13-0"></span>1.1.3 gsminfo

The gsminfo command is designed to retrieve and display detailed information about the GSM module's signal quality and connection status. This tool is invaluable for diagnosing connectivity issues, optimizing signal reception, and ensuring reliable GSM network services.

# Synopsis:

gsminfo

### Description:

gsminfo provides a concise overview of the current GSM module's status, including the signal strength, network operator, and the communication channel. This information aids in assessing the quality of the GSM connection and troubleshooting network problems.

### <span id="page-13-1"></span>Options:

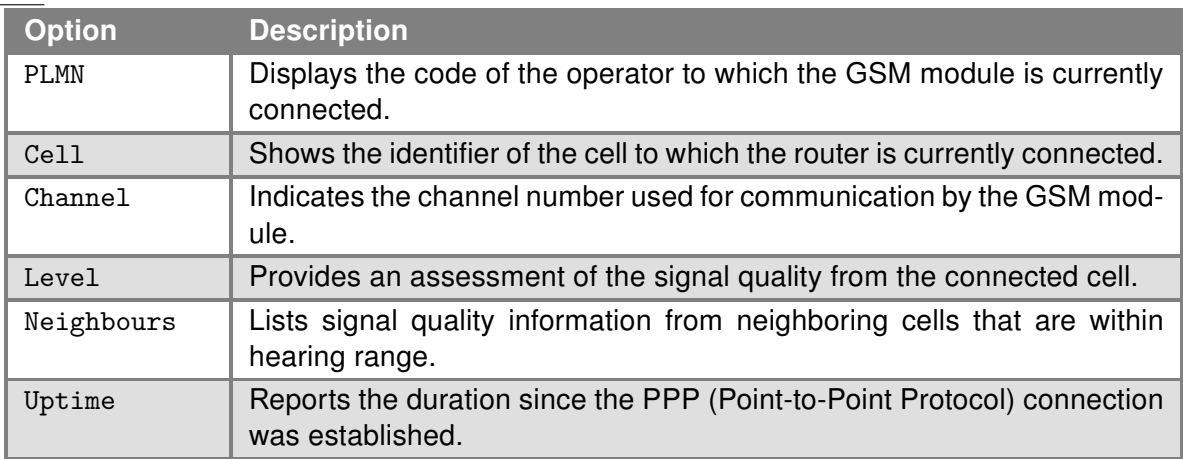

Table 1: Description of GSM information

# **Examples:**

Check the signal quality of the GSM module: gsminfo

This example would display various GSM module information including signal quality, operator code, and more, directly in the console output.

# <span id="page-14-0"></span>1.1.4 gsmat

This program can be used to send an AT command to the cellular module.

# Synopsis:

gsmat [-t <timeout>] <AT command>

# <span id="page-14-2"></span>Options:

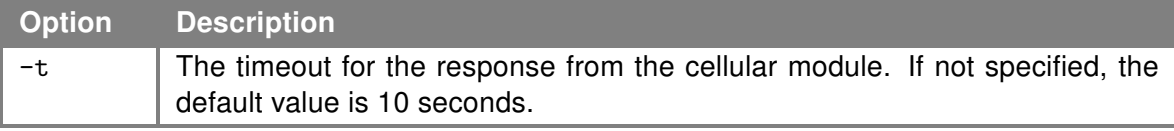

Table 2: gsmat options

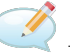

# **Examples:**

Determine the type and firmware version of GSM module. gsmat ATI

Determine the IMEI code of module. gsmat AT+GSN

### <span id="page-14-1"></span>1.1.5 gsmat2

This program can be used to send an AT command to the second cellular module if the module is installed in the router.

#### Synopsis:

```
gsmat2 [-t <timeout>] <AT command>
```
# <span id="page-14-3"></span>Options:

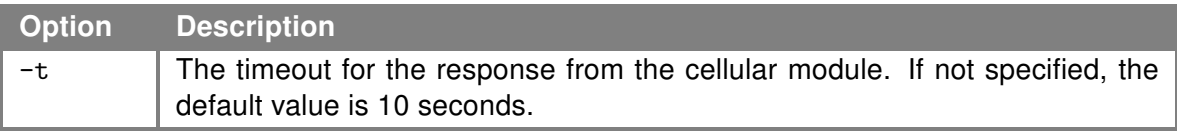

Table 3: gsmat2 options

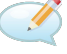

Examples:

See the **gsmat** command.

# <span id="page-15-0"></span>1.1.6 gsmpwr

This program can be used to control the power supply of the cellular module.

#### Synopsis:

```
gsmpwr [on | off | shutdown]
```
# Examples:

 $\mathbf{I}$ 

 $\mathbf{T}$ 

Turn on the power for the cellular module. gsmpwr on

Turn off the power for the cellular module. gsmpwr off

Shutdown the cellular module by an AT command and turn off the power for it. Please note that execution of this command may take a few seconds.

gsmpwr shutdown

It is highly recommended to use the *gsmpwr shutdown* command prior to use the *gsmpwr off* command to increase the lifetime of the cellular module.

# <span id="page-15-1"></span>1.1.7 gsmpwr2

This program can be used to control the power supply of the second cellular module in case this module is installed. For usage examples see the [gsmpwr](#page-15-0) command.

# Synopsis:

```
gsmpwr2 [on | off | shutdown]
```
It is highly recommended to use the *gsmpwr2 shutdown* command prior to use the *gsmpwr2* off command to increase the lifetime of the cellular module.

#### <span id="page-15-2"></span>1.1.8 gsmsms

This program is obsoleted, please use the sms command istead, see Chapter [1.1.20.](#page-25-1)

# <span id="page-16-0"></span>1.1.9 hwclock

This program can be used to query and set the hardware clock (RTC).

# Synopsis:

```
hwclock [-r] [-s] [-w] [-u] [-l]
```
# <span id="page-16-1"></span>Options:

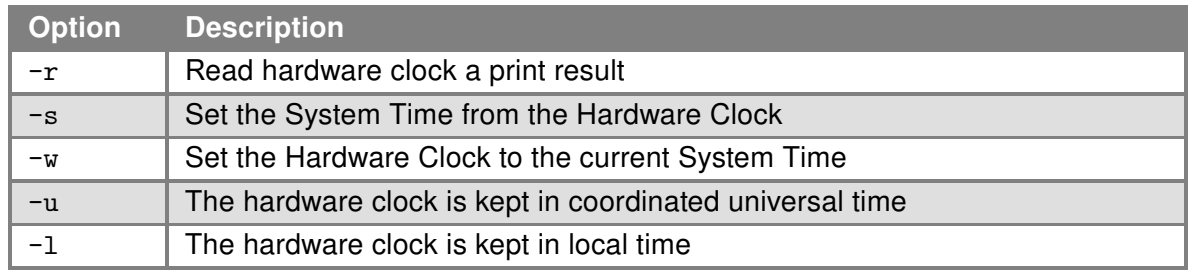

Table 4: hwclock options

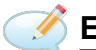

# Examples:

Set the hardware clock to the current system time. hwclock -w -u

# <span id="page-17-0"></span>1.1.10 io

This program can be used to read binary inputs and to control binary outputs of the router. If installed, it also supports an expansion ports of the router.

#### Synopsis:

io [get <pin>] | [set <pin> <value>]

#### <span id="page-17-1"></span>Options:

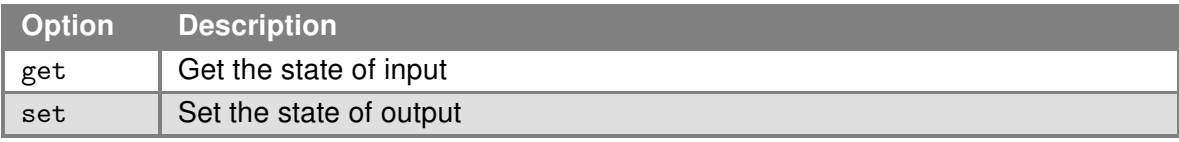

Table 5: io options

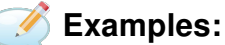

Get the state of digital input BIN0. io get bin0

Get the state of analog input AN1 on expansion port XC-CNT. io get an1

Get the state of counter input CNT1 on expansion port XC-CNT. io get cnt1

Set the state of binary output OUT0 to 1.

io set out0 1

# <span id="page-18-0"></span>1.1.11 led

This program can be used to control the USR or PWR LED of the router.

# Synopsis:

led [-p] [-u] <command>

# <span id="page-18-1"></span>Options:

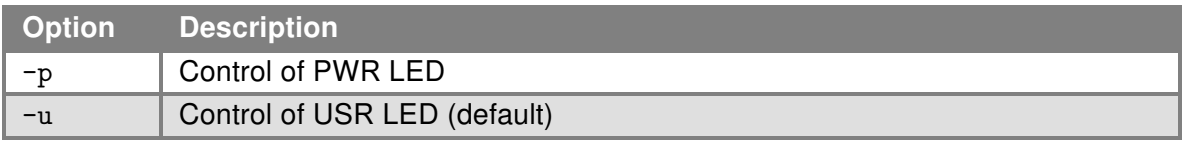

Table 6: led options

# <span id="page-18-2"></span>Commands:

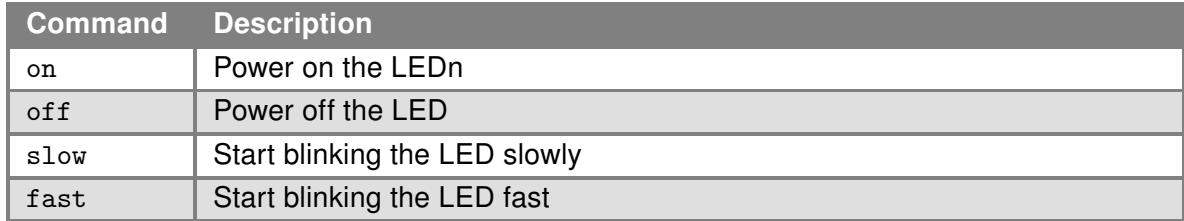

Table 7: led commands

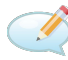

# **Examples:**

Turn on the USR LED. led on

Start blinking slowly with the USR LED. led slow

# <span id="page-19-0"></span>1.1.12 lpm

This program can be used to switch the router into the Low Power Mode. The router than can be awoken up by an event according to the specified parameters. The first option is to wake up the router at the time the specified time period has expired and the second option is to wake up the router by actvivating the binary input. If both parameters were specified, the router will wake up at the time when the first event comes.

This command is not supported by routers of v2, ICR-2000, ICR-2400, ICR-2500, and ICR-2600 production lines.

#### Synopsis:

lpm [-b] [-i <interval>]

#### <span id="page-19-1"></span>Options:

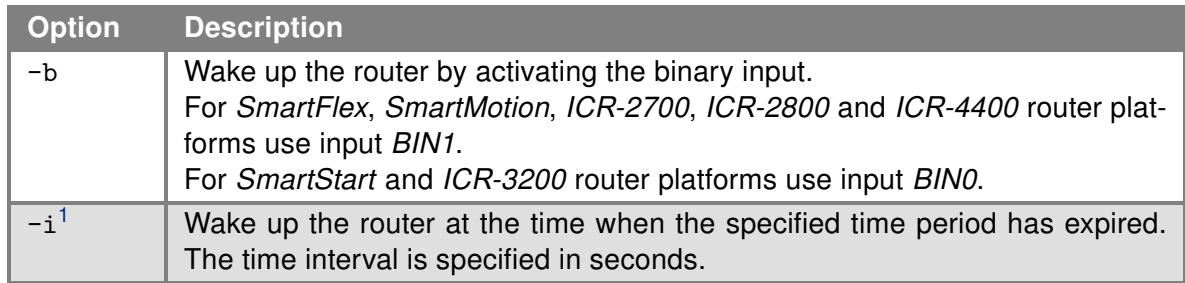

Table 8: lpm options

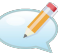

# Examples:

Sleep the router for five minutes. lpm -i 300

Sleep the router and wake up by activating the binary input. lpm -b

Sleep the router for five minutes or less if the binary input is activated within five minutes. lpm -b -i 300

 $1$ ICR-2700 production line routers support just  $\left(-i\right)$  option,  $\left(-b\right)$  option is not supported.

# <span id="page-20-0"></span>1.1.13 mac

This program can be used to display the MAC address of eth0.

# Synopsis:

```
mac [<separator>]
```
# Examples:

Display the MAC address of eth0. Will be used as the separator character "-" instead of ":". mac -

# <span id="page-20-1"></span>1.1.14 port1

This program can be used to control the first expansion port.

# Synopsis:

```
port1 [on|off|auto|rs232|rs485]
```
# <span id="page-20-2"></span>Options:

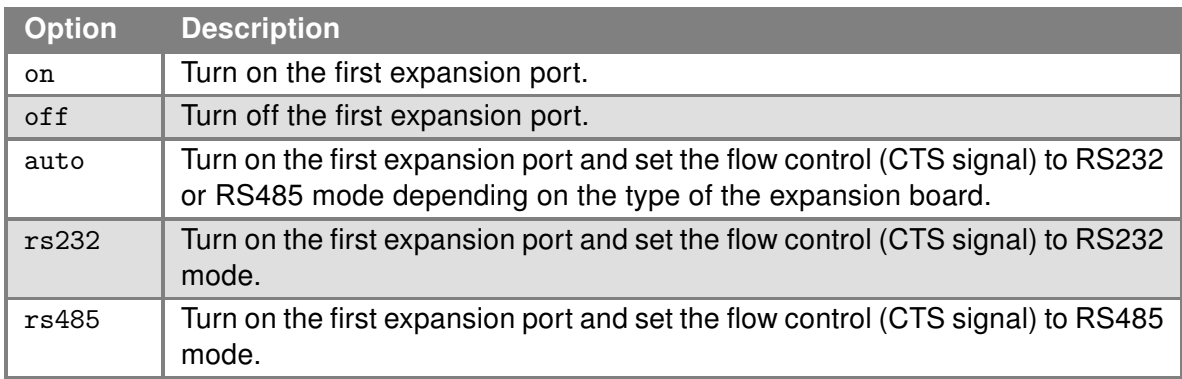

Table 9: port1 options

# <span id="page-21-0"></span>1.1.15 port2

This program can be used to control the second expansion port.

# Synopsis:

```
port2 [on|off|auto|rs232|rs485]
```
# <span id="page-21-1"></span>Options:

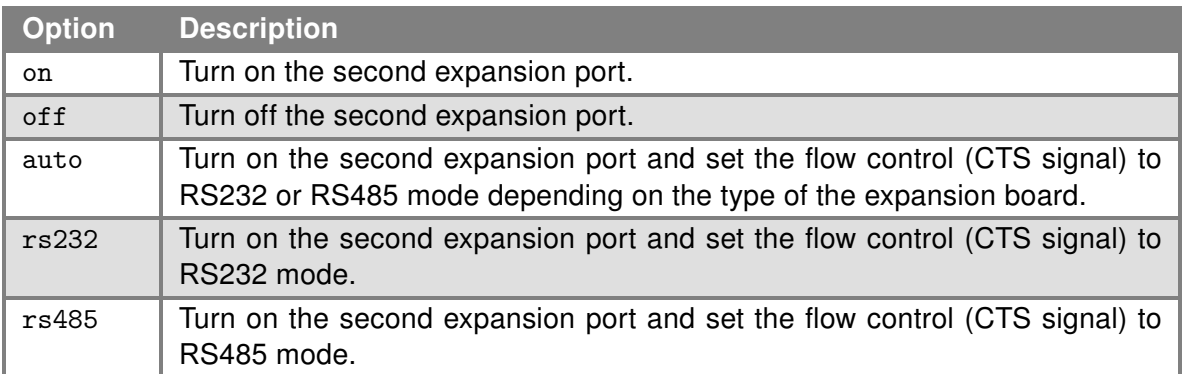

Table 10: port2 options

# <span id="page-22-0"></span>1.1.16 portd

This program can be used for transparent transfer of data from the serial line by TCP or UDP.

#### Synopsis:

```
portd -c <device> [-b <br/> <br/> <br/> <br/> <databits>] [-p <parity>] [-s <stopbits>]
[-l <split timeout>] [-4] [-h <hostname>] [-o <proto>] -t <port> [-k <keepalive
time>] [-i <keepalive interval>] [-r <keepalive probes>] [-x] [-z]
```
### <span id="page-22-1"></span>Options:

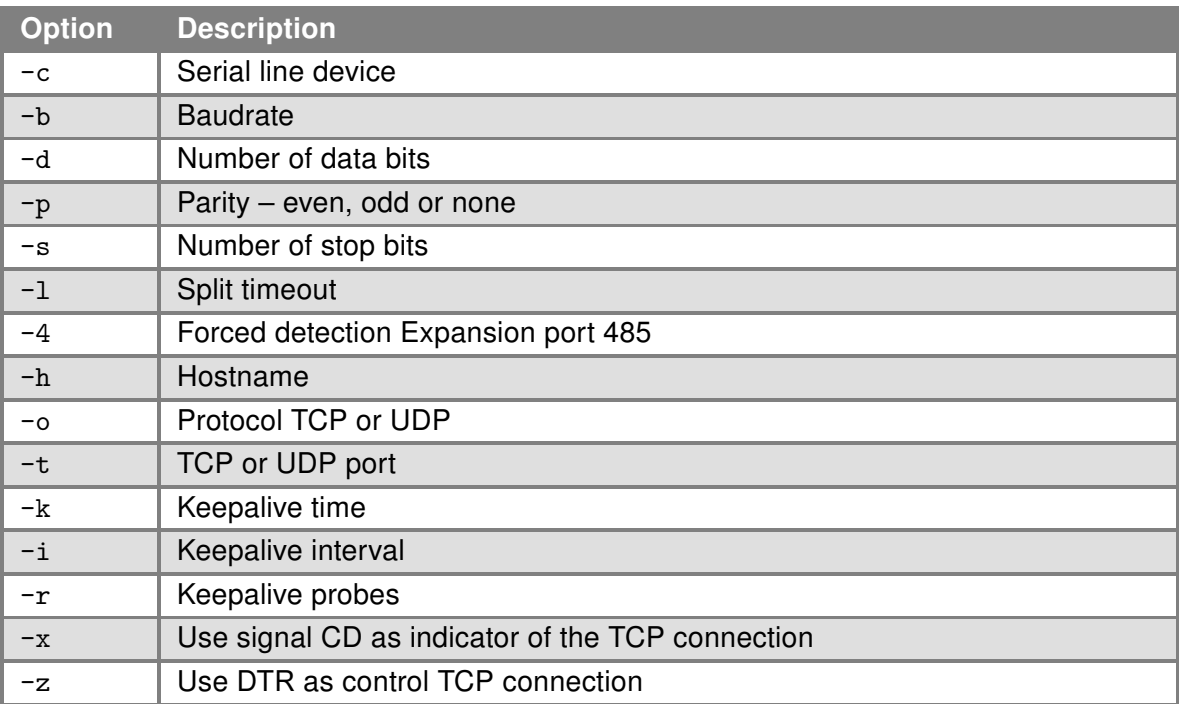

Table 11: portd options

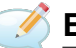

# **Examples:**

Running a TCP server listening on port 1000th After a TCP connection, the program transparently transmit data from the serial port settings 115200 bit/s, 8N1.

portd -c /dev/ttyS0 -b 115200 -t 1000 &

# <span id="page-23-0"></span>1.1.17 pse

This program can be used to enable/disable the PoE PSE functionality on a router.

This program is only supported on models supporting the PoE PSE functionality.

#### Synopsis:

```
pse [port] [command]
```
# <span id="page-23-1"></span>port:

 $\overline{\mathbf{u}}$ 

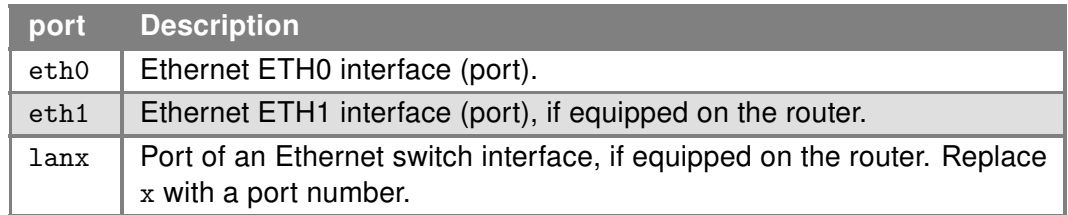

Table 12: port options

### <span id="page-23-2"></span>command:

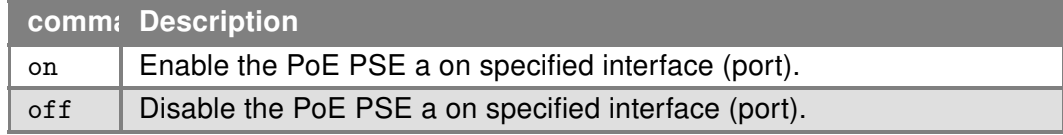

Table 13: command options

# Example:

Enable the PoE PSE on eth1 Ethernet interface. pse eth1 on

Enable the PoE PSE on lan2 port of Ethernet switch interface. pse lan2 on

# <span id="page-24-0"></span>1.1.18 reboot

This program can be used to reboot the router.

# Synopsis:

```
reboot [-d \text{ <delay>}] [-n \text{ <nosync>}] [-f \text{ <force>}]
```
# <span id="page-24-1"></span>Options:

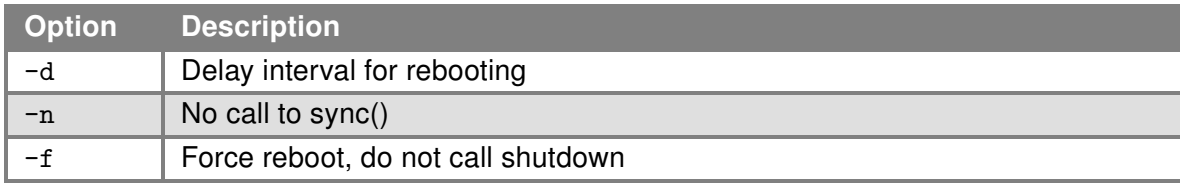

Table 14: reboot options

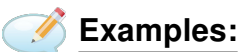

Reboot router after 10 second. reboot -d 10

# <span id="page-25-0"></span>1.1.19 report

This command can be used to list the router report from the command line.

 $\overline{\mathbf{1}}$ 

Sensitive data from the report are filtered out for security reasons.

#### Synopsis:

report [<options>]

#### <span id="page-25-2"></span>Options:

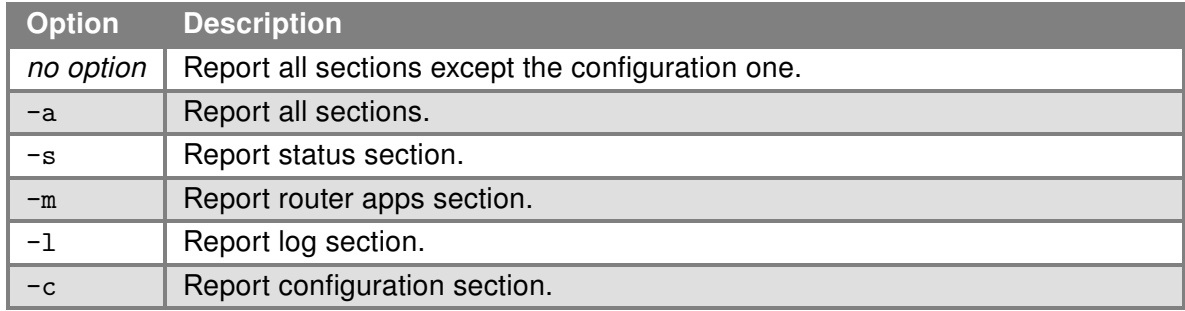

Table 15: report options

# <span id="page-25-1"></span>1.1.20 sms

This program can be used to send SMS message.

#### Synopsis:

sms <phone number> <text>

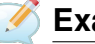

# Examples:

Send SMS "Hello word" on telephone number +420123456789. sms +420123456789 "Hello word"

# <span id="page-26-0"></span>1.1.21 status

This program writes out the status of the router's interfaces or system. It is equivalent to information available at General Status and Mobile WAN Status in the router's web administration.

#### Synopsis:

```
status [-hv] [lan | mobile | module | mwan | ports | sys | wifi ap | wifi sta]
```
# <span id="page-26-1"></span>Options:

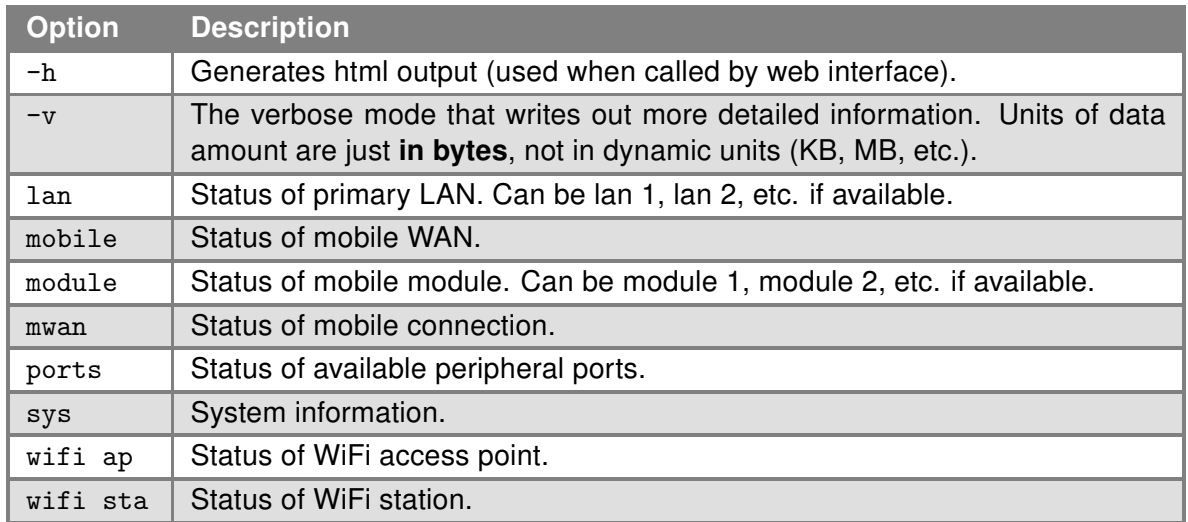

Table 16: status options

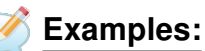

Show verbosed status of mobile connection:

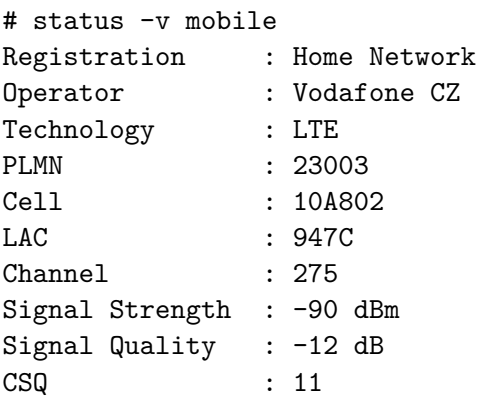

# <span id="page-27-0"></span>1.1.22 stty

This program can be used to print or to change terminal characteristics.

### Synopsis:

```
stty [-a|g] [-F DEVICE] [SETTING]...
```
### <span id="page-27-1"></span>Options:

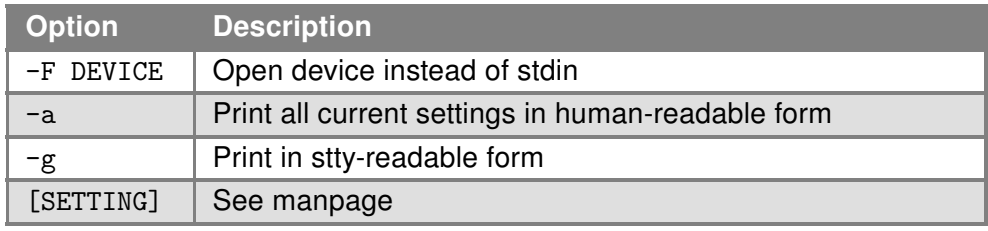

Table 17: stty options

# Examples:

To get current parameters of the first UART serial port. stty -F /dev/ttyS0

To only get actual speed of the second UART serial port. stty -F /dev/ttyS1 speed

To set parameters of the first UART serial port to:

- speed to 1200 bps
- character size to 7 bits
- 2 stop bits
- disable software output flow control
- reset parameters to system default raw mode

stty -F /dev/ttyS0 1200 cs7 cstopb -ixon raw

# <span id="page-28-0"></span>1.1.23 tpm2

This program can be used to work with the TPM 2.0 (Trusted Platform Module) chip mounted directly onto the router's mainboard.

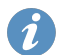

The ICR-4400 family products support TPM features.

Note: To verify that TPM functionality is supported on your device, use one of the following procedures:

- 1. In router console, execute the command:  $\int_0^1 \text{d}x \cdot d\theta$ 
	- If you get "No such file or directory" response, the TPM chip is not available.
	- If you get "/dev/tpm0" response, the TPM chip is available.
- 2. In router console, execute TPM command to display fixed TPM properties:

tpm2 getcap properties-fixed

- If several error messages are displayed, the TPM chip is not available.
- If you get a list of TPM properties, the TPM chip is available.

#### Synopsis:

tpm2 <subcommand> [<options>...]

The table below lists the most important tpm2 subcommands. For more details about the subcommands, see <https://github.com/tpm2-software/tpm2-tools/tree/5.1.X/man>.

#### <span id="page-28-1"></span>tpm2 subcommands

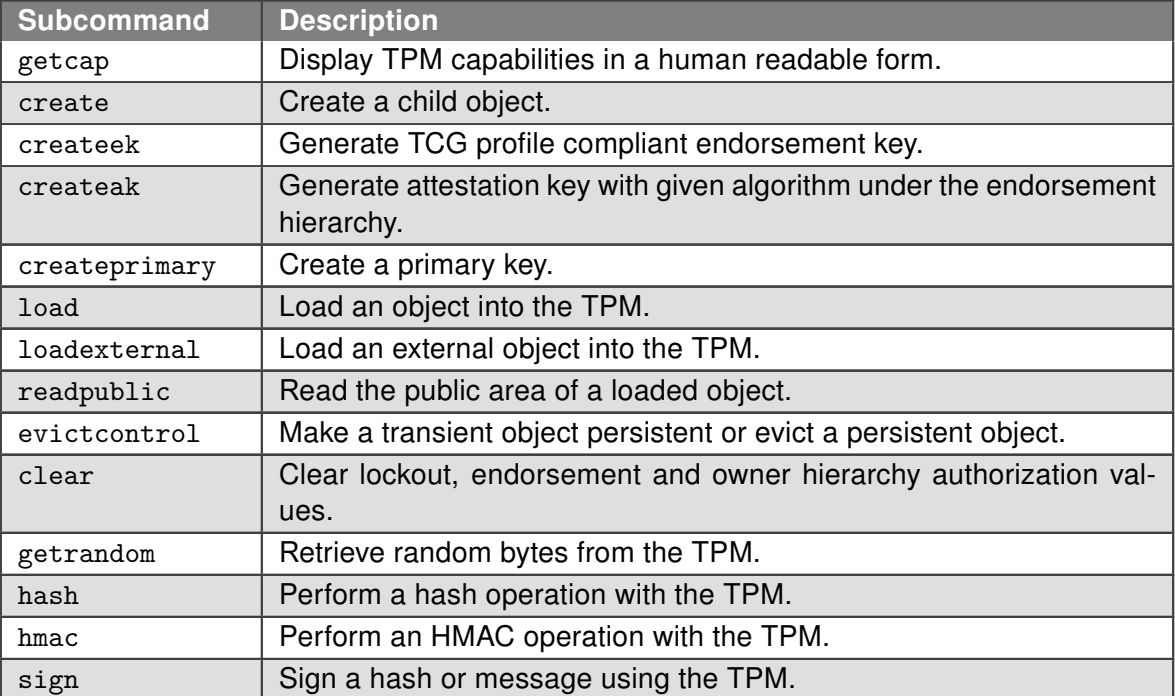

Continued on the next page

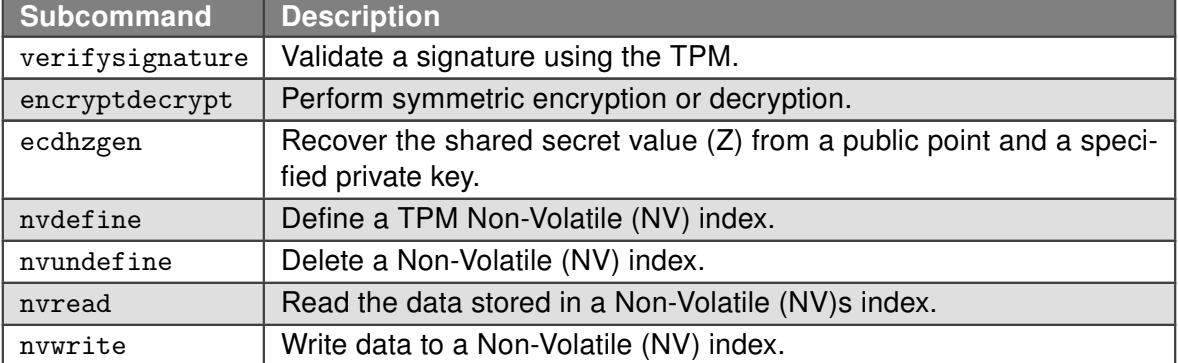

#### Continued from previous page

Table 18: tpm2 subcommands

#### <span id="page-30-0"></span>1.1.24 xbus

This program is primarily used for an internal process communication. It can be used as a watchdog of a user process.

#### Synopsis:

xbus [command]

#### <span id="page-30-1"></span>xbus commands:

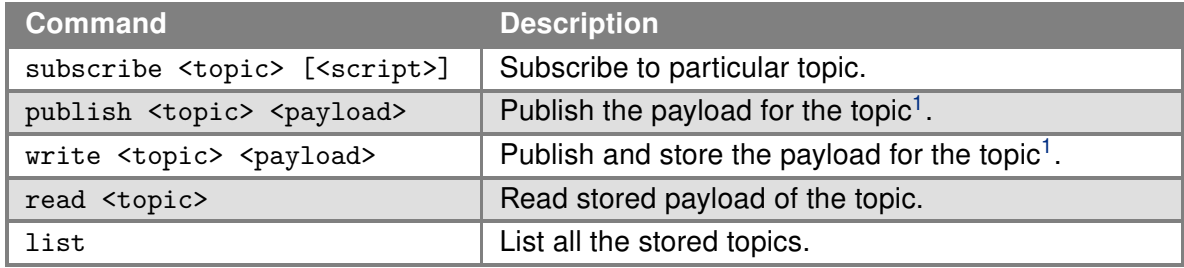

Table 19: xbus commands

# Examples:

Set the watchdog for process "user\_process" to 10 seconds. If this command is not re-executed within 10 seconds, the router will reboot.

xbus write watchdog/proc/user\_process "Timeout:10"

Suspend the watchdog for process "user\_process". xbus write watchdog/proc/user\_process "Timeout:0"

<sup>&</sup>lt;sup>1</sup>Do not execute this command more than once per second.

# <span id="page-31-0"></span>1.2 File/Directory Management Commands

Essential for navigating and manipulating the filesystem, these commands allow users to create, list, modify, and remove files and directories, making them indispensable for day-to-day operations on a Unixlike system.

# <span id="page-31-1"></span>1.2.1 basename

This command can be used to strip directory path and .SUFFIX from FILE.

#### Synopsis:

```
basename FILE [SUFFIX]
```
# Examples:

```
Strip directory from /home/myfile.txt path, including .txt extension.
basename /home/myfile.txt .txt
myfile
```
# <span id="page-31-2"></span>1.2.2 cat

This command concatenates files and print on the standard output.

### Synopsis:

```
cat [-u] [\langle \text{file} \rangle] ...
```
# <span id="page-31-3"></span>Options:

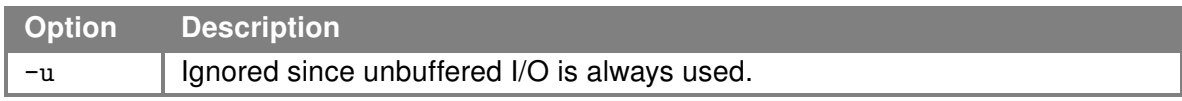

Table 20: cat options

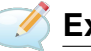

# Examples:

View the contents of file /proc/tty/driver/spear\_serial (info about serial ports of v2 routers). cat /proc/tty/driver/spear\_serial

Copy the contents of the router configuration files in /tmp/my.cfg. cat /etc/settings.\* > /tmp/my.cfg

# <span id="page-32-0"></span>1.2.3 cd

This command can be used to change the current working directory.

### Synopsis:

cd [-P] [-L] [<directory>]

# <span id="page-32-3"></span>Options:

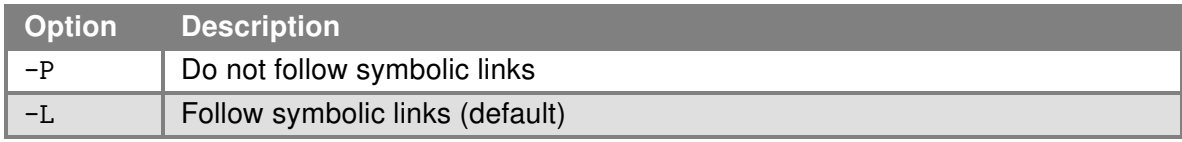

Table 21: cd options

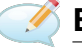

# Examples:

Move to home directory (/root). cd

Move to directory /mnt. cd /mmt

### <span id="page-32-1"></span>1.2.4 chdir

The *chdir* command, also known as cd in many shell environments, is utilized to change the current working directory of the shell session.

#### <span id="page-32-2"></span>1.2.5 cmp

The *cmp* utility compares two files of any type and writes the results to the standard output.

#### Synopsis:

cmp [-l] [-s] <file1> <file2> [<skip1> [<skip2>]]

#### <span id="page-32-4"></span>Options:

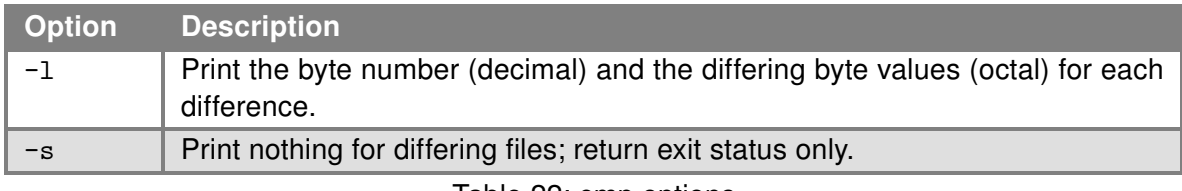

Table 22: cmp options

By default, cmp is silent if the files are the same; if they differ, the byte and line number at which the first difference occurred is reported. Bytes and lines are numbered beginning with one. If <file2> is not specified, standard input is used instead.

The optional arguments  $\langle$ skip1> and  $\langle$ skip2> are the byte offsets from the beginning of  $\langle$ file1> and <file2> respectively, where the comparison will begin. The offset is decimal by default, but may be expressed as an hexadecimal or octal value.

# <span id="page-33-0"></span>1.2.6 cp

This command can be used to copy files and directories.

# Synopsis:

```
cp [<option>] <source> <dest>
```
# <span id="page-33-1"></span>Options:

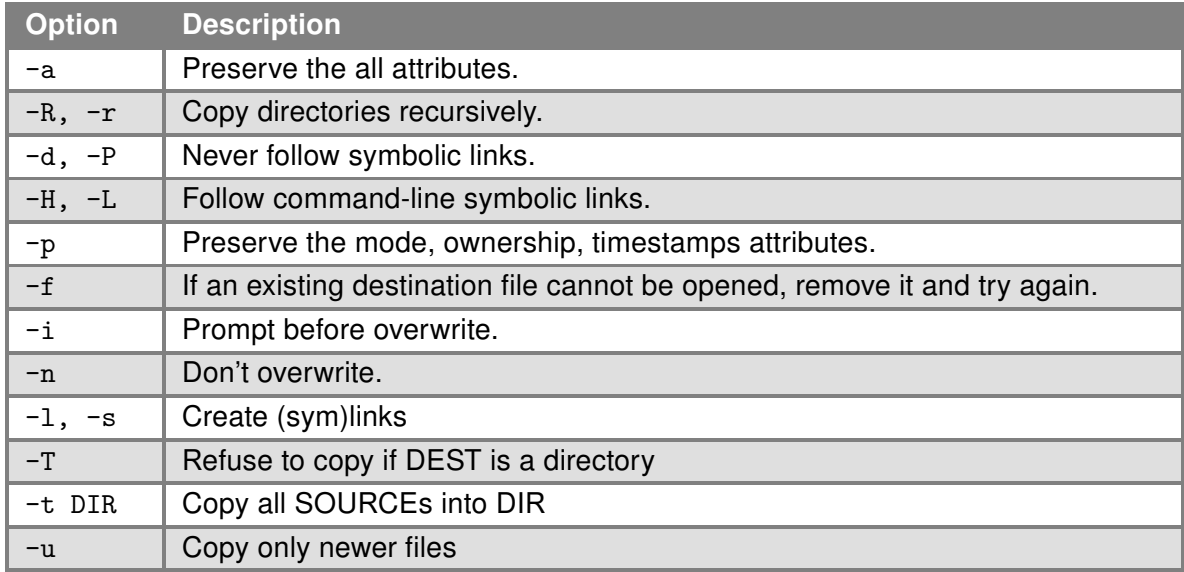

Table 23: cp options

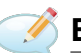

# **Examples:**

Copy the system log to directory /mnt. cp /var/log/messages\* /mnt

Copy configuration profile "Alternative 1" to profile "Standard". cp -r /etc/alt1/\* /etc

# <span id="page-34-0"></span>1.2.7 cut

cut command prints selected fields from each input FILE to standard output.

### Synopsis:

```
cut [OPTIONS] [FILE]...
```
# <span id="page-34-1"></span>Options:

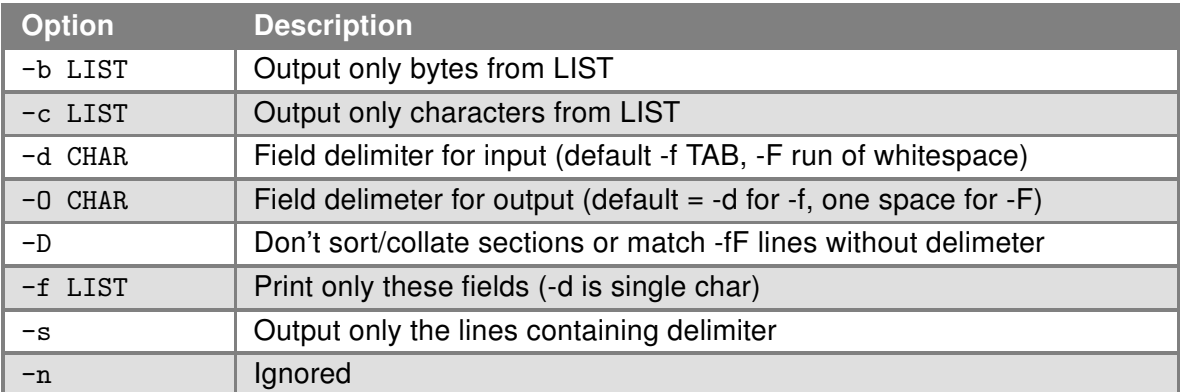

Table 24: cut options

# Examples:

Display the 1st field of each line, using tab as the field separator. cut -f1 file.txt

Displays the 2nd field of each line, using colon as the field separator.

```
echo a:b | cut -d: -f2
b
```
Display the 2nd and every later field. echo a b c d | cut -d" " -f2 b c d

Instead of fields, treats characters. Display the third and fourth character.

echo abcd  $|$  cut  $-c3,4$ cd

### <span id="page-35-0"></span>1.2.8 dd

dd command can be used to copy a file and convert the data format in the process, according to the operands specified.

#### Synopsis:

```
dd [if=FILE] [of=FILE] [bs=N] [count=N] [skip=N] [seek=N]
```
#### <span id="page-35-2"></span>Options:

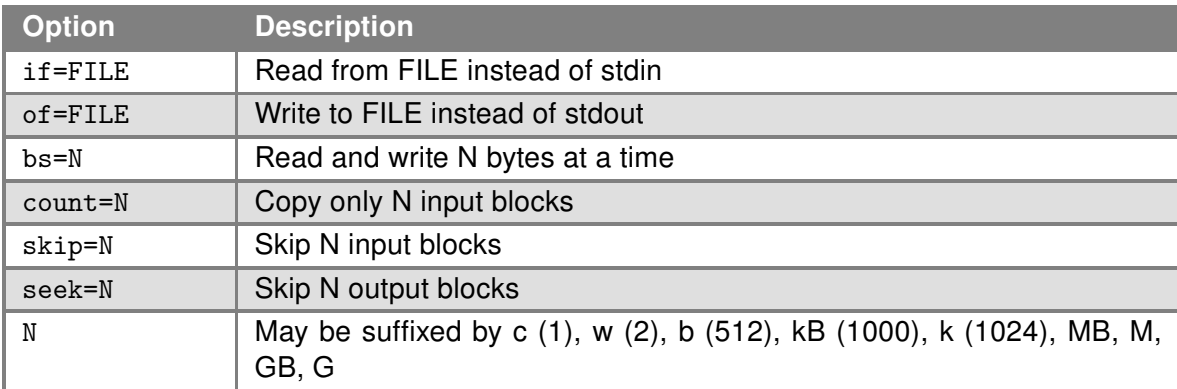

Table 25: dd options

Examples: Erase the microSD card, which is available as /dev/sda.

dd if=/dev/zero of=/dev/sda bs=4k

#### <span id="page-35-1"></span>1.2.9 decode

This command is designed for decoding Base64-encoded values, making it an essential tool for working with configuration files or other data that utilize Base64 encoding for obfuscation or storage efficiency. The decoded value is printed to the standard output, allowing for direct observation or redirection to a file for further use.

#### Synopsis:

decode <br/>base64>

#### Description:

The *decode* command takes a single argument, a Base64-encoded string, and prints its decoded value. This functionality is particularly useful in scenarios where configuration files or data are encoded to prevent manipulation or ensure compatibility.

Options: This proprietary command is straightforward and does not require additional options for its operation.

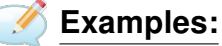

Decode a Base64-encoded string.

decode SGVsbG8sIFdvcmxkIQ==

This example will output the decoded string of the provided Base64-encoded value, in this case, "Hello, World!"
#### 1.2.10 dirname

dirname command strips non-directory suffix from FILENAME.

#### Synopsis:

dirname FILENAME

# Examples:

Strip non-directory suffix from /home/MyFolder/myfile.txt path. dirname /home/MyFolder/myfile.txt /home/MyFolder

# 1.2.11 find

Command to search for files in a directory hierarchy.

# Synopsis:

```
find [<path> ...] [<expression>]
```
# Options:

The default path is the current directory, default expression is '-print'. Type  $\lceil$  find  $---help$  for help or look up online man page for more detailed description. Expression may consist of:

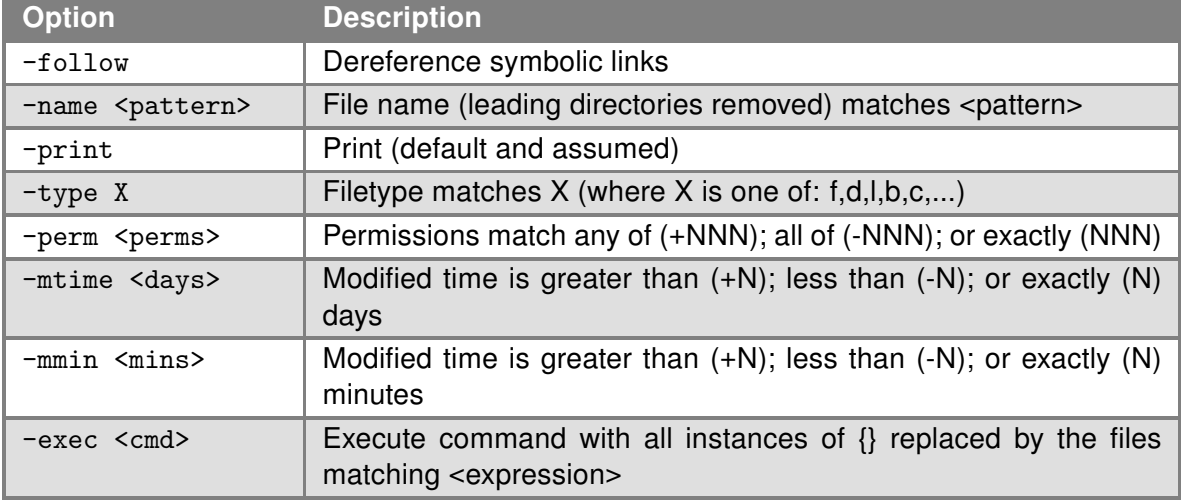

Table 26: find expressions

# Examples:

Search for files in your home directory which have been modified in the last twenty-four hours. find \$HOME -mtime 0

Search for files which have read and write permission for their owner, and group, but which other users can read but not write to.

find . -perm 664

# 1.2.12 grep

grep program searches the named input FILEs (or standard input if no files are named, or the file name – is given) for lines containing a match to the given PATTERN. By default, grep prints the matching lines.

#### Synopsis:

```
grep [<options> ...] <pattern> [<file> ...]
```
#### Options:

| <b>Option</b> | <b>Description</b>                                                                                                    |
|---------------|----------------------------------------------------------------------------------------------------|
| $-H$          | Print the filename for each match                                                                                                    |
| $-h$          | Suppress the prefixing of filenames on output when multiple files are<br>searched                                                                                                    |
| $-n$          | Prefix each line of output with the line number within its input file                                                                                                    |
| $-1$          | Suppress normal output; instead print the name of each input file from which<br>output would normally have been printed                                                                 |
| $-L$          | Suppress normal output; instead print the name of each input file from which<br>no output would normally have been printed                                                              |
| $-c$          | Suppress normal output; instead print a count of matching lines for each input<br>file                                                                                                  |
| $-\circ$      | Show only the matching part of line                                                                                                    |
| $-q$          | Quiet; do not write anything to standard output. Exit immediately with zero<br>status if any match is found, even if an error was detected. Also see the -s or<br>--no-messages option. |
| $-v$          | Invert the sense of matching, to select non-matching lines                                                                                                    |
| $-\mathbf{s}$ | Suppress error messages about nonexistent or unreadable files                                                                                                    |
| $-r$          | Recurse                                                                                                    |
| $-R$          | Recurse and dereference symlinks                                                                                                    |
| $-i$          | Ignore case distinctions                                                                                                    |
| $-w$          | Match whole words only                                                                                                    |
| $-x$          | Match whole lines only                                                                                                    |
| $-F$          | Interpret PATTERN as a list of fixed strings, separated by new lines, any of<br>which is to be matched                                                                                  |
| -E            | PATTERN is an extended regexp                                                                                                    |
| $-m N$        | Match up to N times per file                                                                                                    |
| -e PTRN       | Use PATTERN as the pattern; useful to protect patterns beginning with -                                                                                                    |
| -f FILE       | Obtain patterns from FILE, one per line                                                                                                    |

Table 27: grep options

# **Examples:**

See all lines of system log in which occurs the word "error". grep error /var/log/messages

View all processes whose name the contents of the string "ppp". ps | grep ppp

# 1.2.13 gunzip

This program can be used to decompress FILE (or standard input if filename is '–').

#### Synopsis:

gunzip [-c] [-f] [-t] <filename>

# Options:

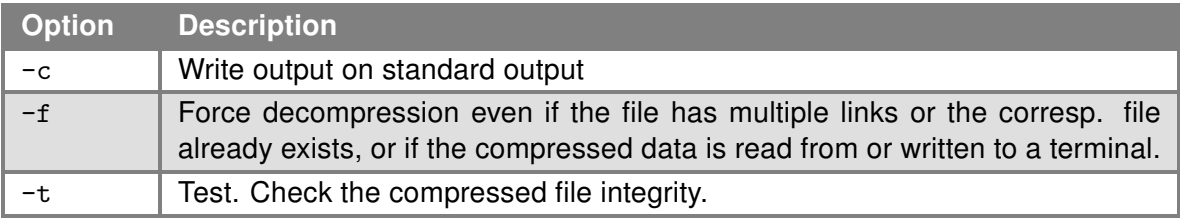

Table 28: gunzip options

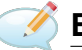

# Examples:

Decompression of file test.tar.gz (creates file test.tar). gunzip test.tar.gz

#### 1.2.14 gzip

This program can be used to compress FILE with maximum compression.

#### Synopsis:

```
gzip [-c] [-d] [-f] <filename>
```
#### Options:

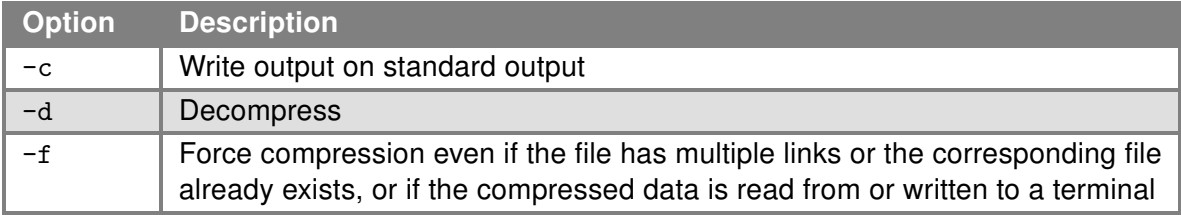

Table 29: gzip options

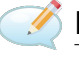

# Examples:

Compression of file test.tar (creates file test.tar.gz). gzip test.tar

# 1.2.15 head

This program prints first 10 lines of each file to standard output. With more than one file, precede each with a header giving the file name. With no file, or when file is a dash ("-"), read standard input.

# Synopsis:

```
head [<option(s)>] [<file(s)>]
```
#### Options:

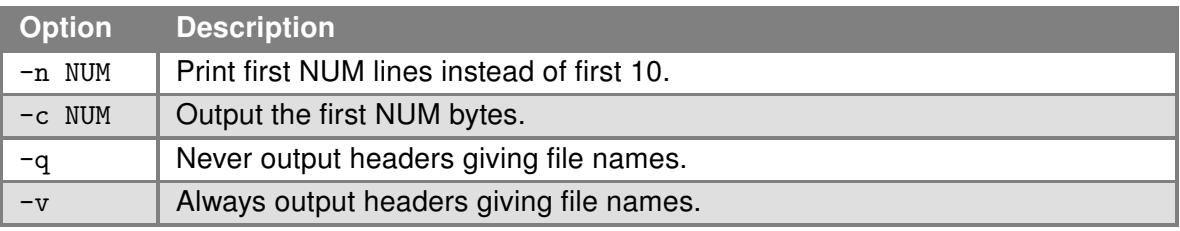

Table 30: head options

# 1.2.16 jq

The jq command is a powerful tool for processing JSON inputs, applying filters to JSON text, and producing the output as JSON. It can manipulate, filter, and transform structured data with its directive.

#### Synopsis:

```
jq [options] <jq filter> [file...]
jq [options] --args <jq filter> [strings...]
jq [options] --jsonargs <jq filter> [JSON_TEXTS...]
```
#### Options:

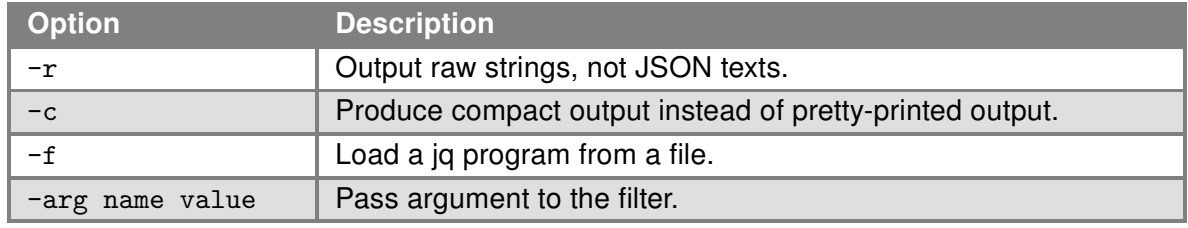

Table 31: jq options

# Examples:

echo '{"foo": 0}' | jq .

Outputs the JSON object unmodified, with formatting.

echo '{"foo": 0, "bar": 1}' | jq '.bar' Extracts the value of the key [bar] from the JSON input.

echo '[{"foo": 0}, {"foo": 1}]' | jq '.[] | .foo'

Applies the filter to each element in the JSON array, outputting the value of the  $\lceil$  foo key.

cat data.json | jq --arg keyName "myKey" --arg keyValue "myValue" '. +

{\$keyName: \$keyValue}'

Adds a new key-value pair to the JSON object read from data.json.

#### 1.2.17 less

The less command is a terminal pager program that displays the contents of a text file one screen at a time. Unlike most pager programs, less allows backward movement in the file as well as forward movement.

#### Synopsis:

```
less [options] file ...
```
#### Options:

For a complete list of options, refer to the  $less(1)$  — Linux manual page. Some commonly used options include:

- -N: Displays line numbers at the beginning of each line.
- -i: Ignores the case when searching.
- -F: Exits if the content can be displayed on one screen.
- -R: Displays ANSI color escape sequences in raw form.

# Examples:

less file.txt

Displays the contents of  $file.txt$ , allowing navigation through the file.

less -N file.txt

Displays file.txt with line numbers.

grep 'search\_term' file.txt | less -R

Searches for search term in file.txt and pipes the output to less, allowing the user to view the search results with ANSI color formatting.

less +F log.txt

```
Opens log.txt in less , automatically following the end of the file as new lines are added, similar to
(tail -f).
```
# 1.2.18 ln

This program can be used to make links between files.

# Synopsis:

```
ln [ option ] < target > ... < link_name > | < directory >
```
# Options:

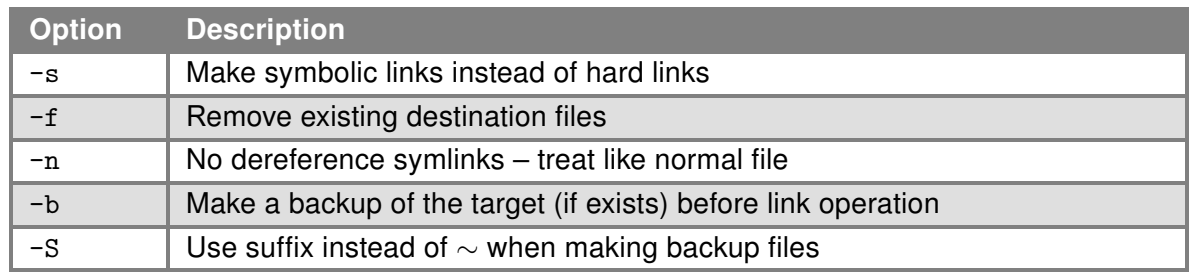

Table 32: ln options

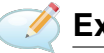

# **Examples:**

Creating a symbolic link to file /var/log/messages called my.log. ln -s /var/log/messages my.log

# 1.2.19 ls

This program can be used to list directory contents.

# Synopsis:

ls [ option ] < filename > ...

# Options:

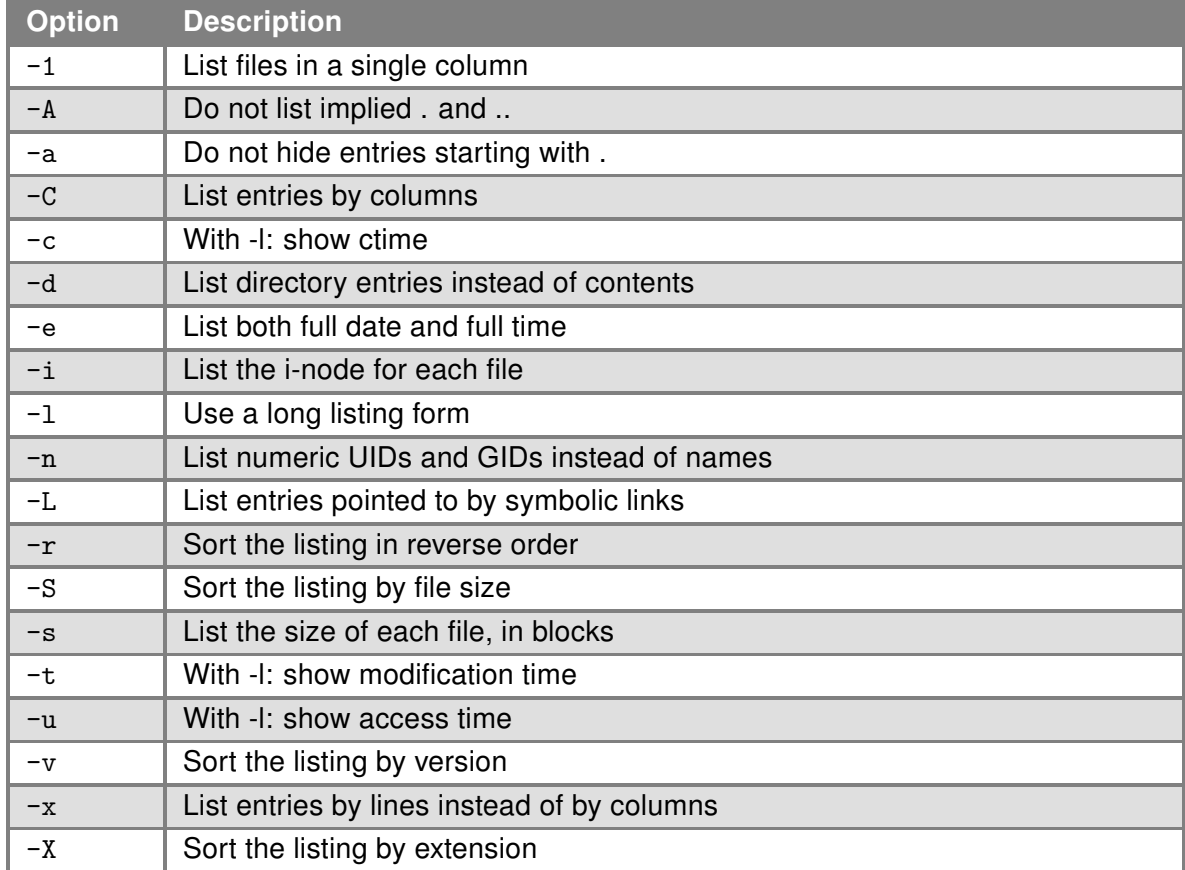

Table 33: ls options

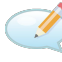

# Examples:

View detailed content of directory /mnt. ls -l /mnt

View list contents of actually directory.  $\boxed{1s}$ 

# 1.2.20 mkdir

This program used to make directories.

# Synopsis:

mkdir [<option>] directory ...

# Options:

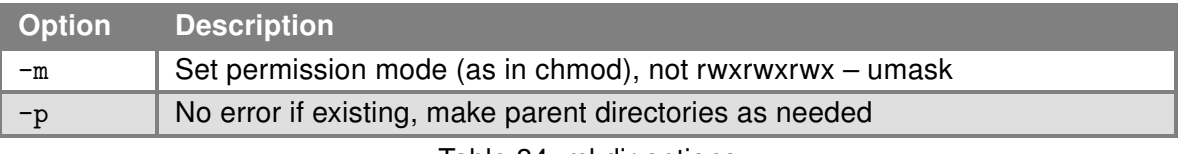

Table 34: mkdir options

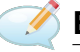

# Examples:

Create directory /tmp/test/example. mkdir -p /tmp/test/example

# 1.2.21 mv

This program can be used to move or rename files.

#### Synopsis:

mv [-f] [-fin] <source> ... <dest>

#### Options:

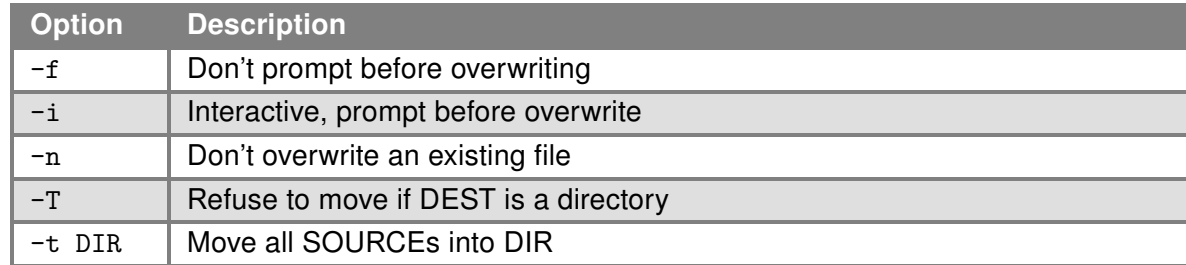

Table 35: mv options

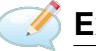

Examples:

Rename file abc.txt na def.txt. mv abc.txt def.txt

Move all files with the extension txt to the directory /mnt. mv \*.txt /mnt

# 1.2.22 pwd

This program can be used to print the path of the current directory.

#### Synopsis:

pwd

# Examples:

Print the path of the current directory, which is /home/httpd in this case. pwd /home/httpd

#### 1.2.23 readlink

readlink command displays the value of a symlink stored in a link file.

#### Synopsis:

readlink [OPTIONS] [FILE]

# Options:

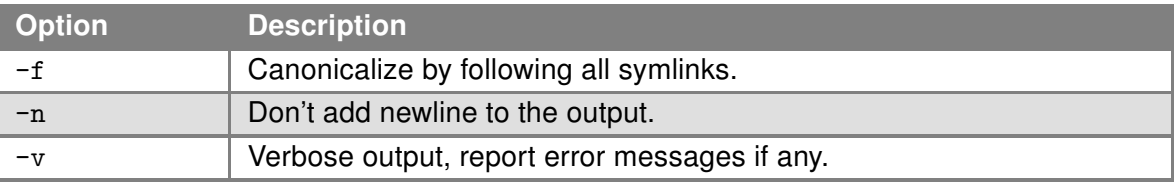

Table 36: readlink options

# Examples:

Display the symlink for sudo command. readlink /usr/bin/sudo /usr/bin/doas

# 1.2.24 realpath

realpath command returns the absolute pathname of given file name.

#### Synopsis:

realpath FILE

# Examples:

Return the absolute pathname of myfile.txt located at current directory, here in /home/MyFolder/. realpath myfile.txt /home/MyFolder/myfile.txt

# 1.2.25 rm

This program can be used to remove files or directories.

# Synopsis:

rm  $[-i]$   $[-f]$   $[-r]$   $\langle$ file> ...

# Options:

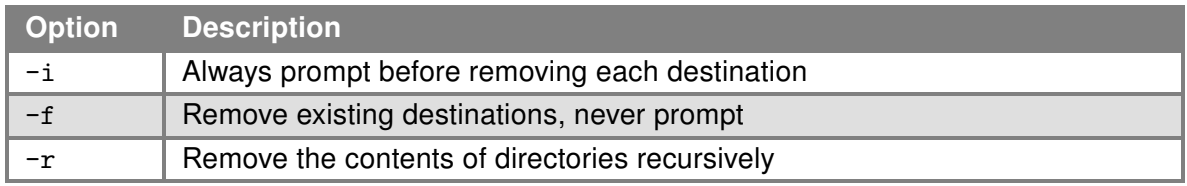

Table 37: rm options

# Examples:

Remove all files with extension txt in the current directory. rm \*.txt

Remove directory /tmp/test and all subdirectories.

rm -rf /tmp/test

# 1.2.26 rmdir

This program can be used to remove empty directories.

#### Synopsis:

```
rmdir <filename>
```
# Examples:

Remove empty directory /tmp/test. rmdir /tmp/test

# 1.2.27 sed

This program can be used for filtering and transforming text.

#### Synopsis:

```
sed [ -e ] [ -f ] [ -i ] [ -n ] [ -r ] pattern [ -files ]
```
# Options:

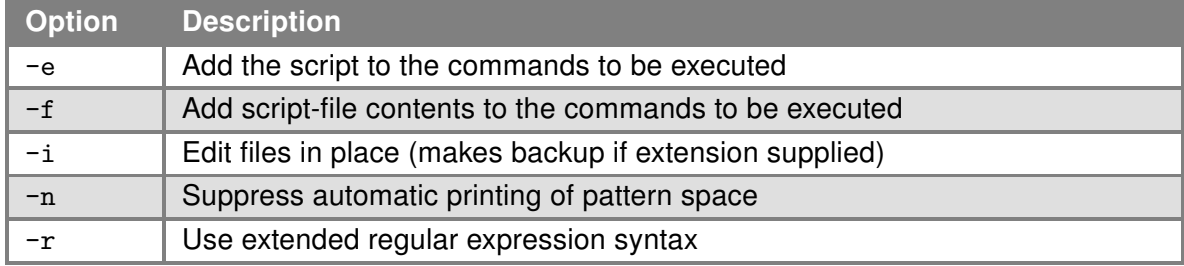

Table 38: sed options

If no  $-e$  or  $-f$  is given, the first non-option argument is taken as the sed script to interpret. All remaining arguments are names of input files; if no input files are specified, then the standard input is read. Source files will not be modified unless -i option is given.

# **Examples:**

Change parameter PPP\_APN in file /etc/settings.ppp to value "internet". sed -e "s/\(PPP\_APN=\).\*/\1internet/" -i /etc/settings.ppp

# 1.2.28 shred

This program can be used to delete a file completely from a non-volatile memory. This command overwrites the contents of a file multiple times, using patterns chosen to maximize the destruction of the residual data, making it harder for even very expensive hardware probing to recover it.

#### Synopsis:

shred [OPTIONS] [FILE]

#### Options:

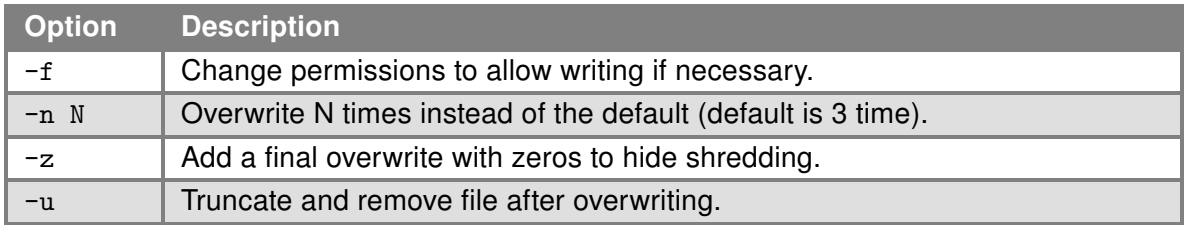

Table 39: shred options

# Examples:

Overwrite the data of file1.txt, and file2.txt using the default shredding methods. shred file1.txt file2.txt

Overwrite the data of file1.txt using the default shredding methods and delete the file. shred -u file1.txt

Overwrite the data of file1.txt 10 times. shred -n 10 file1.txt

# 1.2.29 split

This program splits a single file (INPUT) into multiple files. A custom PREFIX for the name of the output files can by specified.

#### Synopsis:

```
split [OPTIONS] [INPUT [PREFIX]]
```
#### Options:

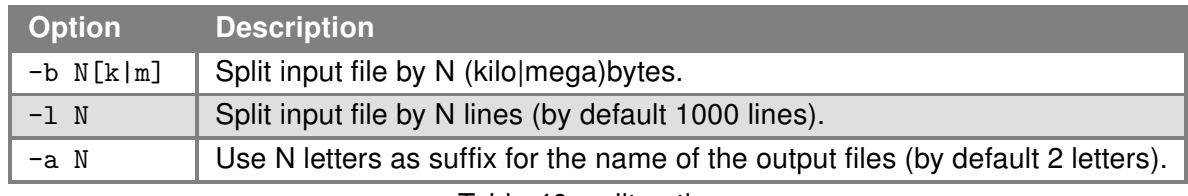

Table 40: split options

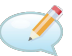

# Examples:

Split file file.img into files (xaa, xab, xac, ...) every with size of 50 kB: split -b 50k file.img

Split file file.txt into files (file\_a, file\_b, file\_c, ...) every containing of 200 lines: split -l 200 -a 1 file.txt file\_

#### 1.2.30 sync

This command forces an immediate transfer of buffered data blocks in memory or in FILEs to the disk.

#### Synopsis:

sync [OPTIONS] [FILEs]...

#### Options:

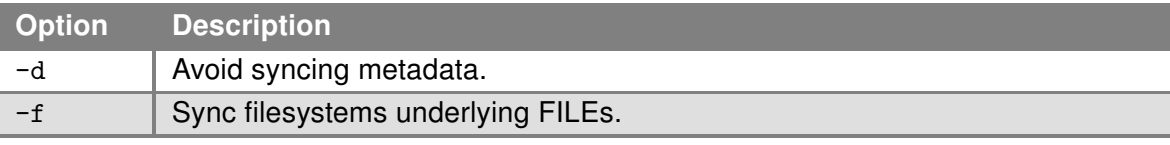

Table 41: sync options

# 1.2.31 tail

This program can be used to output the last part of files.

# Synopsis:

 $[\text{tail} \; [\; -n \; \text{Number} >] \; [\; -f \; ]]$ 

# Options:

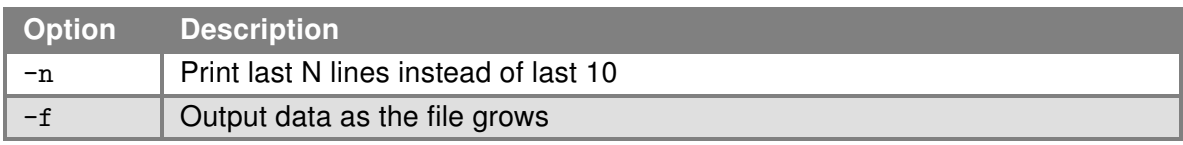

Table 42: tail options

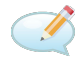

# Examples:

Show last 30 lines of /var/log/messages. tail -n 30 /var/log/messages

# 1.2.32 tar

This program can be used to create, extract or list files from a tar file.

#### Synopsis:

tar -[czxtv0] [ -f tarfile ] [ -C dir ] [ file ] ...

# Options:

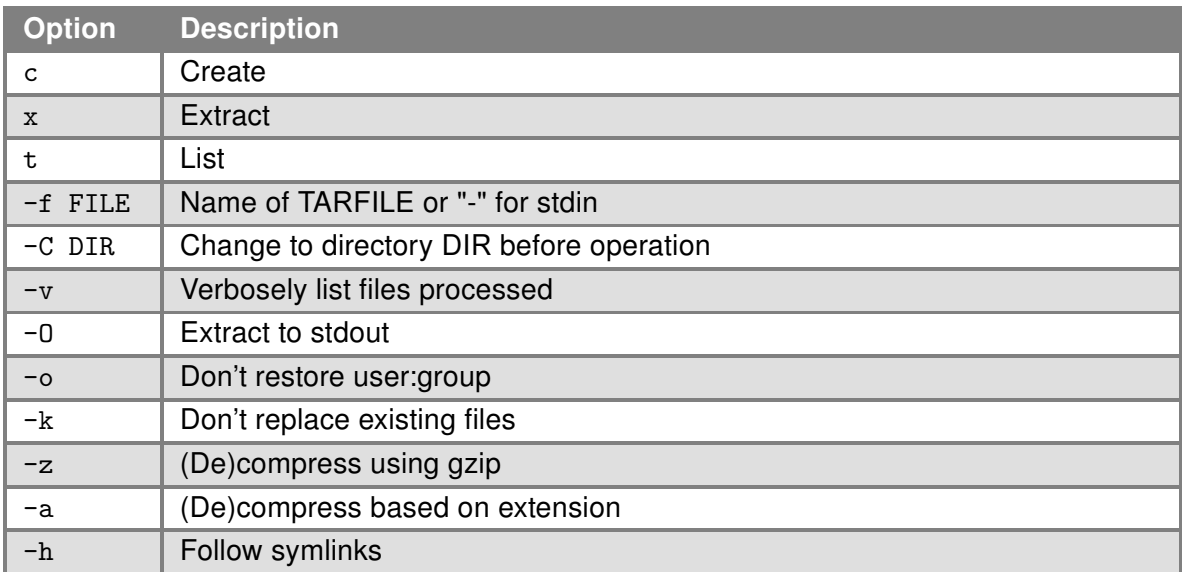

Table 43: tar options

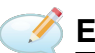

# **Examples:**

Creating log.tar archive that contains files from the directory /var/log. tar -cf log.tar /var/log

Extract files from the archive log.tar. tar -xf log.tar

# 1.2.33 touch

This program can be used to update timestamp of file.

# Synopsis:

touch [-c] <file> [<file> ...]

# Options:

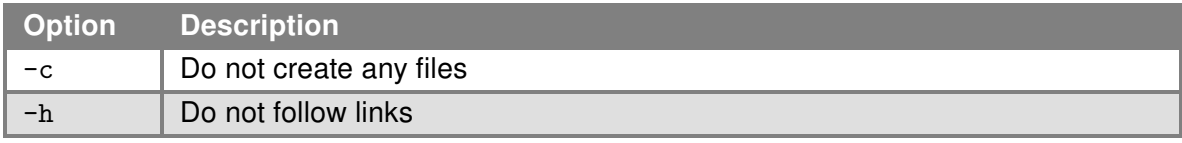

Table 44: touch options

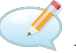

# **B** Examples:

Create a file, respectively update timestamp of file /tmp/test. touch /tmp/test

# 1.2.34 vi

This program can be used to edit and read text file.

#### Synopsis:

vi [-R] [<file> ...]

# Options:

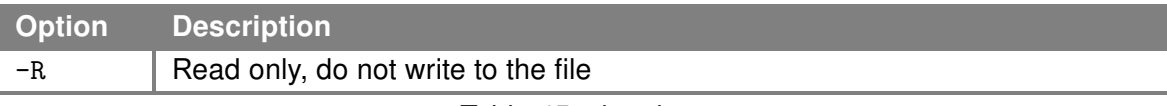

Table 45: vi options

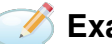

# Examples:

Open file /etc/rc.local in the text editor vi. vi /etc/rc.local

#### 1.2.35 wc

Print newline, word, and byte counts for each file, and a total line if more than one file is specified. With no file, or when file is a dash ("-"), read standard input.

#### Synopsis:

```
wc [<option(s)>] [<file(s)>]
```
# Options:

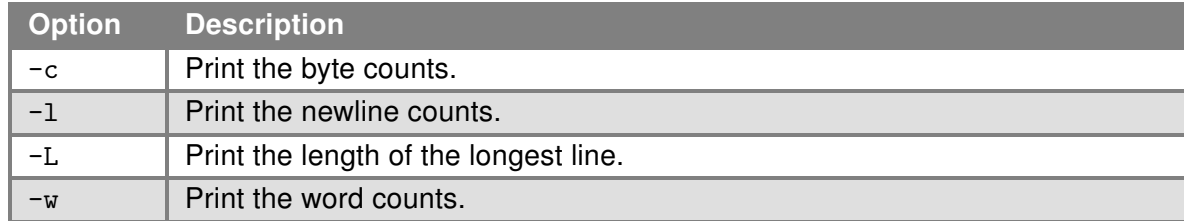

Table 46: wc options

# 1.2.36 xxd

This is a program is a command-line utility that creates a hex dump of a given file or standard input. It can also convert a hex dump back to its original binary form. This tool is commonly used for debugging, examining binary files, and performing binary file analysis.

#### Synopsis:

xxd [-pri] [-g N] [-c N] [-l LEN] [-s OFS] [-o OFS] [FILE]

#### Options:

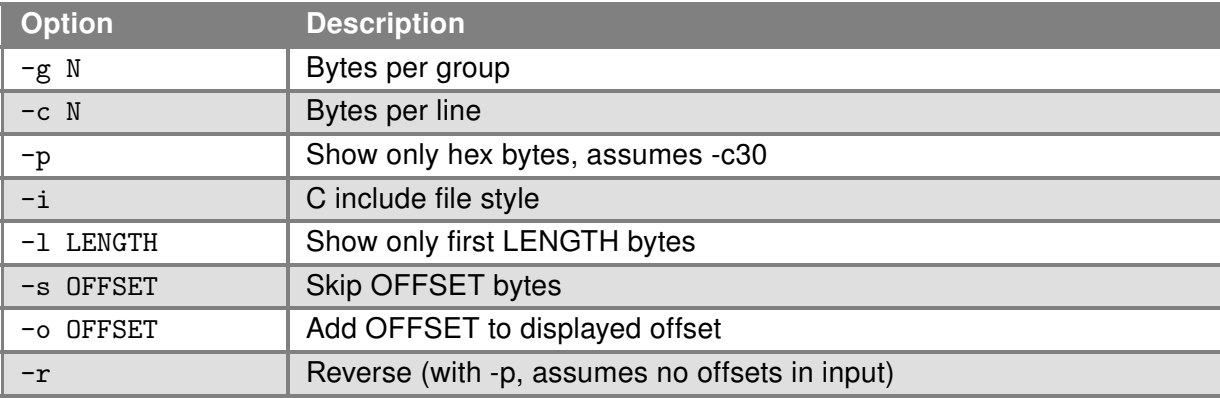

Table 47: xxd options

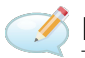

# Examples:

#### xxd file.txt

This command generates a hex dump of  $file.txt$ , displaying both the hexadecimal values and their corresponding ASCII characters. It's commonly used for inspecting the contents of a file, especially in debugging or when dealing with binary data.

#### xxd -p file.bin > file.hex

In this scenario, the  $-p$  option is used to create a plain hex dump of a binary file ( $file.bin$ ). The output is redirected to a new file ( $\text{file.hex}$ ). This format is easier to read and manipulate, particularly useful in scenarios involving binary data analysis or modification.

#### xxd -r file.hex > file.bin

This example shows how to reverse the process: converting a hex dump (file.hex) back into its original binary form (file.bin). The

inlinecode-r option is used for this reverse operation. It's particularly useful when you've made changes to the hex representation of a file and need to revert it to its binary format.

# 1.2.37 zcat

The zcat) command is a utility in Unix-like operating systems that allows users to view the contents of gzip-compressed files directly, without the need to explicitly decompress them first. It is equivalent to running the  $g$ unzip  $-c$  command and is useful for quickly inspecting the contents of compressed files or for piping the output of compressed files into other commands or programs for further processing.

#### Synopsis:

```
zcat [options] [file ...]
```
#### Description:

Zcat concatenates the uncompressed contents of compressed files to standard output. When no files are specified, or when the file name  $\overline{-}$  is used, zcat reads from standard input. Zcat will decompress all specified files in order, making it convenient for viewing multiple compressed files.

#### Options:

- -h, –help: Display a help message and exit.
- -V, –version: Display version information and exit.
- Additional options available in zcat are generally passed to the gzip command, as zcat is often a symlink to *gzip*.

# Examples:

View the contents of a compressed file: zcat file.gz

```
Concatenate multiple compressed files:
zcat file1.gz file2.gz file3.gz
```
Pipe the contents of a compressed file into  $g_{\text{rep}}$ :

```
zcat file.gz | grep 'search_pattern'
```
The zcat) command's ability to directly read compressed files makes it an invaluable tool for quickly accessing or processing data within gzip-compressed files without the overhead of decompression.

# 1.3 System Commands

System administration commands provide the necessary tools for managing users, system services, and hardware settings. They are crucial for maintaining the system's integrity, security, and performance.

#### <span id="page-56-0"></span>1.3.1 backup

This program can be used to backup configuration of the router. The configuration is written to the standard output and can be redirected to a file, see example below. The stored configuration can be restored from the file by restore command, see Chapter [1.3.23.](#page-69-0)

#### Synopsis:

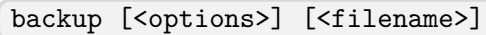

#### Options:

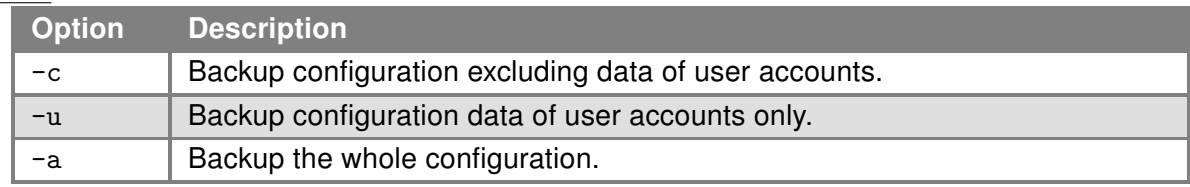

Table 48: backup options

# Examples:

Backup the whole configuration to the file /tmp/my.cfg. backup  $-a$  > /tmp/my.cfg

#### 1.3.2 chmod

This command can be used to change file mode bits.

#### Synopsis:

chmod [-R] <mode> <filename>

#### Options:

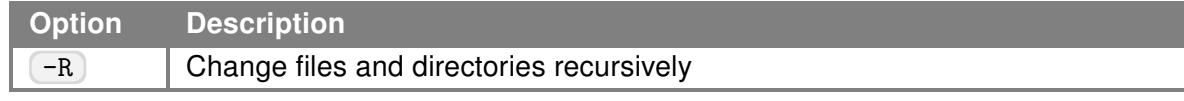

Table 49: chmod options

# Examples:

Settings rights (permit execution) of script /tmp/script. chmod 755 /tmp/script

# 1.3.3 chown

The chown command changes the user and/or group ownership of specified files or directories. This command is crucial for managing permissions and access control in Unix-like operating systems.

#### 1.3.4 chpasswd

The chpasswd utility can be used to update user password.

#### Synopsis:

chpasswd [-me] [-c ALG] [-R DIR]

#### Options:

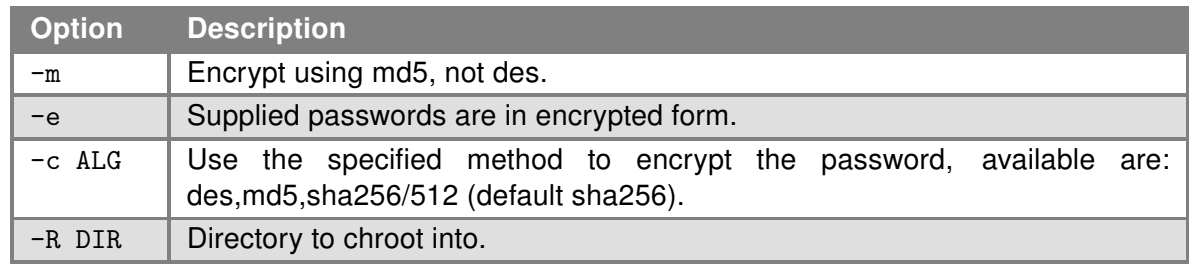

Table 50: chpasswd options

#### 1.3.5 clog

This command can be used to print the connection logs.

# 1.3.6 date

(date) command can be used to display the current time in the given FORMAT, or set the system date (and time).

#### Synopsis:

```
date [-R] [-d <string>] [-s] [-r <file>] [-u] [MMDDhhmm[[CC]YY][.ss]]
```
# Options:

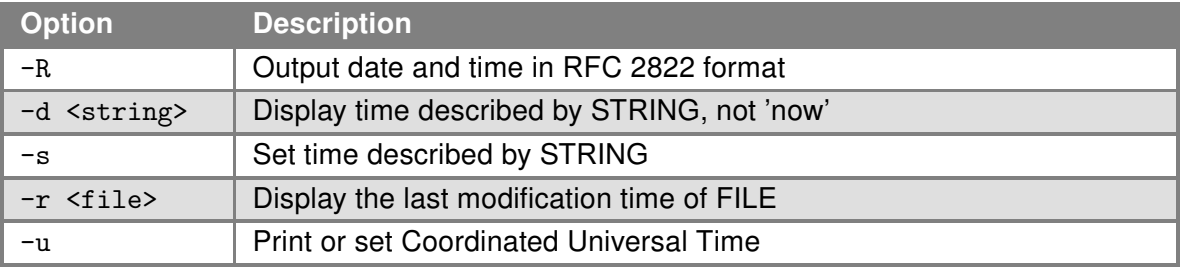

Table 51: date options

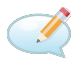

# **Examples:**

Display the current date and time. date

Setting the date and time on December 24, 2011 20:00. date 122420002011

# 1.3.7 df

This command can be used to view report file system disk space usage.

# Synopsis:

```
df [-PkT] [-t TYPE] [FILESYSTEM]...]
```
# Options:

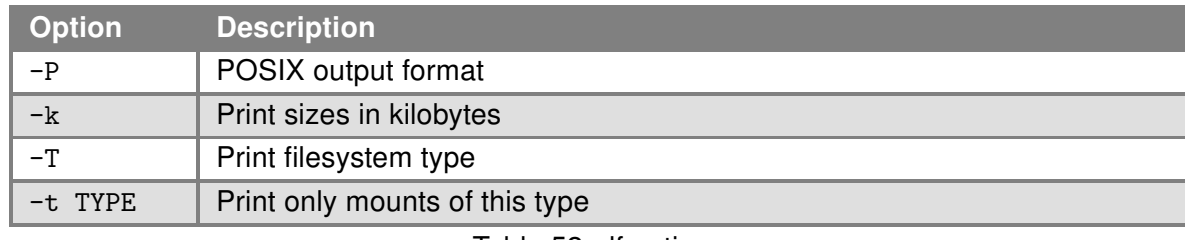

Table 52: df options

# 1.3.8 dmesg

This command can be used to display the Kernel log messages.

# Synopsis:

dmesg [-R] [-T] [-c]

# Options:

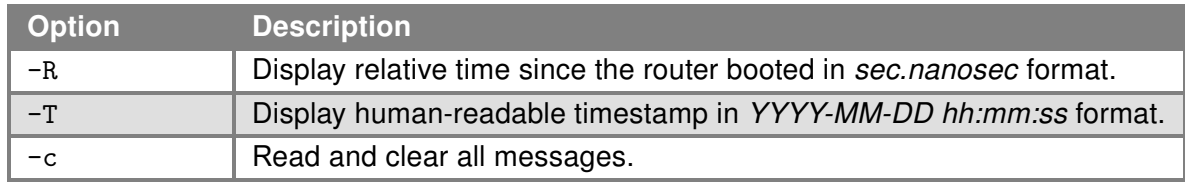

Table 53: dmesg options

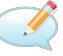

# Examples:

Display latest Kernel log messages and subsequent deletion of the Kernel ring buffer. dmesg -c

Display latest Kernel log messages including the human-readable timestamp. dmesg -T

# <span id="page-60-0"></span>1.3.9 doas

This command can be used to execute commands as another user. The command argument is mandatory unless -C, -L, or -s is specified. The user will be required to authenticate by entering their password, unless configured otherwise.

By default, a new environment is created. The variables HOME, LOGNAME, PATH, SHELL, and USER and the umask are set to values appropriate for the target user. DOAS USER is set to the name of the user executing doas. The variables DISPLAY and TERM are inherited from the current environment. This behavior may be modified by the config file. The working directory is not changed.

doas [-Lns] [-C config] [-u user] command [args]

# Options:

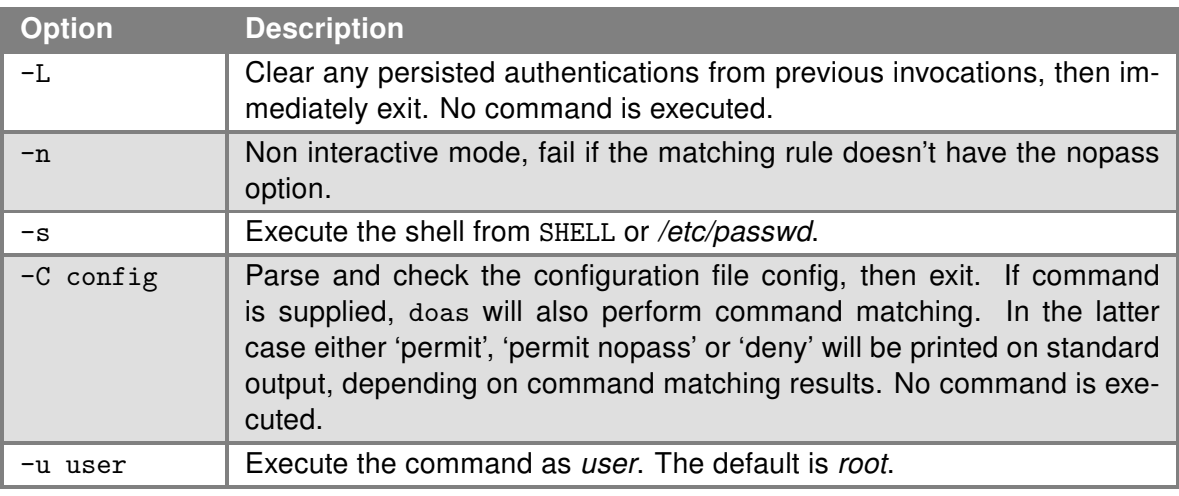

Table 54: doas options

# Exit Status:

The doas) utility exits 0 on success, and > 0 if an error occurs. It may fail for one of the following reasons:

- The config file /etc/doas.conf could not be parsed.
- The user attempted to run a command which is not permitted.
- The password was incorrect.
- The specified command was not found or is not executable.

# 1.3.10 free

This command can be used to display information about free and used memory.

#### Synopsis:

free

# 1.3.11 fwupdate

This program can be used for router's ICR-OS firmware update.

# Synopsis:

fwupdate [-i <filename> [-h] [-n]] [-f]

# Options:

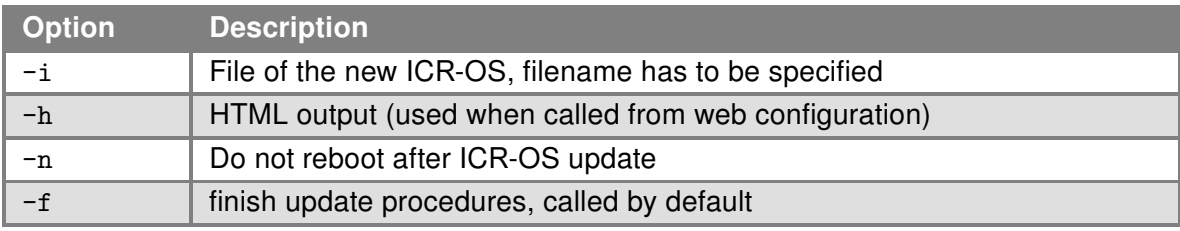

Table 55: fwupdate options

# 1.3.12 id

The id command is utilized to display user and group information for a specified user, or for the current user if no user is specified. It provides details such as user ID (UID), group ID (GID), and supplementary groups associated with the user.

#### Usage:

id [OPTIONS] [USER]

#### Description:

By default, without options, the command prints the UID, GID, and supplementary groups of the specified user or the current user. The output includes both the IDs and the names of the user and groups.

#### Options:

- -u: Prints the user ID of the specified user or the current user.
- -g: Prints the primary group ID of the specified user or the current user.
- -G: Prints all the supplementary group IDs of the specified user or the current user.
- $-n$ : When used with  $-u$ ,  $-g$ , or  $-G$ , prints the name(s) of the user or group(s) instead of the numeric  $ID(s)$ .
- -r: Prints the real, rather than effective, user or group ID.

# Examples:

Print the current user's UID, GID, and supplementary groups: id

Print the UID of the current user: id -u

Print the primary group name of the user:

id -gn

Print all supplementary group names of the current user: id -Gn

For a comprehensive guide on the id command and its options, consult the man pages or official documentation available on your system or online.

# 1.3.13 kill

This command can be used to terminate process.

# Synopsis:

```
kill [ -\text{signal} > ] <process-id> [ <process-id> ... ] \[1mm] kill -1
```
# Options:

Option Description -1 | Print a list of signal names. These are found in /usr/include/linux/signal.h Table 56: kill options

# Examples:

End the process with PID 1234 by sending signal SIGTERM. kill 1234

End the process with PID 1234 by sending signal SIGKILL. kill -9 1234

# 1.3.14 killall

This command can be used to kill all process with process name.

# Synopsis:

```
killall [-q] [-<signal> ]<process-name> [<process-name> ...]
```
# Options:

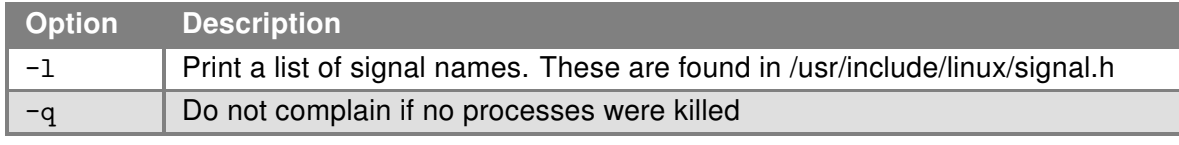

Table 57: killall options

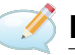

# Examples:

End the all processes with name pppd by sending signal SIGTERM. killall pppd

End the all processes with name pppd by sending signal SIGKILL. killall -9 pppd

# 1.3.15 klog

This command can be used to print the kernel logs.

#### 1.3.16 logger

This program makes entries in the system log. It provides a shell command interface to the system log module.

#### Synopsis:

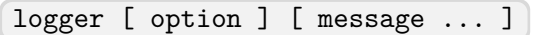

#### Options:

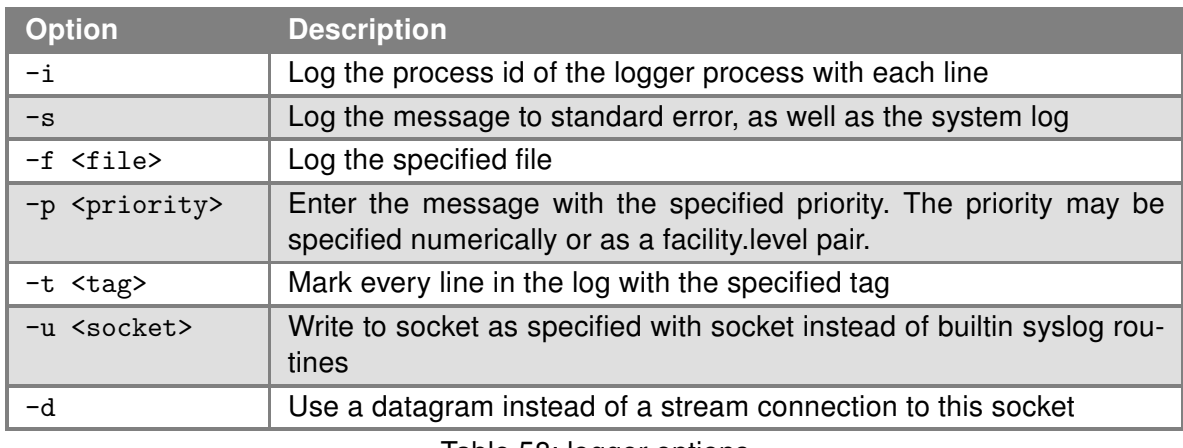

Table 58: logger options

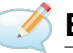

# **Examples:**

Send the message System rebooted to the syslogd daemon. logger System rebooted

Send the message System going down immediately!!! to the syslog daemon, at the emerg level and user facility.

logger -p user.emerg "System going down immediately!!"!

# 1.3.17 losetup

This program can be used to to set up and control loop devices.

# Synopsis:

losetup [-rP] [-o OFS] -f|LOOPDEV FILE : associate loop devices losetup -c LOOPDEV : reread file size losetup -d LOOPDEV : disassociate losetup -a : show status  $\lceil$  losetup  $-f \rceil$  : show next free loop device

# Options:

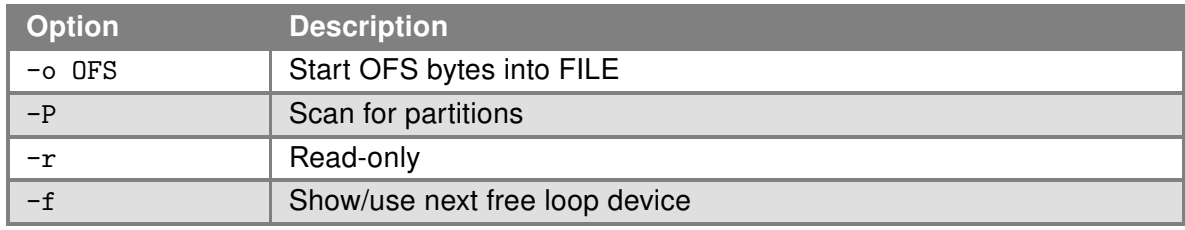

Table 59: losetup options

# 1.3.18 mount

This program can be used to mount a file system.

# Synopsis:

```
mount [-a] [-o] [-r] [-t] [-w] <DEVICE> <NODE> [ -o <option>, ...]
```
# Options:

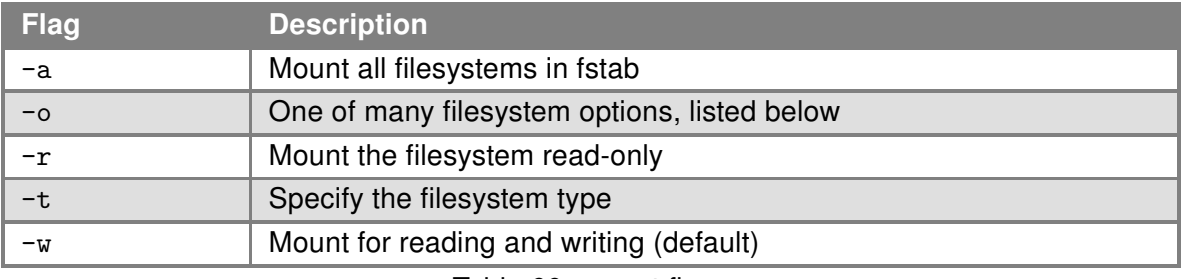

Table 60: mount flags

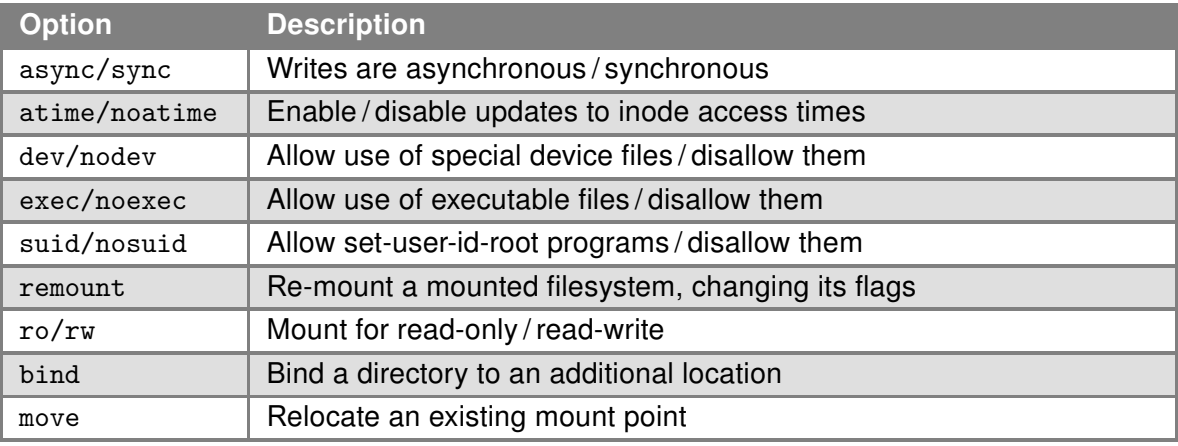

Table 61: mount options

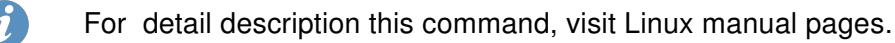

# **Examples:**

Connect a contents of USB flash drive to the directory /mnt. mount -t vfat /dev/sda1 /mnt

# 1.3.19 openssl

The openssl program is a command line tool for using the various cryptography functions of OpenSSL's crypto library from the shell. It can be used for:

- Creation of RSA, DH and DSA key parameters
- Creation of X.509 certificates, CSRs and CRLs
- Calculation of Message Digests
- Encryption and Decryption with Ciphers
- SSL/TLS Client and Server Tests
- Handling of S/MIME signed or encrypted mail

# Synopsis:

```
openssl [<option> ...]
```
# Options:

For detail description this command, visit Linux manual pages.

# Examples:

Generate a new key for the SSH server.

openssl genrsa -out /etc/certs/ssh\\_rsa\\_key 512

Generate a new certificate for the HTTPS server.

```
openssl req -new -out /tmp/csr -newkey rsa:1024 -nodes -keyout /etc/certs/https\_key
openssl x509 -req -setstart 700101000000Z -setend 400101000000Z -in /tmp/csr -signkey
/etc/certs/https\_key -out /etc/certs/https\_cert
```
# 1.3.20 passwd

This program ca be used to change password for the root user.

#### Synopsis:

passwd

# Example:

```
Change password for the root user.
# passwd
Changing password for root
New password:
Retype password:
passwd: password for root changed by root
```
# 1.3.21 pidof

This program lists the PIDs of all processes with names that match the names on the command line.

#### Synopsis:

pidof <process-name> [<option>] [<process-name> ...]

#### Options:

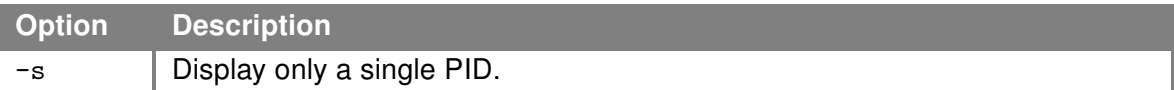

Table 62: pidof options

# 1.3.22 ps

This program can be used to view information related with the processes on a system.

#### Synopsis:

```
ps [options]
```
#### <span id="page-69-0"></span>1.3.23 restore

This program can be used to restore configuration of the router from a file containing router's configuration. The backup of router's configuration can be generated into a file by backup command, see Chapter [1.3.1.](#page-56-0)

#### Synopsis:

restore <filename>

# Examples:

Restore configuration from file /tmp/my.cfg. restore /tmp/my.cfg

# 1.3.24 rlog

This command can be used to print the emergency logs.

# 1.3.25 slog

This command can be used to print system log (file /var/log/message ).

# Synopsis:

slog [-n <number>] [-f]

# Options:

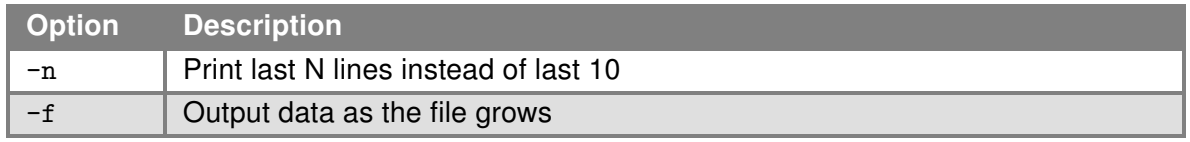

Table 63: slog options

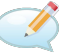

# Examples:

```
Continuous listing the system log. Listing stops when reaching the maximum number of lines of log.
slog -f
```
#### 1.3.26 service

This program can be used to start, stop or restart specified service.

# Synopsis:

```
service <service_name> <start | stop | restart>
```
#### Examples:

Start service cron. service cron start

Restart service ppp. service ppp restart

# 1.3.27 sudo

The sudo command is not supported by the ICR-OS from version 6.2.8 anymore. For compatibility reasons, the sudo command is just a symlink to the doas command, see Chapter [1.3.9.](#page-60-0)

#### 1.3.28 sysctl

This program can be used to list and modify kernel parameters at runtime. The parameters available are those listed under /proc/sys/.

#### Synopsis:

sysctl -p [-enq] [FILE...] / [-enqaw] [KEY[=VALUE]]...

#### Options:

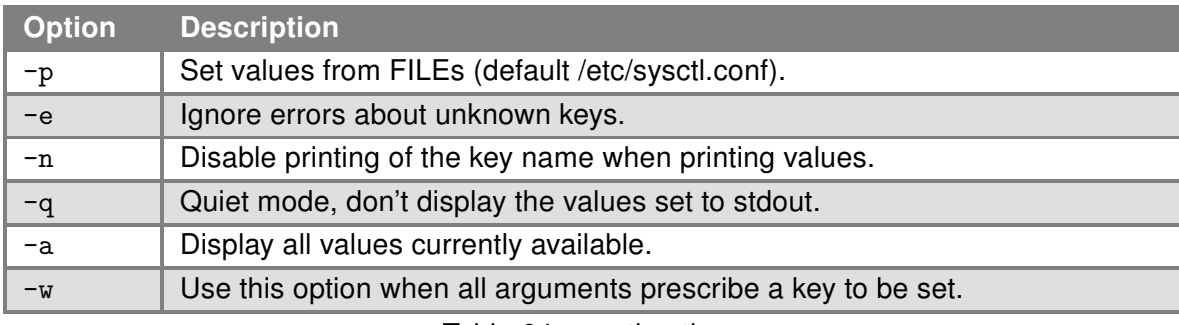

Table 64: sysctl options

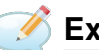

# Examples:

Return the value of kernel.hostname kernel parameter, don't print the key name. sysctl -n kernel.hostname

Router

Set the value of [kernel.hostname] kernel parameter to "example.com". sysctl -w kernel.domainname="example.com"

kernel.domainname = example.com
# 1.3.29 times

The times command is a shell builtin that provides information on the accumulated user and system times for the current shell and all of its child processes. It is an essential tool for evaluating the performance of scripts, helping users and administrators gauge the resource usage and efficiency of their commands or scripts executed within the shell.

#### 1.3.30 top

This program provides a dynamic real-time view of a running system. It can display system summary information, as well as a list of processes or threads currently being managed by the kernel.

#### Synopsis:

```
top [-b] [-nCOUNT] [-dSECONDS]
```
#### Options:

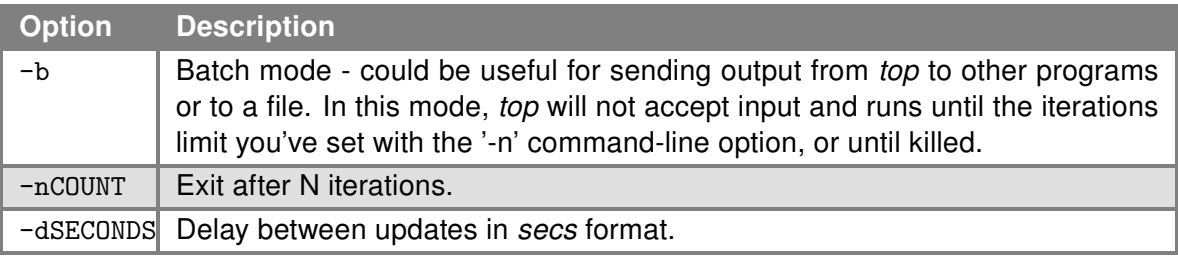

Table 65: touch options

#### Keys:

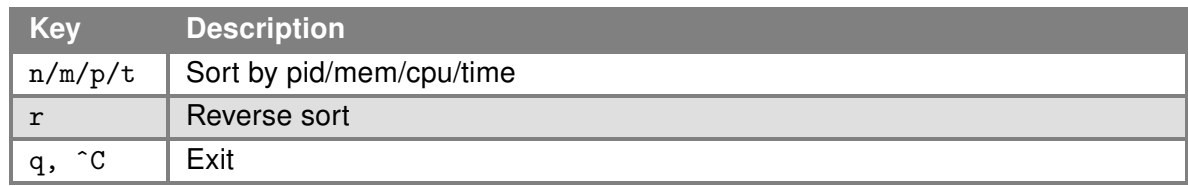

Table 66: touch keys

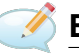

# Examples:

Run top program in batch mode and exit after 5 iterations. top -b -n5

Run top program and update the output every 10 seconds. Exit by  $q$  key. top  $-d10$ 

# 1.3.31 umask

The umask command is a built-in shell command used to set the default permission or file mode creation mask. The setting of the umask determines the permissions that are not set on newly created files and directories. This command is crucial for controlling the default file permissions and ensuring security by restricting the default set of permissions when new files or directories are created.

# Synopsis:

umask [OPTION]... [MODE]

# Description:

umask is used without any arguments to display the current umask value in a shell session. The umask can be set by providing an octal or symbolic value representing the set of permissions to mask out (i.e., permissions that won't be set on new files and directories). For example, a umask of 022 prevents new files from being created with write permissions for group and others.

# Options:

- -S: Display the current umask in a symbolic format, which can be more understandable than the default octal representation.
- -p: Display the output in a format that can be reused as input, facilitating the replication of umask settings in scripts or session initializations.

# Examples:

Display the current umask value: umask

Set a new umask value using octal notation:

umask 077

This command configures the shell so that new files and directories are created with permissions allowing only the owner to read, write, and execute them, while preventing group and others from any access.

Display the current umask in a symbolic format: umask -S

Setting the umask is an essential part of system administration and security, as it helps ensure that files and directories are not inadvertently created with overly permissive or restrictive permissions.

This section aims to provide a clear understanding of how the  $\mu$ mask command functions, its syntax, options, and usage examples to guide users in managing default permissions effectively.

# 1.3.32 umount

This program can be used to umount file systems.

# Synopsis:

```
umount [-a] [-r] [-l] [-f] <file system> | <directory>
```
# Options:

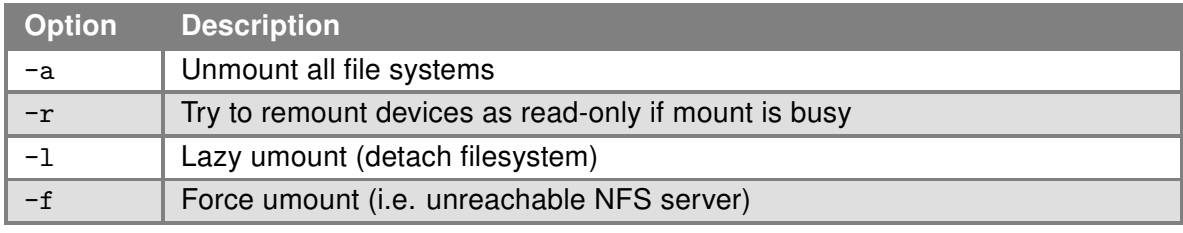

Table 67: umount options

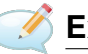

# **Examples:**

Disconnecting the disc connected to the directory /mnt. umount /mnt

# 1.3.33 umupdate

This program can be used for adding or deleting of a router app from the command line.

#### Synopsis:

umupdate [-a <filename>] [-d <name>]

# Options:

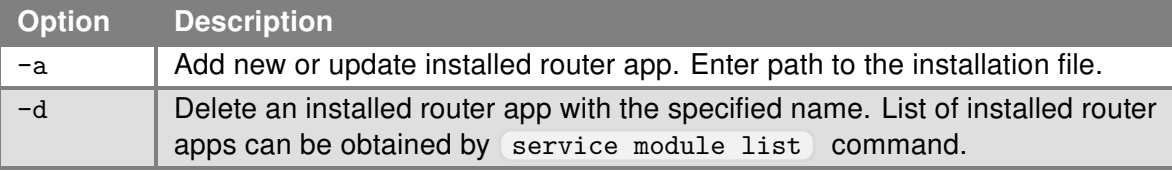

Table 68: umupdate options

# 1.4 Network Commands

Networking commands facilitate the configuration and troubleshooting of network settings. These tools are essential for managing connections, analyzing traffic, and ensuring secure communication over the network.

# 1.4.1 arp

The arp program displays and modifies the Internet-to-Ethernet address translation tables used by the address resolution protocol.

# Synopsis:

```
arp [-a <hostname>] [-s <hostname> <hw_addr>] [-d <hostname>] [-v] [-n] [-i <if>]
[-D <hostname>] [-A ] [-f <filename>]
```
# Options:

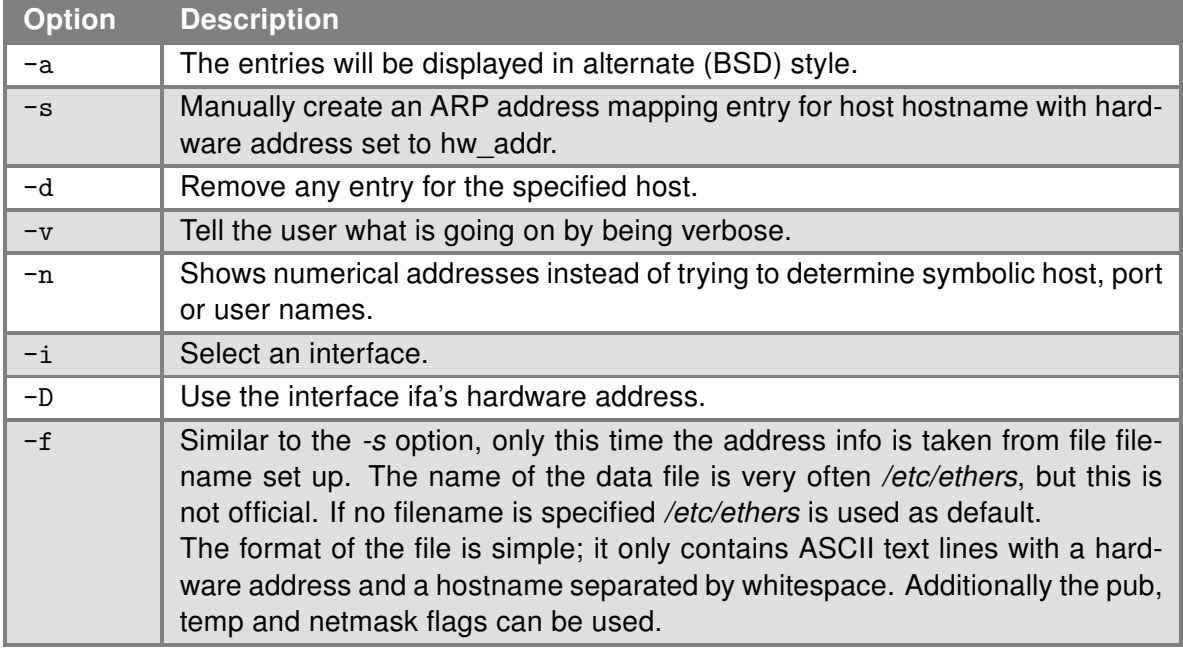

Table 69: arp options

With no flags, the program displays the current ARP entry for hostname. The host may be specified by name or by number, using Internet dot notation. For detail description of this command, visit Linux manual pages.

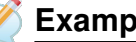

Examples:

View arp table without translating IP addresses to domain names arp -n

# 1.4.2 brctl

**(brct1)** command can be used to set up, maintain, and inspect the Ethernet bridge configuration in the Linux kernel.

An Ethernet bridge is a device commonly used to connect different networks of Ethernets together, so that these Ethernets will appear as one Ethernet to the participants.

Each of the Ethernets being connected corresponds to one physical interface in the bridge. These individual Ethernets are bundled into one bigger ('logical') Ethernet, this bigger Ethernet corresponds to the bridge network interface.

#### Synopsis:

brctl [<commands>]

#### Options:

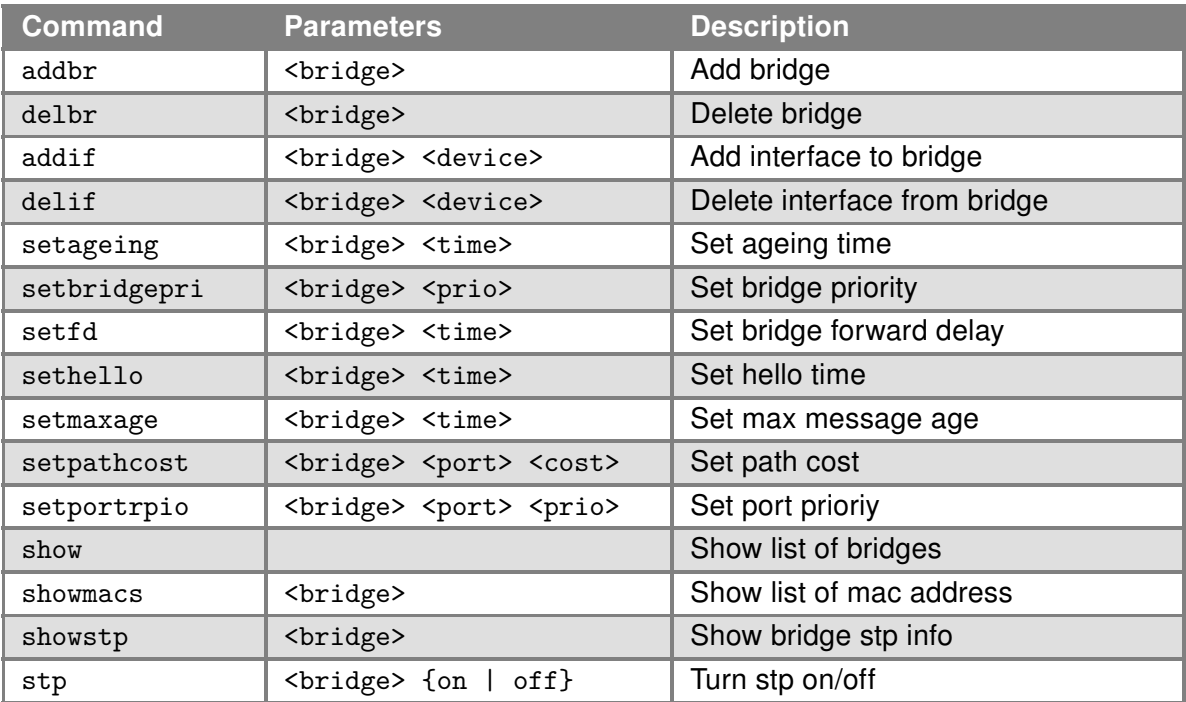

Table 70: brctl commands

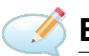

# **Examples:**

Create bridge between eth0 and eth1. brctl addbr br0 brctl addif br0 eth0 brctl addif br0 eth1

# 1.4.3 conntrack

This program is the user interface to the netfilter connection tracking system.

# Synopsis:

conntrack [commands] [option]

# Options:

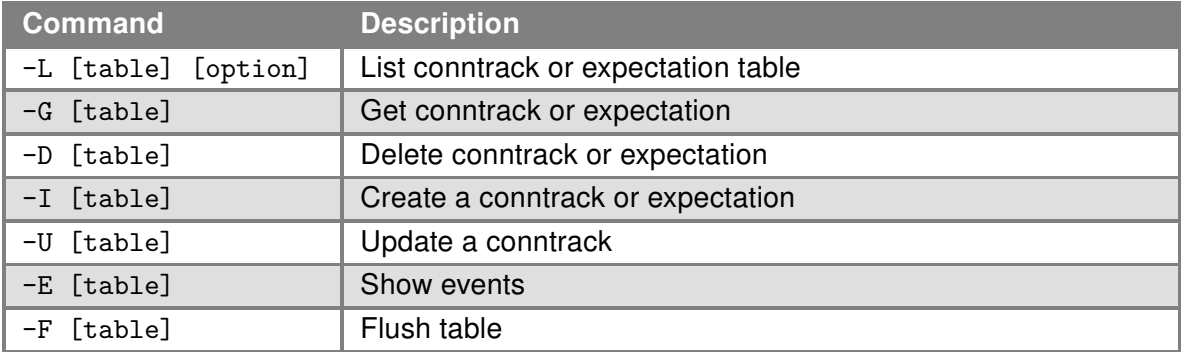

Table 71: conntrack comands

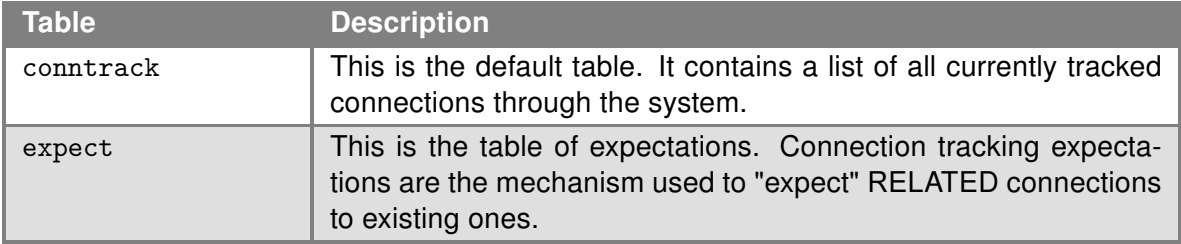

Table 72: conntrack tables

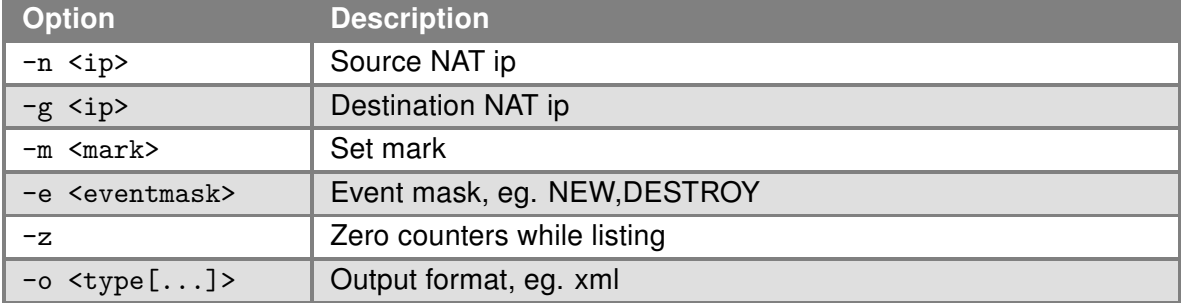

Table 73: conntrack options

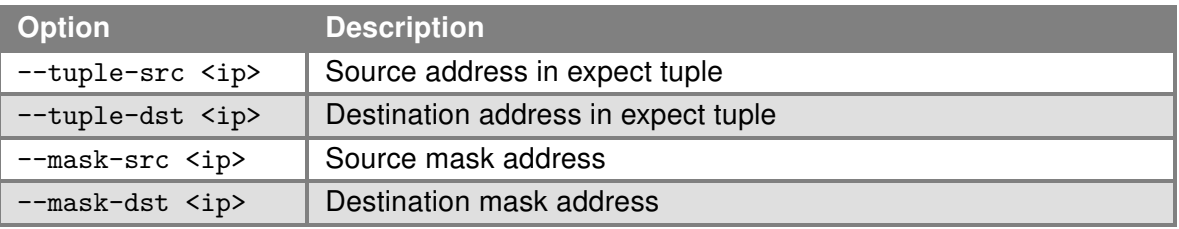

Table 74: expectation options

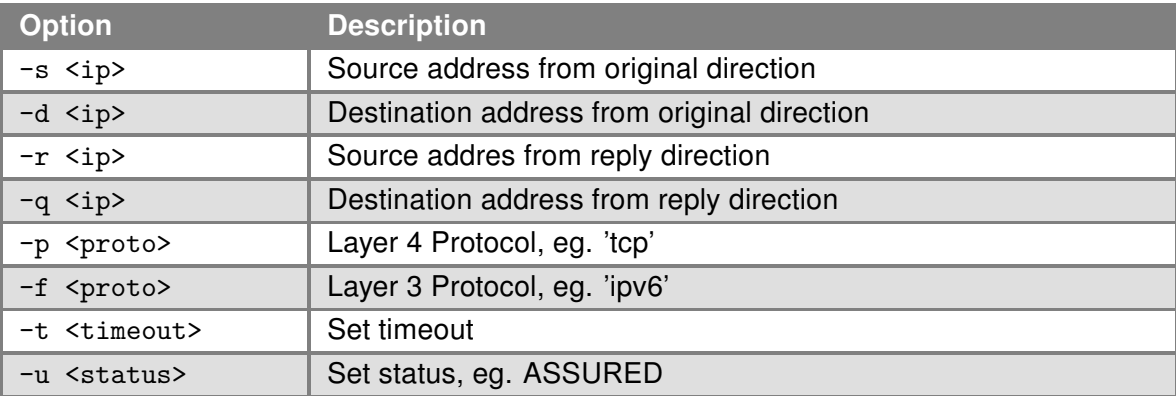

Table 75: conntrack and expectation options

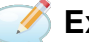

# Examples:

Display content of conntrack table. conntrack -L

Delete content of contrack table. conntrack -F

# 1.4.4 curl

Curl (transfer a URL) is a tool to transfer data from or to a server, using one of the supported protocols (DICT, FILE, FTP, FTPS, GOPHER, HTTP, HTTPS, IMAP, IMAPS, LDAP, LDAPS, POP3, POP3S, RTMP, RTSP, SCP, SFTP, SMTP, SMTPS, TELNET and TFTP). It is an alternative to wget (see Chapter [1.4.35\)](#page-112-0).

#### Synopsis:

curl [options...] <url>

# Options:

[T](http://curl.haxx.se/docs/manpage.html)ype  $\lceil \text{curl} \rceil$  --help [for options to show in the command line or visit online manual page at](http://curl.haxx.se/docs/manpage.html) [curl.1 the](http://curl.haxx.se/docs/manpage.html) [man page](http://curl.haxx.se/docs/manpage.html).

# 1.4.5 dhcrelay

The Dynamic Host Configuration Protocol (DHCP) Relay Agent, dhcrelay, provides a means for relaying DHCP and BOOTP requests from a subnet to which no DHCP server is directly connected to one or more DHCP servers on other subnets. It supports both DHCPv4/BOOTP and DHCPv6 protocols (v3 routers only).

# Synopsis:

dhcrelay [-4] [-d] [-q] [-a] [-D] [-A <length>] [-c <hops>] [-p <port>] [-pf <pid-file>] [--no-pid] [-m append|replace|forward|discard] [-i interface0 [ ... -i interfaceN] server0 [ ... serverN]

dhcrelay -6 [-d] [-q] [-I] [-c <hops>] [-p <port>] [-pf <pid-file>] [--no-pid]  $-1$  lower0 [ ...  $-1$  lowerN]  $-u$  upper0 [ ...  $-u$  upperN]

# Options:

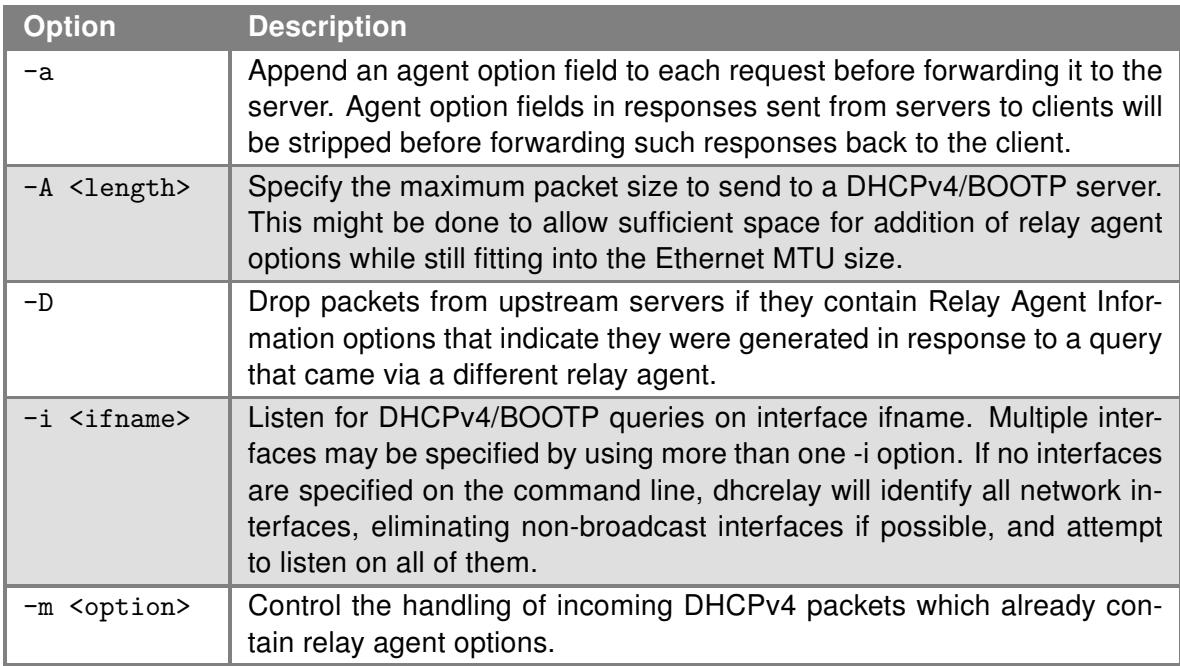

Table 76: dhcrelay options available in DHCPv4 mode only

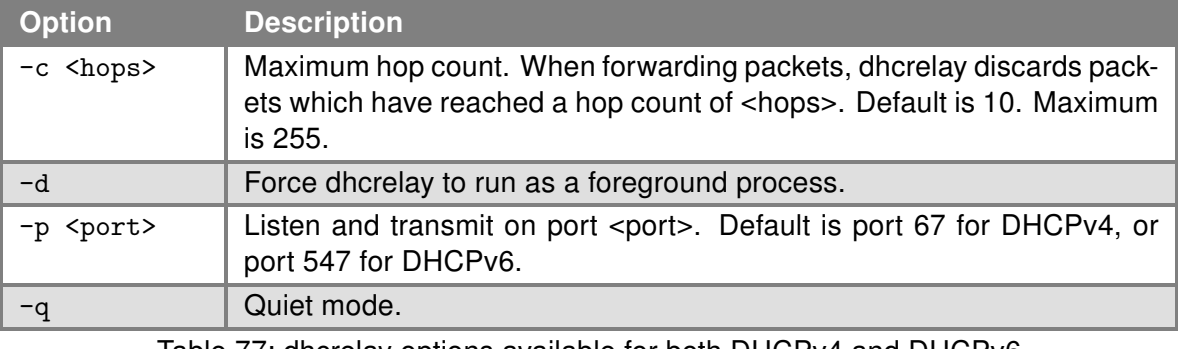

Table 77: dhcrelay options available for both DHCPv4 and DHCPv6

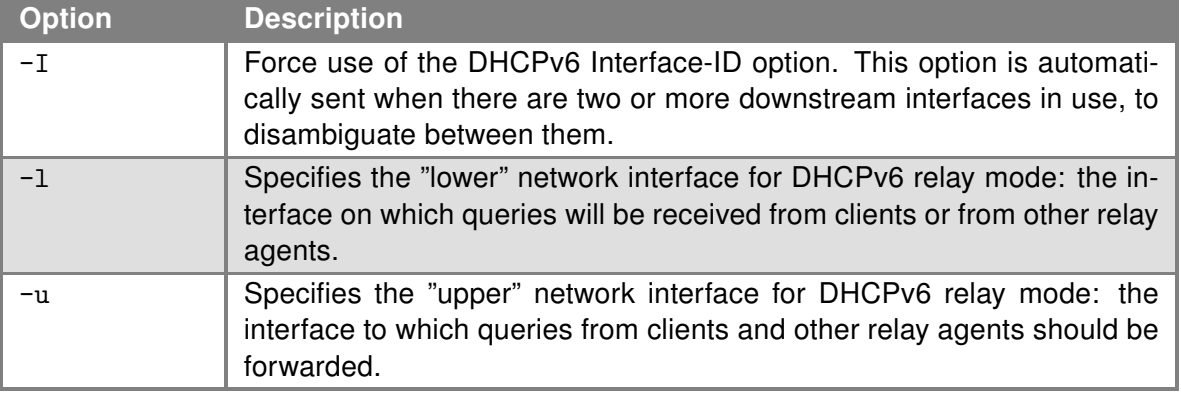

Table 78: dhcrelay options available in DHCPv6 mode only:

For help in command line type  $\delta$  dhcrelay  $-h$ . For more information on this command, look up the man page on the Internet.

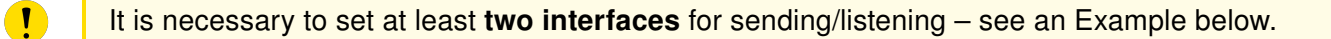

# Examples:

The DHCP Relay Agent listens for DHCPv4 or DHCPv6 queries from clients on interfaces eth0 and eth1, passing them along to "upstream" server <server ip>. When a reply is received from upstream, it is multicast or unicast back downstream to the source of the original request.

dhcrelay -i eth1 -i eth0 <server ip>

# 1.4.6 ebtables

This program can be used as an administration tool for firewall IP packets filtering. It enables transparent filtering of network traffic passing through a Linux bridge. The filtering possibilities are limited to link layer filtering and some basic filtering on higher network layers. Advanced logging, MAC DNAT/SNAT and brouter facilities are also included.

The ebtables tool can be combined with the other filtering tools (iptables and ip6tables) to make a bridging firewall that is also capable of filtering these higher network layers.

# Synopsis:

ebtables -[ADI] chain rule-specification [options] ebtables -P chain target ebtables -[LFZ] [chain] ebtables -[NX] [chain] ebtables -E old-chain-name new-chain-name

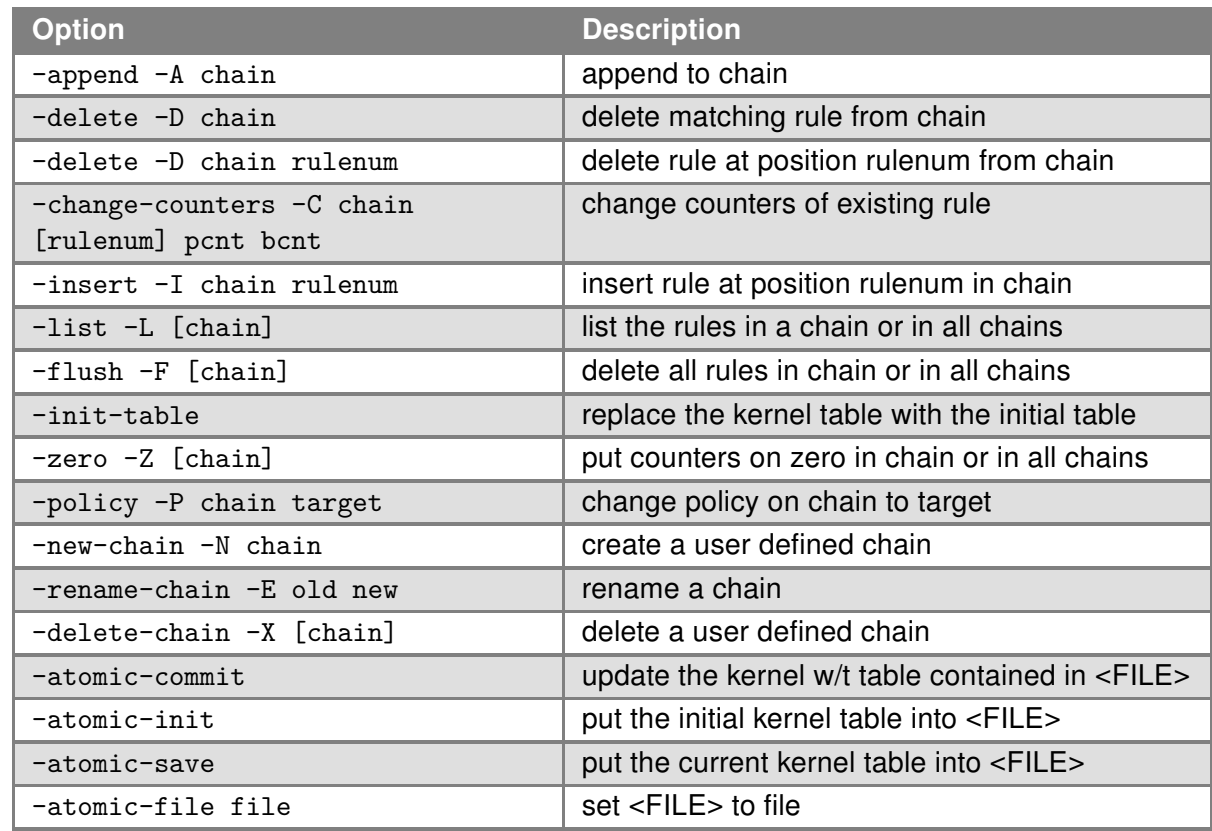

# Commands:

Table 79: ebtables commands

# Options:

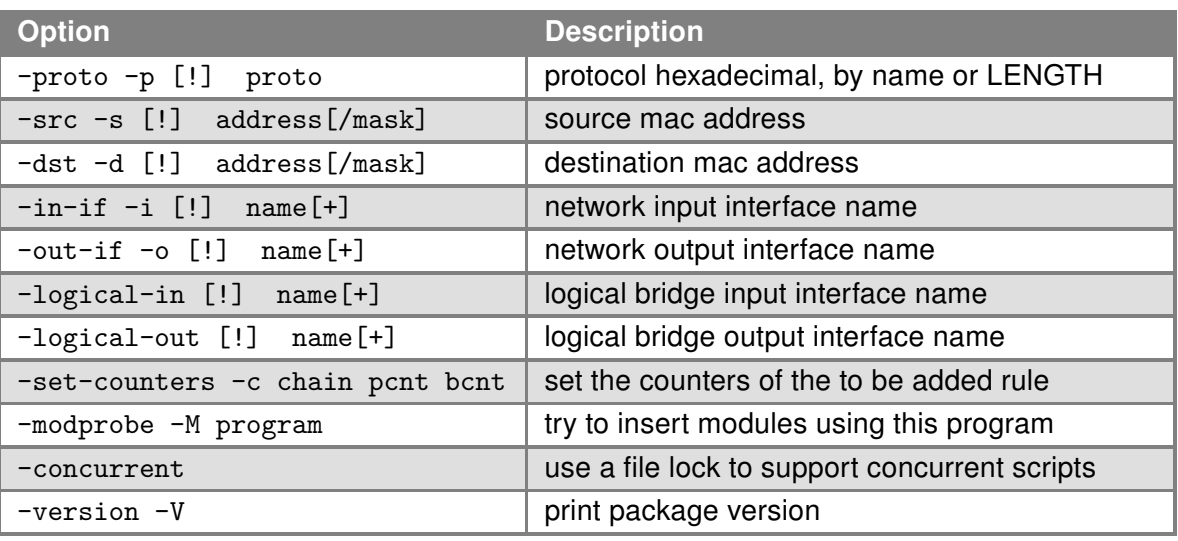

Table 80: ebtables options

Environment variable: EBTABLES\_ATOMIC\_FILE – if set <FILE> (see above) will equal its value

Standard targets: DROP, ACCEPT, RETURN or CONTINUE; The target can also be a user defined chain.

Supported chains for the filter table: INPUT FORWARD OUTPUT

# 1.4.7 email

The program can be used for sending email.

# Synopsis:

```
email -t <to> [-s <subject>] [-m <message>] [-a <attachment>] [-r <retries>]
```
# Options:

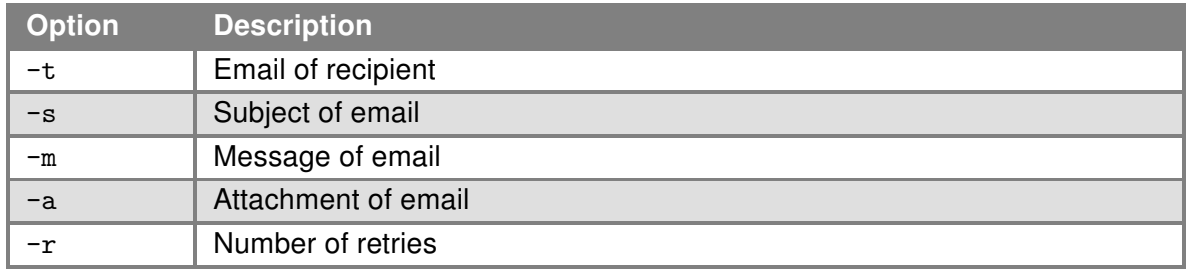

Table 81: email options

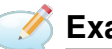

# Examples:

Send system logs to the address john.doe@email.com. email -t john.doe@email.com -s "System Log" -a /var/log/messages

# 1.4.8 ethtool

This command can be used to display or change Ethernet card settings.

# Synopsis:

ethtool [<option> ...] <devname> [<commands>]

#### Options:

For detail description this command, visit Linux manual pages.

# Examples:

View the status of the interface eth0. ethtool eth0

Switch interface eth0 to mode 10 Mbit/s, half duplex. ethtool -s eth0 speed 10 duplex half autoneg off

Turn on autonegacion on the interface eth0. ethtool -s eth0 autoneg on

# 1.4.9 ftpput

The **ftpput** command facilitates uploading files to an FTP server. It is designed for simplicity and embedded environments, offering essential functionality for transferring files over FTP.

# Usage:

ftpput [OPTIONS] HOST [REMOTE\_FILE] LOCAL\_FILE

#### Description:

This command uploads LOCAL FILE from the local system to the specified HOST . The file on the host can be specified with [REMOTE FILE] ; if not provided, the name of the LOCAL FILE is used on the remote server.

# Options:

- -v: Enables verbose output, providing additional details during the file transfer process.
- -u USER: Specifies the username for authentication with the FTP server.
- -p PASS: Specifies the password for authentication with the FTP server.
- -P PORT: Specifies the port on which to connect to the FTP server. If not provided, the standard FTP port (21) is used.

# Examples:

Upload a file to the FTP server without verbose output:

```
ftpput -u username -p password ftp.example.com /remote/path/file.txt /local/path/file.txt
```
Upload a file with verbose output:

ftpput -v -u username -p password -P 21 ftp.example.com /remote/file.txt /local/file.txt

For more detailed information about using *ftpput* refer to the official BusyBox documentation or the built-in help by executing ftpput --help in the terminal.

# 1.4.10 ifconfig

This command can be used to configure a network interface.

# Synopsis:

```
ifconfig [-a] <interface> [<option> ...]
```
# Options:

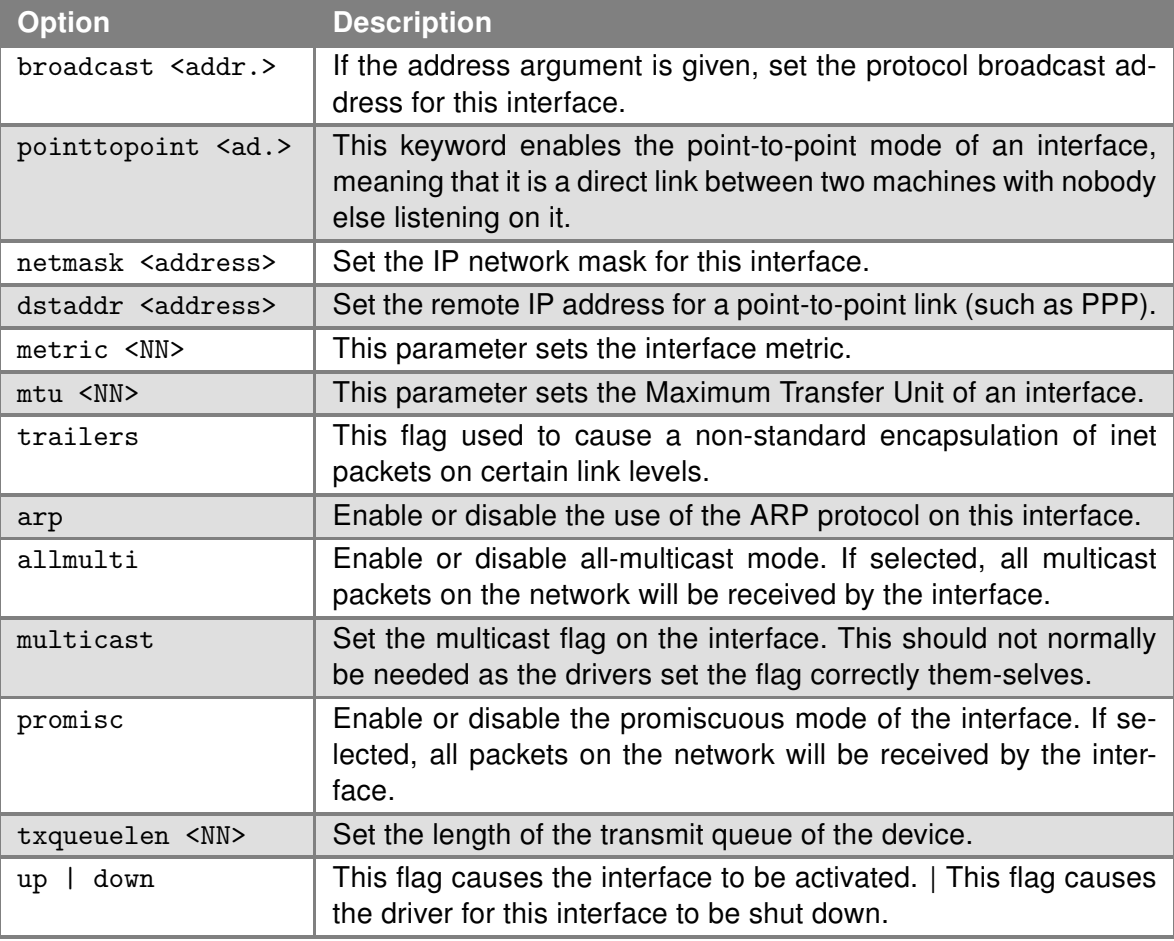

Table 82: ifconfig options

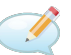

# Examples:

View the status of all interfaces. ifconfig

Activation of loopback with IP address 127.0.0.1/8. ifconfig lo up

Activation of virtual interface eth0:0 with IP address 192.168.2.1/24. ifconfig eth0:0 192.168.2.1 netmask 255.255.255.0 up

# 1.4.11 ip

This command can be used to configure a network interface or show the current configuration. Type [ip --help] for help in the terminal.

The SPECTRE v3 routers support more ip options and commands (options:  $-d[etails]$ ,  $-t[imestamp]$ , -b[atch],<filename> , -rc[vbuf] ; objects: addrlabel , ntable , tuntap , mrule , netns , l2tp , tcp\_metrics , token ). For information how to use, type ip <object> help , for detailed description of all options, visit Linux manual pages or look up them online.

#### Synopsis:

ip [ <options> ] <object> { <command> | help }

# Options:

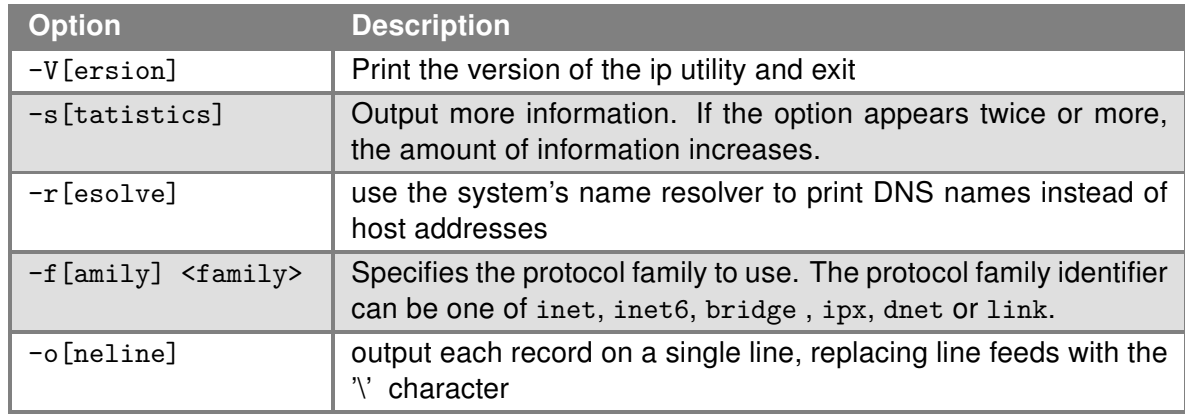

#### Table 83: ip options

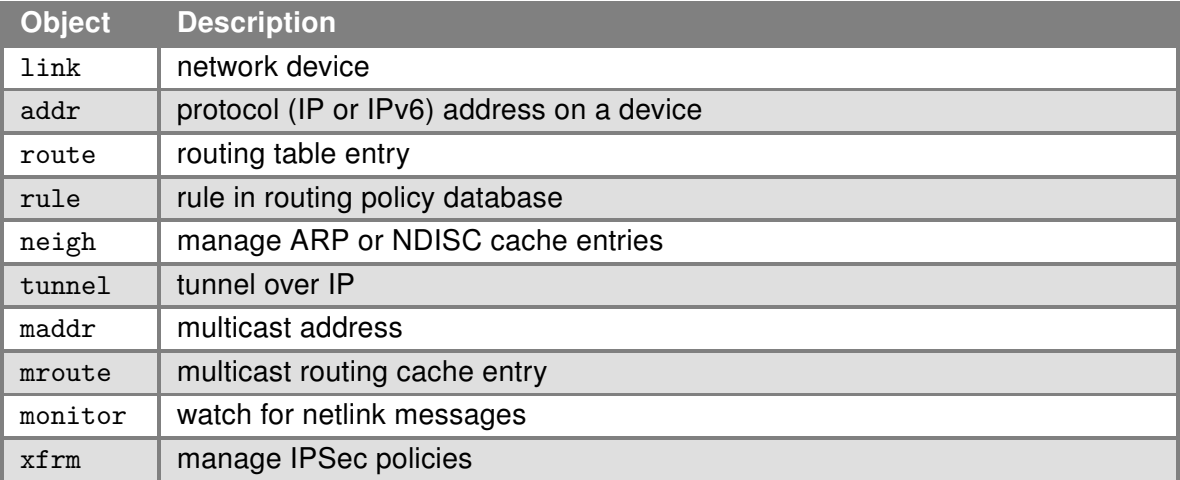

Table 84: ip objects

# **Examples:**

View the status of all interfaces. ip link show

View the route table. ip route list

Add routing networks 192.168.3.0/24 through interface eth0. ip route add 192.168.3.0/24 dev eth0

Add routing IP address 192.168.3.1 trough gateway 192.168.1.2. ip route add 192.168.3.1 via 192.168.1.2

Add default gateway 192.168.1.2. ip route add default via 192.168.1.2

# 1.4.12 ipcalc

The ipcalc utility is designed to calculate and display various network settings based on an IP address and optionally a netmask or prefix length. It is a valuable tool for network administrators and anyone needing to quickly derive network configuration details.

# Usage:

ipcalc [-bnmphs] ADDRESS[/PREFIX] [NETMASK]

#### Description:

ipcalc takes an IP address, and optionally a slash notation prefix or a netmask, and calculates the resulting broadcast, network, netmask, and IP prefix. It simplifies network configuration and planning tasks.

# Options:

- -b: Displays the broadcast address for the given IP network.
- -n: Calculates and displays the network address.
- -m: Shows the default netmask for the provided IP address.
- -p: Displays the prefix length for the given IP address/netmask.
- -h: Resolves and shows the hostname associated with the IP address.
- -s: Suppresses error messages, making the output cleaner in scripts or batch operations.

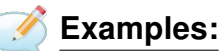

.

Calculate the network settings for an IP address with a specific prefix: ipcalc -bnmp 192.168.1.100/24

Determine the default netmask for an IP address: ipcalc -m 192.168.1.100

For further details on using *ipcalc* refer to the BusyBox documentation or use the built-in help with  $\mu$  ipcalc --help

# 1.4.13 iptables

This program can be used as an administration tool for IP packets filtering and NAT.

# Synopsis:

iptables [<options>]

# Options:

- For detaied description of this command type iptables -h or visit [iptables manual pages.](https://man7.org/linux/man-pages/man8/iptables.8.html)
- "DSCP" target and "dscp" match extension is supported it is possible to configure and use QoS based on marked packets.
- "CONNMARK" target and "connmark" match extension is supported it sets the netfilter mark value associated with a connection unlike MARK target which is used to set the netfilter mark value associated with the packet. With the CONNMARK target you can mark all the packets of a connection or related to a connection with the same mark. Another usefull use of CONNMARK is that you can mark packets using the criteria that only matches with the first packet.
- string match extension is supported. This modules matches a given string by using some pattern matching strategy. See man pages for iptables for more information.
- u32 match extension is supported. This modules This module allows the matching of arbitrary bytes in a packet. See the [u32 tutorial](http://www.stearns.org/doc/iptables-u32.current.html) page for more information.
- statistic module is supported. This module matches packets based on some statistic condition. It supports the "nth" and "random" distinct modes settable with the  $\left[-\text{1}\right]$  --mode option. Example: iptables -I INPUT -p icmp -m statistic --mode nth --every 2 –packet 0 -j DROP. See more in iptables man pages.
- Supported iptables modules can be found in /proc/net/ip\_tables\_matches proc filesystem entry.

# Examples:

Redirect incoming TCP connections to port 8080 on IP address 192.168.1.2 and port 80.

/sbin/iptables -t nat -A pre\_nat -p tcp --dport 8080 -j DNAT --to-destination 192.168.1.11:80 /sbin/iptables -t mangle -A pre\_nat -p tcp --dport 8080 -j ACCEPT

Example of using DSCP with iptables:

```
iptables -t mangle -I POSTROUTING -p tcp --dport 81 -j DSCP --set-dscp 0x0a
iptables -t mangle -I POSTROUTING -m dscp --dscp 0x0a -j MARK --set-mark 81
```
#### 1.4.14 iw

This program is used for displaying and manipulating wireless devices and their configuration.

#### Synopsis:

iw [options] command

# Options:

For more details see [iw](https://en.linuxportal.info/manuals/i/iw-linux-command) manual page.

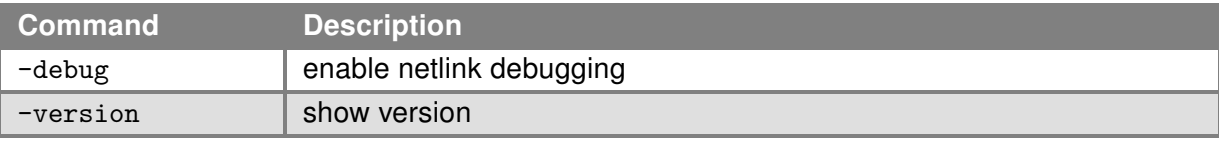

Table 85: iw options

#### Commands:

For more details see [iw](https://en.linuxportal.info/manuals/i/iw-linux-command) manual page.

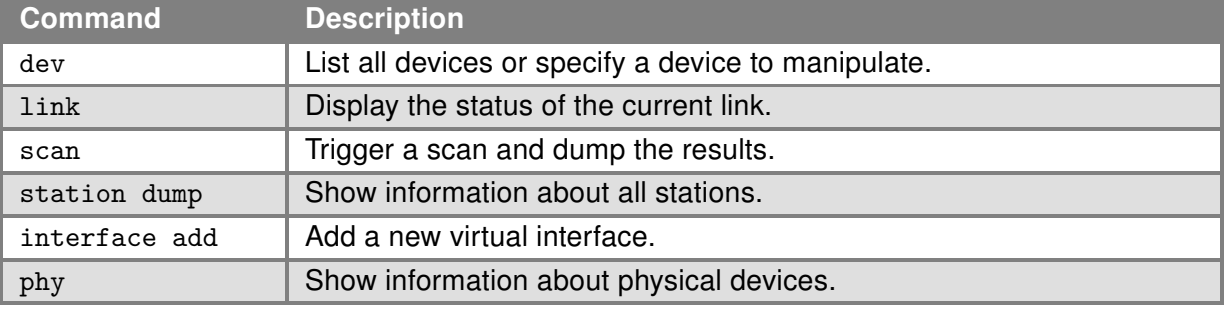

Table 86: iw commands

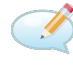

# Examples:

iw dev wlan0 scan

This command initiates a scan for wireless networks on the device wlan0. It is useful for finding available wireless networks and their details like SSID, signal strength, and security protocols.

#### iw dev wlan0 link

Displays the status of the current wireless link on wlan0, including the SSID, signal quality, and other connection details. This is helpful for diagnosing connection issues or verifying the connected network.

#### iw dev wlan0 station dump

Provides detailed information about all stations (devices) currently connected to wlan0. This includes data rates, signal strength, and other relevant statistics, useful for network analysis and troubleshooting.

#### iw phy phy0 info

Shows detailed information about the physical device phy0, including supported wireless standards, frequencies, and capabilities. This is valuable for understanding the hardware's wireless capabilities.

#### iw dev wlan0 interface add wlan1 type monitor

Adds a new virtual interface wlan1 of type monitor to the device wlan0. Monitor mode allows the capture of packets without being associated with a network, useful for network analysis and wireless testing.

# 1.4.15 nc

The nc (netcat) program can be used to open a pipe to IP:port.

# Synopsis:

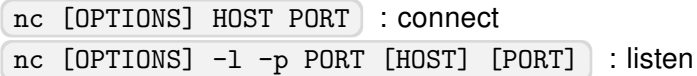

# Options:

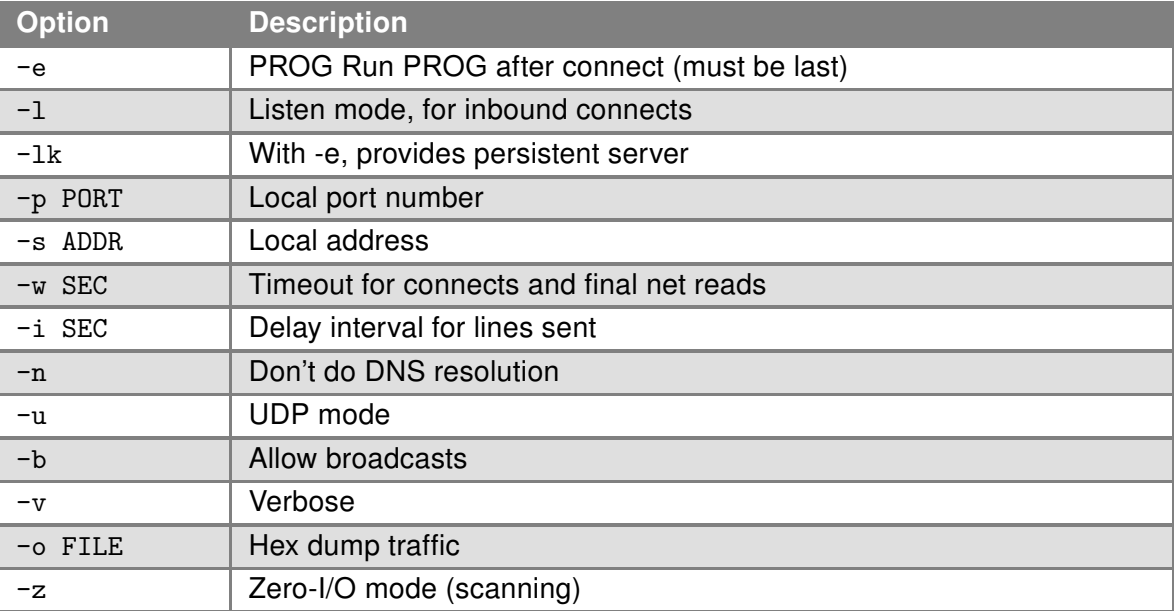

Table 87: nc options

# Example:

Open a TCP connection to port 42 of 192.168.3.1, using port 31337 as the source port, with a timeout of 5 seconds:

nc -p 31337 -w 5 192.168.3.1 42

# <span id="page-92-0"></span>1.4.16 net-snmpinform

The net-snmpinform command is designed to send SNMP INFORM messages to a management entity. It supports SNMP versions 1, 2c, and 3, offering a reliable way to notify management systems of significant events.

# Synopsis:

net-snmpinform [OPTIONS] AGENT TRAP-PARAMETERS

#### Options:

For more details, see the *[snmpinform\(1\) - Linux man page](https://linux.die.net/man/1/snmpinform)*.

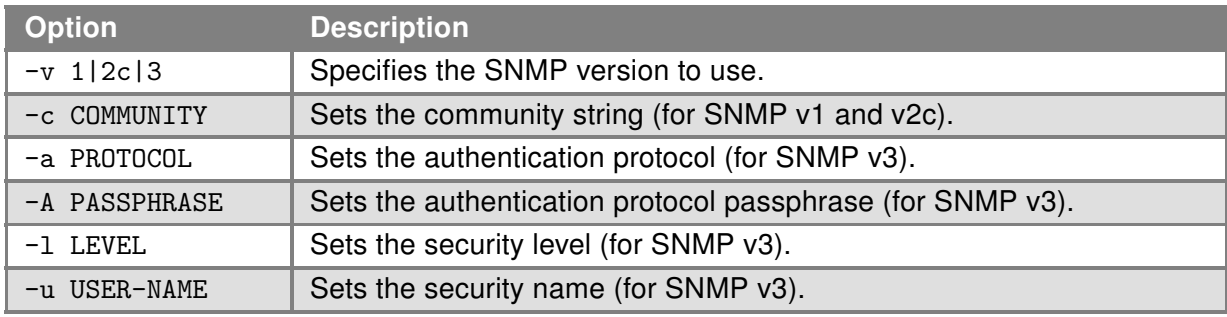

Table 88: net-snmpinform options

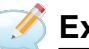

# Examples:

net-snmpinform -v 2c -c public AGENT " 0 .1.3.6.1.6.3.1.1.5.2 Sends an INFORM message to the SNMP manager specified by AGENT using SNMP version 2c and the community string "public".

net-snmpinform -v 3 -u myUser -l authPriv -a SHA -A myAuthPass -x DES -X myPrivPass AGENT " 0 .1.3.6.1.6.3.1.1.5.3

Sends an SNMPv3 INFORM message with authentication (SHA) and encryption (DES), using the specified usernames and passphrases.

net-snmpinform -v 1 -c public AGENT .1.3.6.1.4.1.8072.2.3.2.1 0 .1.3.6.1.4.1.8072.2.3.2.2 6 Uses SNMP version 1 to send an INFORM message with specified enterprise OID and trap parameters.

# <span id="page-93-0"></span>1.4.17 net-snmptrap

This command is used to send SNMP trap messages to a management entity. It supports SNMP versions 1, 2c, and 3.

#### Synopsis:

```
net-snmptrap [OPTIONS] AGENT TRAP-PARAMETERS
```
# Options:

For more details see the [snmptrap\(1\) - Linux man page](https://linux.die.net/man/1/snmptrap).

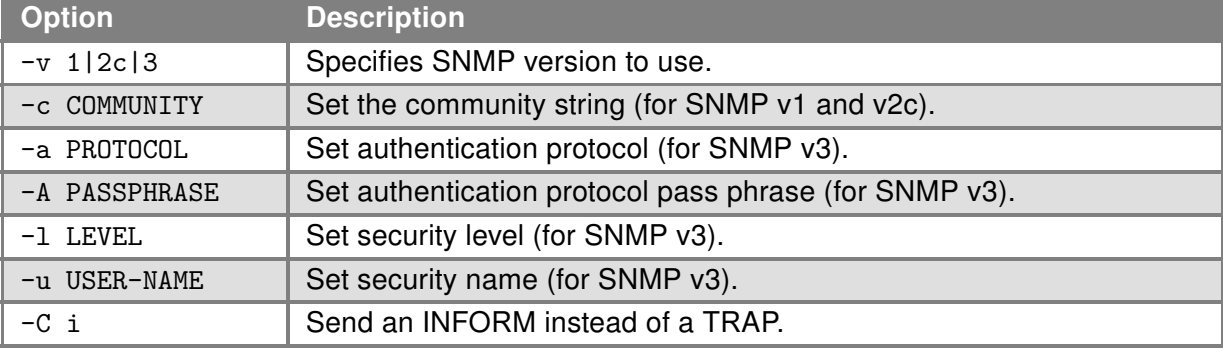

Table 89: net-snmptrap options

# Examples:

net-snmptrap -v 2c -c public AGENT " 0 .1.3.6.1.4.1.8072.2.3.0.1 0 0 " Sends a test trap to the SNMP manager specified by AGENT using SNMP version 2c and the community string "public".

```
net-snmptrap -v 3 -u myUser -l authPriv -a SHA -A myAuthPass -x DES -X myPrivPass AGENT " 0
.1.3.6.1.6.3.1.1.5.1
Sends an SNMPv3 trap with authentication (SHA) and encryption (DES), using the specified usernames
and passphrases.
```

```
net-snmptrap -v 2c -c public -C i AGENT " 0 .1.3.6.1.4.1.8072.2.3.0.2 0 0 "
Uses the -c i option to send an INFORM message instead of a TRAP using SNMP version 2c.
```
# 1.4.18 netstat

This program can be used to display the networking information.

# Synopsis:

```
netstat [<options>]
```
# Options:

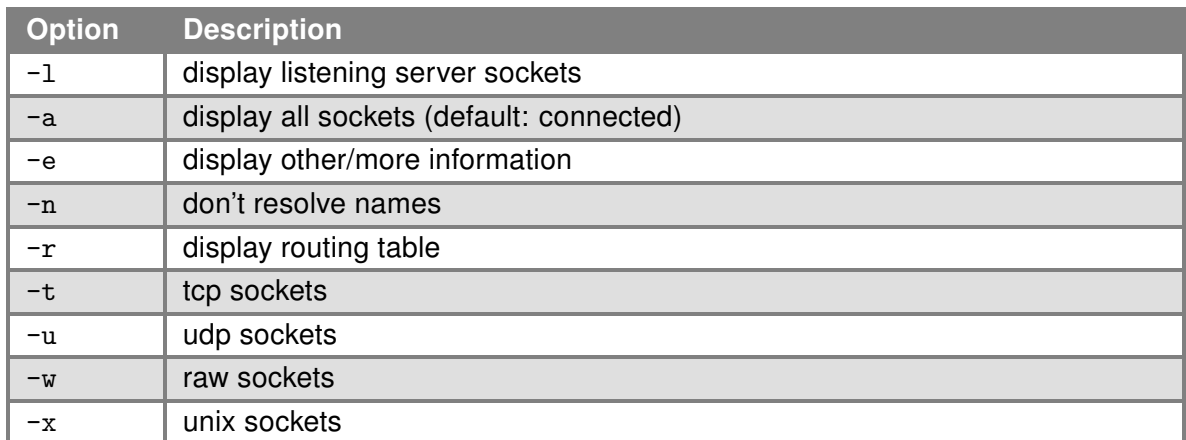

Table 90: netstat options

# 1.4.19 ntpdate

This program can be used to set the system time from NTP server.

# Synopsis:

ntpdate [-p <probes>] [-t <timeout>] <server>

#### Options:

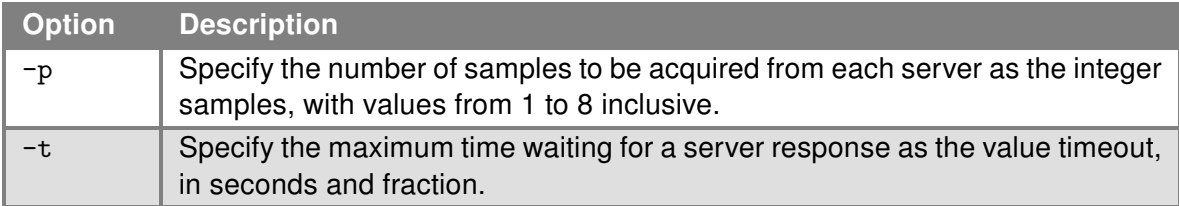

Table 91: ntpdate options

# Examples:

Set the system time according to the NTP server time.windows.com. ntpdate time.windows.com

# 1.4.20 ping

This program can be used to send ICMP echo request to network host.

# Synopsis:

ping [OPTIONS] HOST

# Options:

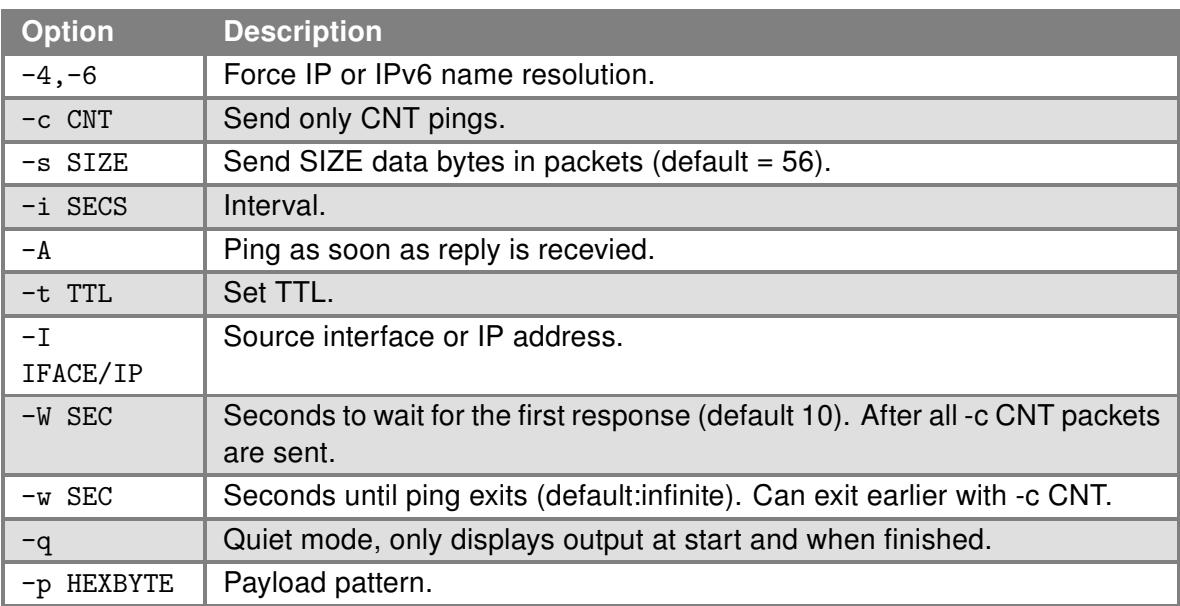

Table 92: ping options

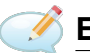

# **Examples:**

Send one ICMP packet Echo Request with size 500 B on IP address 10.0.0.1. ping -c 1 -s 500 10.0.0.1

# 1.4.21 ping6

The ping6 command is designed for diagnosing IPv6 network connections by sending ICMP ECHO\_REQUEST packets to a specified host. It is a useful tool for testing the reachability of hosts on an IPv6 network and measuring the round-trip time for messages sent from the originating host to a destination computer.

# Usage:

ping6 [OPTIONS] HOST

#### Description:

Sends ICMP ECHO\_REQUEST packets to the HOST specified as an argument. By default, *ping6* sends packets until interrupted. If the host is reachable and responding, *ping6* displays the time taken for the round-trip.

# Options:

- -c CNT: Stop after sending CNT pings.
- -s SIZE: Specifies the number of data bytes to be sent.
- -i SECS: Wait SECS seconds between sending each packet.
- -A: Ping the host as soon as the reply is received.
- -I IFACE/IP: Use the specified interface or IP address as the source.
- -W SEC: Time to wait for the first response before timing out.
- -w SEC: Timeout before *ping6* exits, regardless of how many packets have been sent or received.
- -q: Operate in quiet mode, only displaying summary lines at startup and completion.
- -p HEXBYTE: Pattern to use for payload data.

# Examples:

Ping a host only a certain number of times: ping6 -c 4 fe80::1

Ping a host with a specific interval and packet size: ping6 -i 2 -s 120 fe80::1

The ping6 command is essential for network administrators and users who need to verify IPv6 connectivity or diagnose IPv6 network problems.

# 1.4.22 route

This program can be used to show and manipulate the IP routing table.

# Synopsis:

route [ -n ] [ -e ] [ -A ] [ add | del | delete ]

# Options:

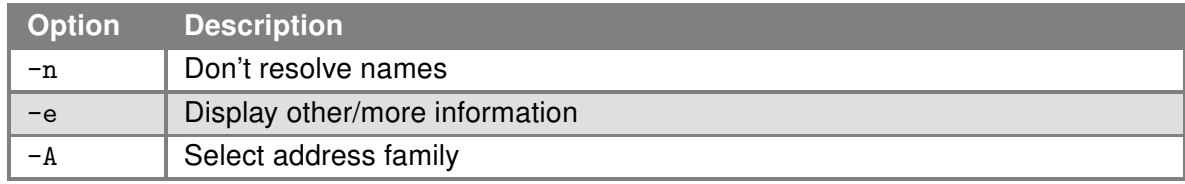

Table 93: route options

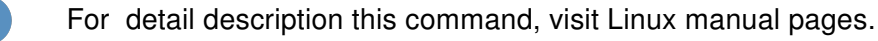

# Examples:

View the routing table without translating IP addresses to domain names. route -n

Add routing networks 192.168.3.0/24 through eth0. route add -net 192.168.3.0/24 dev eth0

Add routing IP addresses 192.168.3.1 through 192.168.1.2 gateway. route add -host 192.168.3.1 gw 192.168.1.2

Add default gateway 192.168.1.2 route add default gw 192.168.1.2

# 1.4.23 scp

This program can be used for secure file transferring between hosts on a network. It uses ssh protocol for data transfer with the same authentication and security.

# Synopsis:

scp [-12346BCpqrv] [-c cipher] [-F ssh\_config] [-i identity\_file] [-l limit] [-o ssh\_option] [-P port] [-S program] [[user@]host1:]file1 ... [[user@]host2:]file2

# Options:

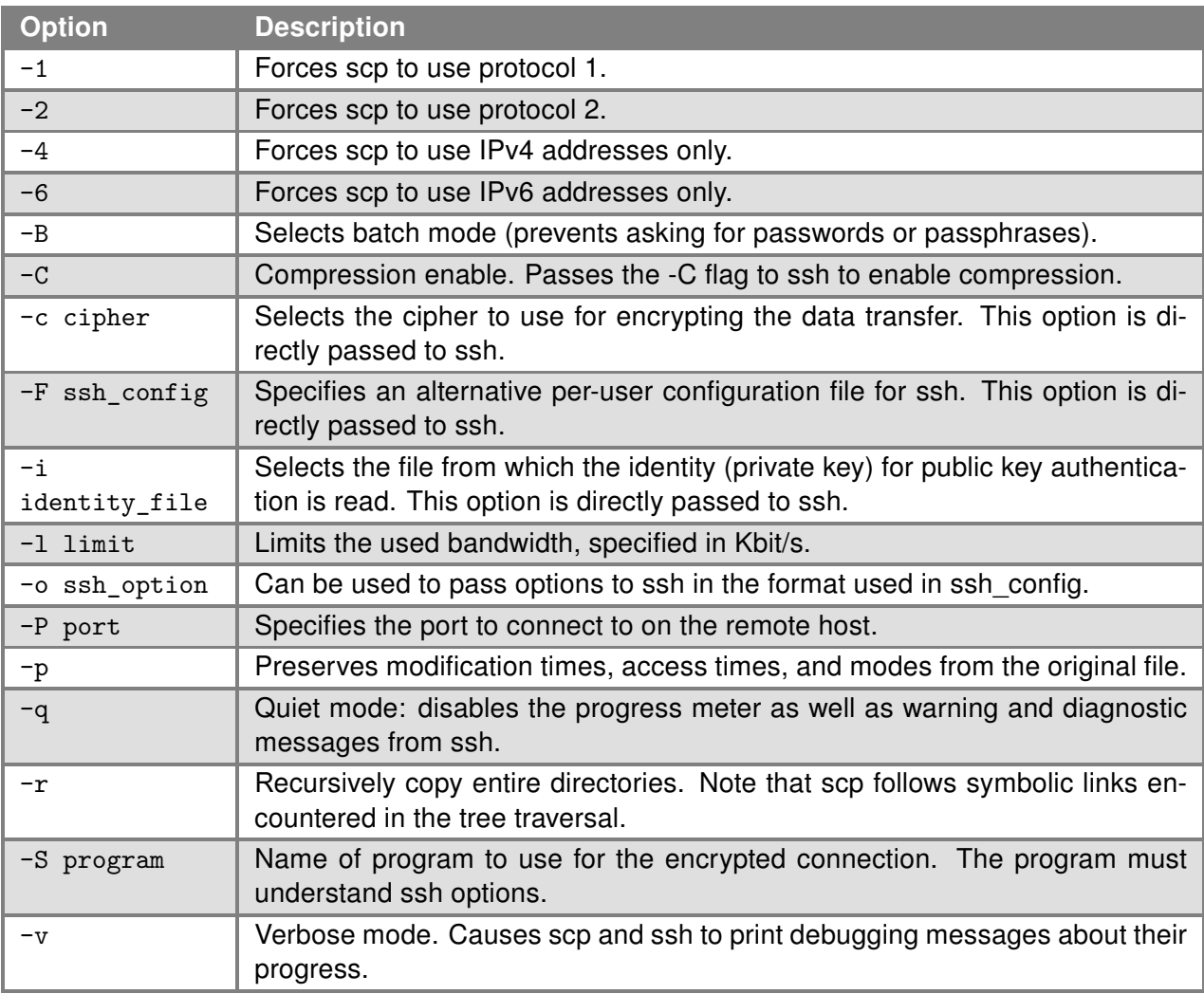

Table 94: scp options

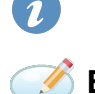

The scp utility exits 0 on success, and >0 if an error occurs.

# Examples:

Copy the file /etc/version from remote host remotehost.edu to the local host, into subdirectory myFolder in user's home directory.

scp root@remotehost.edu:/etc/version ~/myFolder

Copy the file /etc/version from the local host to remote host remotehost.edu, into user's home directory. scp /etc/version root@remotehost.edu:~/

Copy the directory /home/user from the local host to a remote host's /tmp/bar directory. scp -r /home/user root@remotehost.edu:/tmp/bar

# 1.4.24 sipcalc

The sipcalc command is an advanced console-based IP subnet calculator. It is capable of handling both IPv4 and IPv6 addressing schemes. It provides detailed information about network addresses, subnet masks, and more, making it a valuable tool for network administrators and IT professionals.

#### Usage:

sipcalc [OPTIONS]... <[ADDRESS]... [INTERFACE]... | [-]>

#### Global options:

- -a, –all: Display all possible information.
- -d, –resolve: Enable name resolution for addresses.
- -h, –help: Show help message and exit.
- -I, –addr-int=INT: Specify an interface to add.
- -n, –subnets=NUM: Display NUM extra subnets starting from the current subnet.
- -u, –split-verbose: Enable verbose output for subnet splitting.
- -v, –version: Show version information and exit.
- -4, –addr-ipv4=ADDR: Specify an IPv4 address to add.
- -6, –addr-ipv6=ADDR: Specify an IPv6 address to add.

#### IPv4 options:

- -b, –cidr-bitmap: Show CIDR bitmap.
- -c, –classful-addr: Display classful address information.
- -i, –cidr-addr: Display CIDR address information (default).
- -s, –v4split=MASK: Split the current network into subnets of MASK size.
- -w, –wildcard: Display information for a wildcard (inverse mask).
- -x, –classful-bitmap: Show classful bitmap.

#### IPv6 options:

- -e, –v4inv6: Show IPv4 compatible IPv6 information.
- -r, –v6rev: Generate IPv6 reverse DNS output.
- -S, –v6split=MASK: Split the current IPv6 network into subnets of MASK size.
- -t, –v6-standard: Show standard IPv6 address information (default).

# Examples:

Calculate and display all information for an IPv4 address: sipcalc -a 192.168.1.1/24

Split an IPv6 network into smaller subnets: sipcalc -S 64 2001:db8::/32

Address and netmask formats are flexible, supporting dotted quad, number of bits, and hex formats. The tool also supports reading arguments from stdin if  $\overline{-}$  is used in place of an address or interface name.

For detailed usage and options, refer to the  $\boxed{\text{signal}}$  manual or the help option  $\boxed{-h}$ .

# 1.4.25 snmpget

snmpget is an SNMP application that uses the SNMP GET request to query for information on a network entity. One or more object identifiers (OIDs) may be given as arguments on the command line.

#### Synopsis:

```
snmpget [OPTIONS] [-Cf] OID [OID]...
```
#### Options:

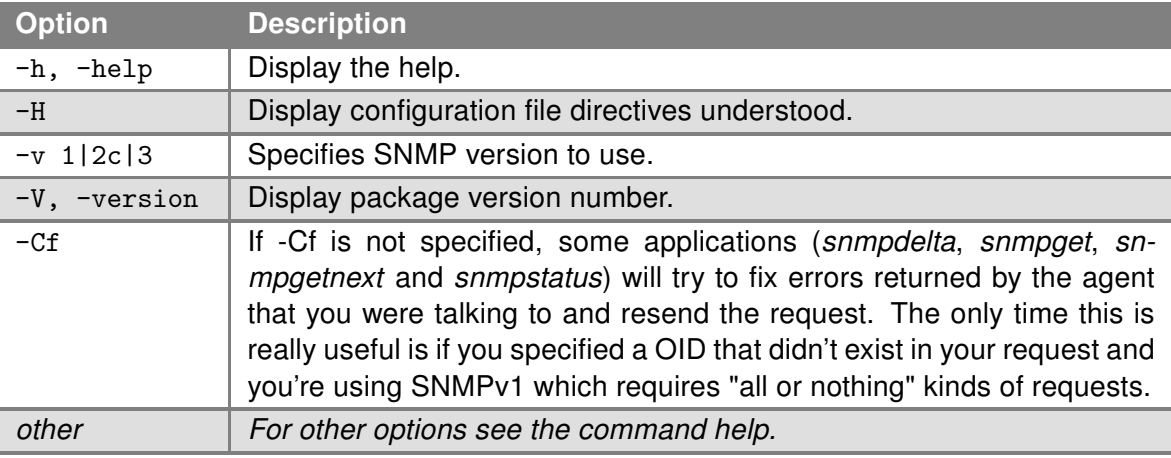

Table 95: snmpget options

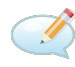

# Examples:

Retrieve the variable system.sysDescr.0 from the host zeus using the community string public. snmpget -c public zeus system.sysDescr.0

# 1.4.26 snmpset

snmpset is an SNMP application that uses the SNMP SET request to set information on a network entity. One or more object identifiers (OIDs) must be given as arguments on the command line. A type and a value to be set must accompany each object identifier.

#### Synopsis:

snmpset [OPTIONS] OID TYPE VALUE [OID TYPE VALUE]...

#### Options:

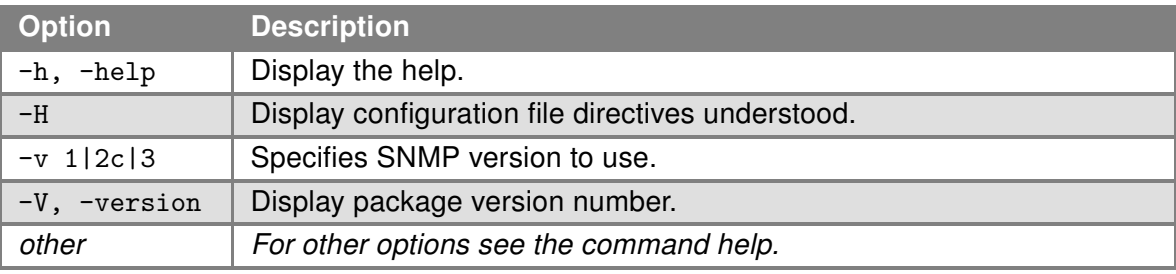

Table 96: snmpset options

#### The TYPE is a single character, one of:

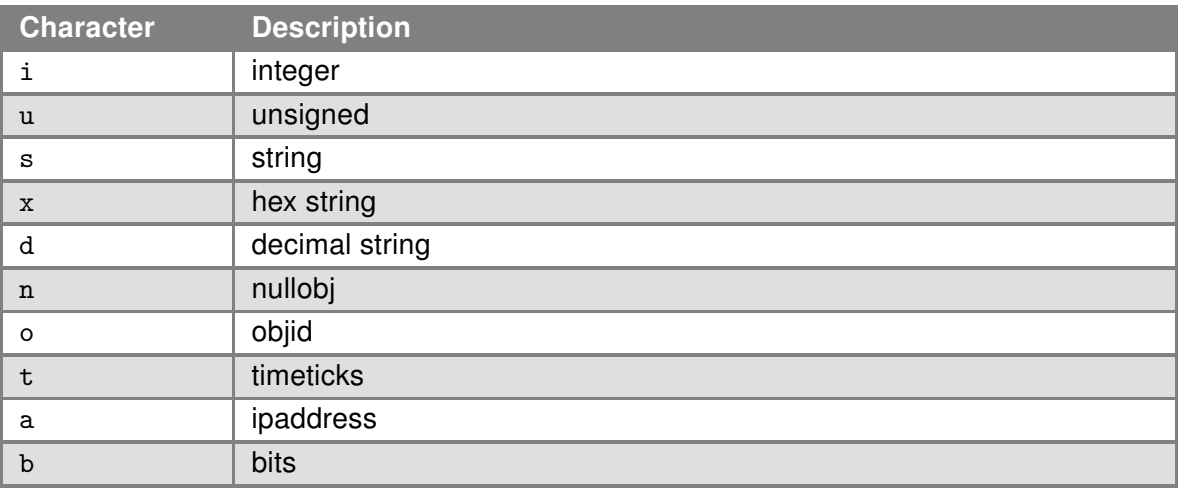

Table 97: Type options

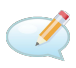

# Examples:

set the variables sysContact.0 and ipForwarding.0: system.sysContact.0 = STRING: "dpz@noc.rutgers.edu" ip.ipForwarding.0 = INTEGER: not-forwarding(2)

snmpset -c private -v 1 test-hub system.sysContact.0 s dpz@noc.rutgers.edu ip.ipforwarding.0 = 2

# 1.4.27 snmptrap

See similar programs snmpinform (Chapter [1.4.16\)](#page-92-0) and snmptrap (Chapter [1.4.17\)](#page-93-0).

This program can be used to send a SNMP trap.

#### Synopsis:

```
snmptrap [-c <community>] [-g <generic>] [-s <specific>] <hostname>
[<oid> <type> <value>]
```
#### Options:

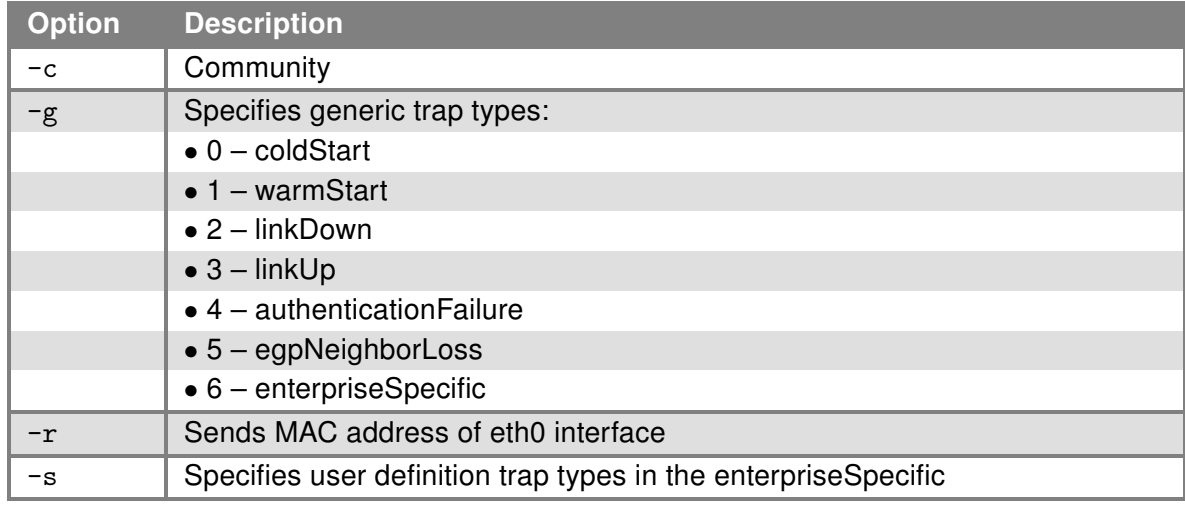

Table 98: snmptrap options

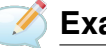

# Examples:

Send TRAP with info about the status of a digital input BIN0 to the IP address 192.168.1.2. snmptrap 192.168.1.2 1.3.6.1.4.1.30140.2.3.1.0 u 'io get bin0'

Send TRAP "warm start" to the IP address 192.168.1.2. snmptrap -g 1 192.168.1.2

# 1.4.28 ssh

This is a program for logging into a remote machine and for executing commands on a remote machine.

#### Synopsis:

```
ssh [-46AaCfGgKkMNnqsTtVvXxYy] [-B bind_interface] [-b bind_address]
 [-c cipher spec] [-D [bind address:]port] [-E log file]
 [-e escape_char] [-F configfile] [-I pkcs11] [-i identity_file]
  [-J destination] [-L address] [-l login name] [-m mac spec]
  [-O ctl_cmd] [-o option] [-P tag] [-p port] [-Q query_option]
  [-R address] [-S ctl_path] [-W host:port] [-w local_tun[:remote_tun]]
 destination [command [argument ...]]
```
# Options:

For more details see  $\sin(1)$  — Linux manual page.

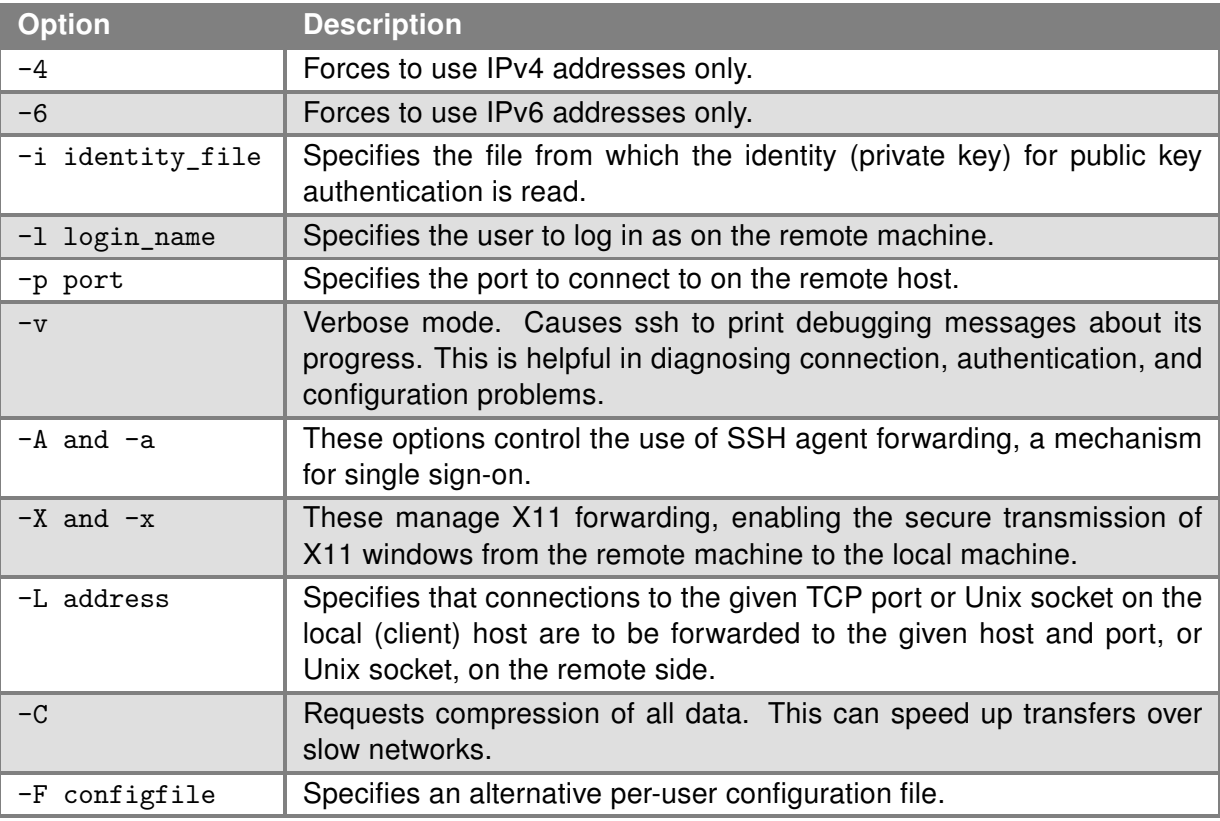

Table 99: ssh options

# Examples:

ssh -l username remote\_host

This command is used for a basic login to a remote server. Replace username with your actual username and remote\\_host with the address of the remote server. It initiates an SSH session where you are prompted for the password of the specified user account on the remote server.

#### ssh -p 2222 username@remote host

If the SSH server is listening on a non-standard port (other than the default port 22), the -p option allows you to specify the port to connect to.

#### ssh -i /path/to/private\_key username@remote\_host

In this scenario, the -i option allows you to specify a private key to use for authentication, instead of the default key. This is particularly useful when multiple keys are used for different servers or accounts.

#### ssh username@remote\_host 'command'

Here, you can execute a single command on the remote server without entering into a full login shell. Replace command with the desired command.

For example, ssh user@server 'ls  $-1$  /var/www' lists the contents of the specified directory on the remote server.

ssh -L local\_port:remote\_host:remote\_port username@ssh\_server

This example sets up SSH port forwarding. It forwards connections to a local port to a specified port on a remote machine. It's commonly used to securely access a service on the remote server that isn't exposed to the public internet.

# 1.4.29 tc

The  $\tau_c$  (traffic control) command in Linux is a powerful tool utilized for managing network bandwidth and handling Quality of Service (QoS). It allows administrators to control the flow of network traffic by defining policies for traffic classification, prioritization, and rate limiting, among other functionalities. This command is essential for optimizing network performance and ensuring that critical network services remain highly available and responsive.

#### Synopsis:

```
tc [OPTIONS] OBJECT COMMAND | help
```
#### Description:

Tc operates on several objects such as qdiscs (queuing disciplines), classes, and filters, each of which plays a vital role in defining traffic control policies. By manipulating these objects, administrators can tailor the network traffic behavior to suit the specific needs of their environment. This includes creating traffic queues, setting up bandwidth limits for different types of traffic, and applying traffic filters to categorize network packets into various classes.

#### Options:

Common options include:

- -s: Show detailed information. When used, tc displays more detailed information about the specified object.
- -d: Show raw data. This option is useful for debugging purposes.
- -p: Pretty print. Formats the output in a more readable form.
- $\cdot$  -b: Batch mode. Allows tc to read a series of commands from a file.

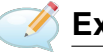

# Examples:

Show all current qdiscs: tc -s qdisc show

Limit the outbound traffic rate on an interface: tc qdisc add dev eth0 root tbf rate 1mbit burst 32kbit latency 400ms

For a comprehensive guide on setting up Quality of Service (QoS) with tc, refer to our Quality of Service (QoS) Application Note available at [https://icr.advantech.com/download/application-notes#](https://icr.advantech.com/download/application-notes#quality-service-qos) [quality-service-qos](https://icr.advantech.com/download/application-notes#quality-service-qos).

This section aims to introduce the  $\epsilon$  command, highlighting its significance in network traffic management and Quality of Service (QoS) configuration. Through practical examples, users are guided on how to employ tc for optimizing network performance, with additional resources available for deeper exploration of QoS setups.
#### <span id="page-108-0"></span>1.4.30 tcpdump

This program can be used to dump traffic on a network.

#### Synopsis:

```
tcpdump [-AdDeflLnNOpqRStuUvxX] [-c <count>] [-C <file size>] [-E algo:secret]
[-F <file>] [-i <interface>] [-r <file>] [-s <snaplen>] [-T type] [-w <file>]
[-y <datalinktype>] [expression]
```
#### Options:

For detail description this command, visit Linux manual pages.

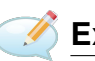

Examples:

View traffic on interface ppp0. tcpdump -n -i ppp0

View traffic on interface eth0 except protocol Telnet. tcpdump -n not tcp port 23

View UDP traffic on interface eth0. tcpdump -n udp

View HTTP traffic on interface eth0. tcpdump -n tcp port 80

View all traffic from/to IP address 192.168.1.2. tcpdump -n host 192.168.1.2

View traffic from/to IP address 192.168.1.2 except protocol Telnet. tcpdump -n host 192.168.1.2 and not tcp port 23

#### 1.4.31 telnet

This program can be used to establish interactive communication with another computer over a network using the TELNET protocol.

#### Synopsis:

```
telnet <host> [<port>]
```
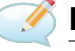

Examples:

Connect to 192.168.1.2 by protocol Telnet. telnet 192.168.1.2

#### <span id="page-109-0"></span>1.4.32 traceroute

This program can be used to track the route to a network host.

#### Synopsis:

```
traceroute [-FIldnrv] [-f <1st_ttl>] [-m <max_ttl>] [-p <port#>] [-q <nqueries>]
[-s <src_addr>] [-t <tos>] [-w <wait>] [-g <gateway>] [-i <iface>] [-z <pausemsecs>]
host [data size]
```
#### Options:

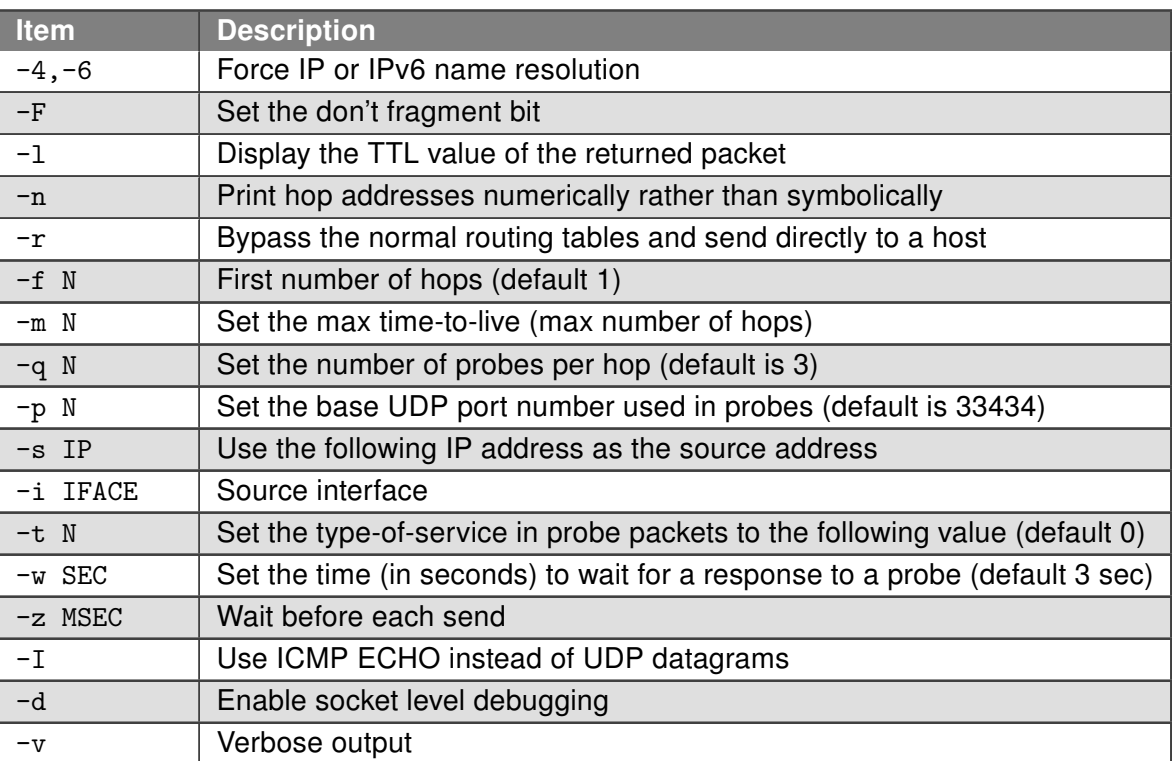

Table 100: traceroute options

#### <span id="page-110-0"></span>1.4.33 traceroute6

The traceroute6 command is a network diagnostic tool included with BusyBox that is designed to trace the path packets take to reach an IPv6 host. By sending packets with incrementally increasing hop limits (TTL, Time-To-Live), traceroute6 determines the route packets follow to reach the target host. This command is essential for identifying network bottlenecks and routing issues in IPv6 networks.

#### Synopsis:

traceroute6 [-nrv] [-f 1ST\_TTL] [-m MAXTTL] [-q PROBES] [-p PORT] [-t TOS] [-w WAIT\_SEC] [-s SRC\_IP] [-i IFACE] [-z PAUSE\_MSEC] HOST [BYTES]

#### Description:

traceroute6) utilizes IPv6 packets to trace the network route from the source to the specified HOST. It provides various options to customize the trace, including setting the first and maximum number of hops, the number of probes per hop, and the source IP address or interface.

#### Options:

- -n: Do not resolve IP addresses to their domain names, display numeric addresses.
- $\cdot$  -r: Bypass the normal routing tables and send directly to the host.
- -f N: Set the initial time-to-live (hop limit) to N.
- -m N: Specify the maximum number of hops (TTL) traceroute6 will probe.
- $\cdot$  -q N: Set the number of probe packets per hop.
- -p N: Use N as the base UDP port number for probes.
- -s IP: Use IP as the source address for the outgoing probe packets.
- -i IFACE: Specify the interface through which traceroute should send packets.
- -t N: Set the type-of-service in probe packets to N.
- -w SEC: Set the time to wait for a response to a probe.
- -z MSEC: Wait MSEC milliseconds between sending each packet.

#### Examples:

Trace the route to an IPv6 host without resolving names: traceroute6 -n HOST

Trace the route with a specific number of probes per hop: traceroute6 -q 1 HOST

Specify a source address and maximum number of hops: traceroute6 -s SRC\_IP -m 15 HOST

traceroute6 offers valuable insights into the network path and performance characteristics between the source and an IPv6 destination, aiding in network troubleshooting and analysis.

#### <span id="page-111-0"></span>1.4.34 vconfig

This program can be used to create and remove virtual ethernet devices.

#### Synopsis:

vconfig command [OPTIONS]

#### Options:

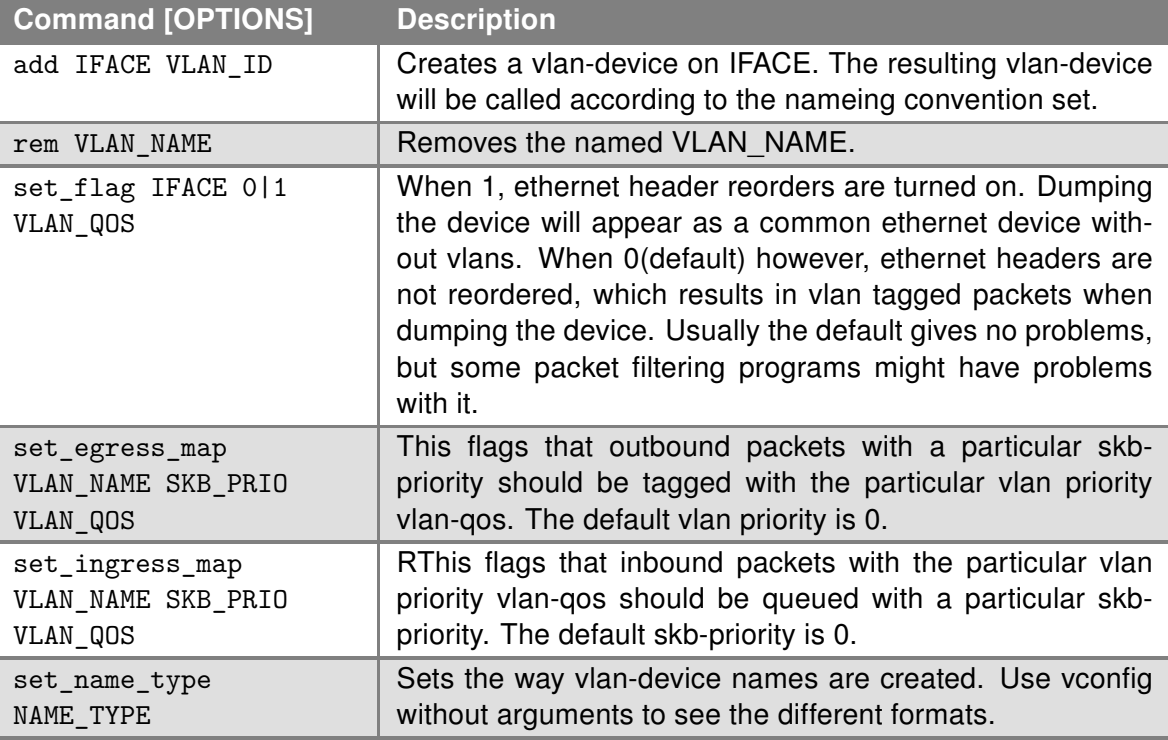

Table 101: vconfig commands and options

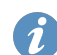

Vlan ID 4091 and 4092 are reserved for the system

#### **Examples:**

Create VLAN ID 1 on eth0 Ethernet interface. vconfig add eth0 1

#### <span id="page-112-0"></span>1.4.35 wget

This program can be used to retrieve files via HTTP or FTP.

#### Synopsis:

```
wget [-c] [-q] [-O <document file>] [--header 'header: value'] [-Y on/off] [-P <DIR>] <url>
```
#### Options:

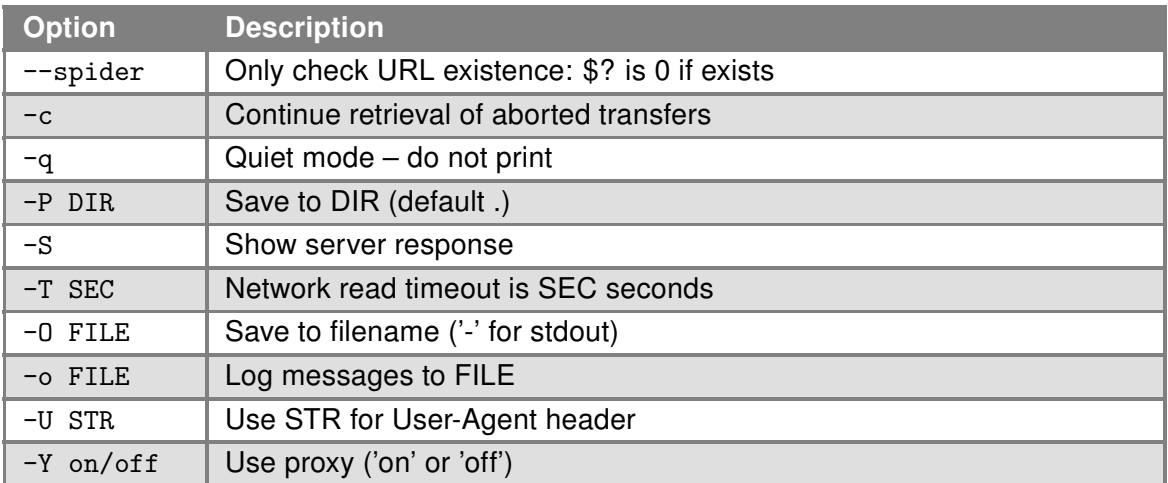

Table 102: wget options

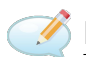

### Examples:

Download a file my.cfg from HTTP server with IP address 10.0.0.1. wget http://10.0.0.1/my.cfg

### <span id="page-113-0"></span>1.5 Scripting/Shell Commands

This section covers commands integral to shell scripting and command-line manipulation. These commands are foundational for automating tasks, managing files, and configuring system behavior through scripts.

#### 1.5.1 awk

awk) program scans each input file for lines that match any of a set of patterns specified literally in program-text or in one or more files specified as -f progfile.

#### Synopsis:

awk [-v] [-F] [-f] ... [<program-text>] [<file> ...]

#### Options:

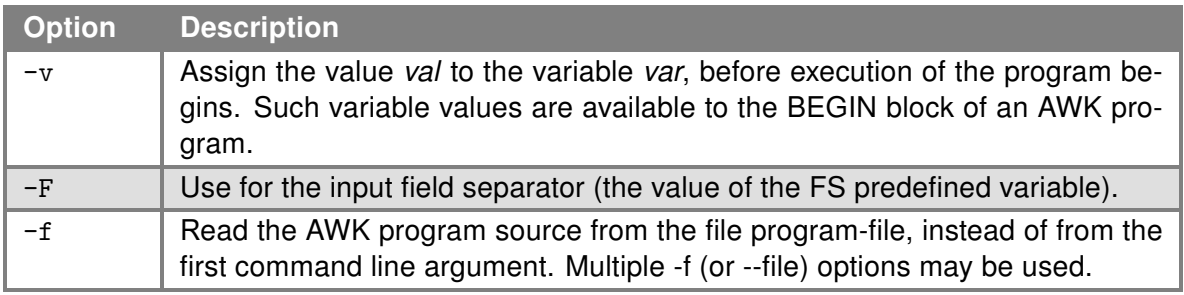

Table 103: awk options

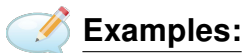

Show IP address of Gateway

route  $-n$  | awk  $'/\hat{-}0\$ .0\.0\.0/ { print \$2 }'

#### <span id="page-114-0"></span>1.5.2 break

The break command is used within looping constructs in Bash/Shell scripting to exit from the loop prematurely. It breaks out of the nearest enclosing loop, skipping the remaining iterations of the loop.

#### 1.5.3 continue

The continue command is used within loops in Bash/Shell scripting to skip the rest of the current loop iteration and continue with the next iteration. This command is particularly useful when a condition is met that requires prematurely proceeding to the next cycle of the loop without executing the remaining commands in the current iteration.

#### 1.5.4 echo

This command prints the strings to standard output.

#### Synopsis:

```
echo [-n] [-e] [-E] [<string> ...]
```
#### Options:

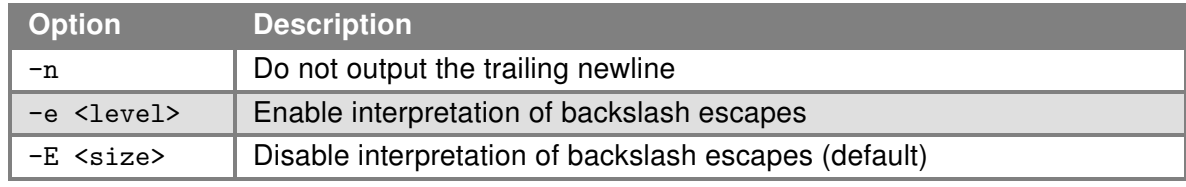

Table 104: echo options

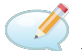

### Examples:

Switch profile to "Standard". echo "PROFILE=" > /etc/settings reboot

Switch profile to "Alternative 1". echo "PROFILE=alt1" > /etc/settings reboot

Send a sequence of bytes 0x41,0x54,0x0D,0x0A to serial line (write data in octal). echo -n -e "\101\124\015\012" > /dev/ttyS0

#### <span id="page-115-0"></span>1.5.5 eval

The eval command is a built-in utility in Bash/Shell scripting environments used to concatenate its arguments into a single command, which is then executed by the shell. This command is particularly useful for constructing commands based on variables or processing complex expressions where commands depend on other commands' outputs or file contents.

#### 1.5.6 exec

The exec command is used in shell scripting to replace the current shell process with a specified program. Unlike running a program normally, exec does not return to the shell once the program completes. Instead, the new program takes over the current process space, maintaining the same process ID (PID).

#### 1.5.7 exit

The exit) command terminates the current shell session or script execution. It allows the script or shell to exit with an optional exit status, which can be used to indicate the success or failure of the script's execution to the calling environment.

#### 1.5.8 export

The export command in shell scripting is utilized to set or export environment variables and functions to the current shell and all processes started from it. By marking an environment variable or function to be exported, it becomes available to subprocesses spawned from the shell, allowing those processes to use the variable or function. This command is integral for configuring the shell environment dynamically.

#### Synopsis:

```
export [NAME[='VALUE'] ...]
```
#### Description:

Without arguments, export displays a list of all names that are exported in the shell session. When accompanied by NAME or NAME='VALUE', the command sets the environment variable NAME to VALUE, or exports the NAME if VALUE is omitted. This enables configurations like setting the PATH, defining the home directory, and configuring terminal settings to be inherited by child processes.

**Options:** This command typically does not include options for its operation but may be used in conjunction with shell-specific flags to modify its behavior or output formatting.

### Examples:

Set the HOME environment variable: export HOME='/root'

Export the PATH environment variable, appending a new directory: export PATH=\$PATH:/usr/local/bin

Display exported names: export

These examples illustrate setting environment variables that control the shell and subprocesses' behavior, like the home directory, executable search path, and other crucial runtime configurations.

#### <span id="page-116-0"></span>1.5.9 hash

The hash command in shell scripting is utilized to handle the hash table of commands in memory, which tracks the full path of previously executed commands. This optimizes the shell's performance by avoiding the need to search the \$PATH environment variable for command locations on subsequent executions.

#### Synopsis:

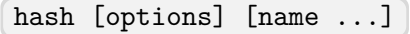

#### Description:

When called without arguments, hash displays the contents of the hash table, including command names and their associated full paths. Specifying one or more names as arguments adds those commands to the hash table, assuming they can be found in the directories listed in the \$PATH environment variable. This command is particularly useful in scripts and sessions where certain commands are executed repeatedly, reducing overall command lookup times.

#### Options:

- -r: Resets the hash table, clearing all remembered locations.
- -l: Displays output in a format that is reusable as shell input.
- -p pathname name: Defines a pathname for a command name, bypassing \$PATH search and hash table lookup.
- -d name: Removes the specified name from the hash table.
- -t name: Displays the remembered location of the specified command, without altering the hash table.

### Examples:

Display the hash table: hash

Add a command to the hash table: hash myscript

Reset the hash table: hash -r

Specify a pathname for a command: hash -p /usr/local/bin/myscript myscript

Remove a command from the hash table: hash -d myscript

This section aims to elucidate the purpose and usage of the hash command, demonstrating how it manages command locations to enhance shell efficiency. Through examples, readers can learn how to view, modify, and reset the hash table according to their needs.

#### <span id="page-117-0"></span>1.5.10 inc

The  $inc$  command is a specialized, proprietary tool designed to output a number that is incremented by one from the given value. This utility can be particularly useful in scripting and automation tasks where numerical adjustments and calculations are required.

#### Synopsis:

inc <value>

#### Description:

Accepting a numerical value as input, the  $\sqrt{inc}$  command calculates and displays the value increased by one. This command simplifies operations that involve numerical incrementation, streamlining the process of generating sequences or adjusting values dynamically in scripts.

**Options:** The inc command operates directly with the numerical value provided as an argument without the need for additional options. Its simplicity ensures ease of use and integration into larger command sequences or scripts.

### Examples:

Increment a given value: inc 5

This example takes the number 5 as input and outputs 6, demonstrating the basic functionality of the inc command to increment a number.

Given its proprietary nature, users should refer to specific documentation or support resources for advanced usage, compatibility information, and integration guidance.

#### <span id="page-118-0"></span>1.5.11 let

The let command in Linux is a built-in shell command primarily used for evaluating arithmetic expressions. It provides a straightforward method for performing numerical calculations, supporting a wide range of operators similar to those found in traditional programming languages. This command allows for direct manipulation and evaluation of shell variables and expressions within scripts.

#### Synopsis:

```
let "expression"
```
#### Description:

Let evaluates each expression argument as an arithmetic expression. Variable names in expressions refer directly to shell variables without needing a dollar sign prefix. Arithmetic expansions performed by let allow assignment, various arithmetic operations, conditional expressions, and even bitwise operations, making it versatile for scripting applications where numerical computation is required.

**Options:** The *let* command does not have specific options. However, expressions need to be quoted to prevent the shell from interpreting special characters.

#### Examples:

Increment a variable:

```
count=5
let "count += 1"
echo $count # Outputs: 6
```
Perform arithmetic with variables:

```
a=10h = 20let "c = a * b"
echo $c # Outputs: 200
```
Use conditional expressions:

let "d =  $(a > b)$  ? a : b" echo \$d # Outputs: 20

These examples illustrate the command's capability to handle arithmetic operations, providing a powerful tool for numerical calculations within shell scripts. The versatility of  $\text{let}$  supports complex expressions, making it a valuable resource for script authors seeking to include mathematical logic and operations in their work.

#### 1.5.12 local

The [local] command is a shell built-in that is used within functions to declare variables as having a function-local scope. It prevents variable names from conflicting with variables outside the function, making shell scripts more reliable and modular.

#### <span id="page-119-0"></span>1.5.13 nohup

nohup is short for "No Hang-up". Nohup is a supplemental command that tells the system not to stop another command once it has started. That means it'll keep running until it's done, even if the user that started it logs out.

#### Synopsis:

```
nohup <program> [<arguments>]
```
#### Options:

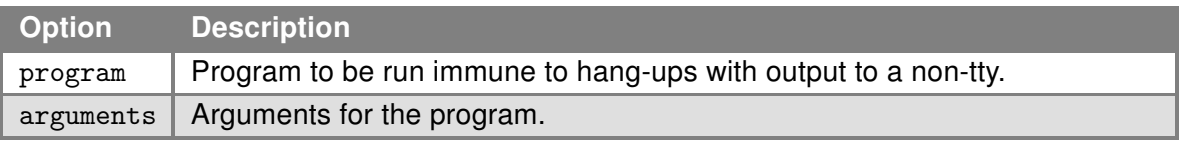

Table 105: nohup options

#### <span id="page-120-0"></span>1.5.14 printf

printf command formats and prints ARGUMENT(s) according to FORMAT, where FORMAT controls the output exactly as in C printf. For detailed information please see documentation for C programming language.

#### Synopsis:

printf FORMAT [ARGUMENT...]

#### Format options:

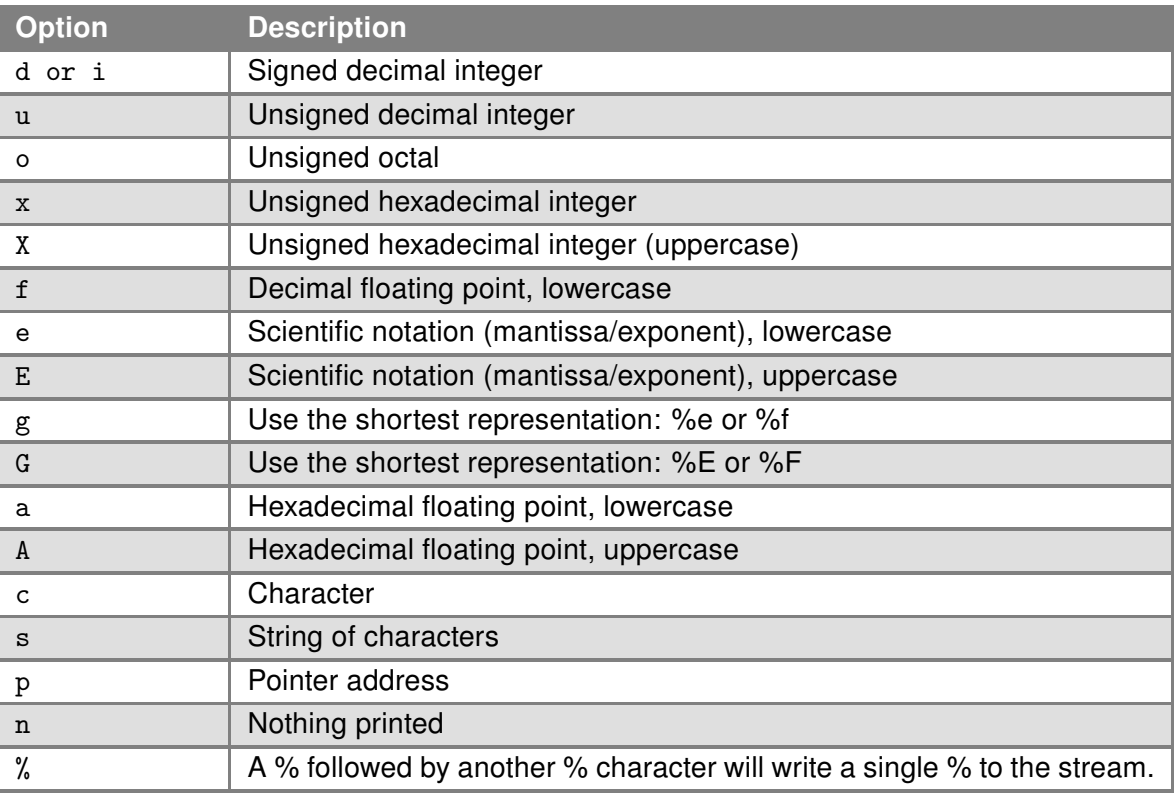

Table 106: printf format specifiers

#### Examples:

Print number 10 in unsigned hexadecimal integer (uppercase) format. printf "Output: %X \n" 10 Output: A

Example of printing system variables. printf "User '%s' in directory '%s'.\n" "\$USER" "\$PWD" User 'root' in directory '/home/httpd'.

#### <span id="page-121-0"></span>1.5.15 read

The read command in shell scripting is utilized to read a line of input from standard input (stdin) or a file descriptor. It is frequently employed in scripts to capture user input or to process text files or streams line by line.

#### 1.5.16 readonly

The readonly command in shell scripting is used to mark variables and functions as immutable. Once a variable or a function is set to read-only, its value or function body cannot be changed or unset. Attempting to modify a read-only variable or function will result in an error.

#### 1.5.17 return

The return command is utilized within shell functions to terminate the function execution and optionally return an exit status to the calling environment. This command is similar in behavior to the exit command but is specifically designed for use within functions.

#### 1.5.18 shlock

The shlock command is a proprietary utility designed to lock a specified file during the execution of a script. This mechanism ensures that the file is not accessed or modified by other processes until the script completes its execution. If the file is already locked, shlock will wait until the lock is released before proceeding.

#### Synopsis:

shlock <filename>

#### Description:

Upon invocation, shlock attempts to create a lock on the specified file, preventing other instances or processes from modifying the file concurrently. This command is particularly useful in scripts that perform critical operations on files, requiring exclusive access to prevent data corruption or loss. If a lock cannot be immediately acquired due to an existing lock on the file,  $\sh{lock}$  enters a wait state until the lock becomes available.

**Options:** This command operates straightforwardly with the primary argument being the path to the file to be locked. There are no additional options, reflecting its focused purpose.

### Examples:

Lock a file for exclusive script access: shlock /path/to/myfile

This example demonstrates the basic usage of the  $[shlock]$  command to lock a file named  $[myfile]$ . The script that executed this command will have exclusive access to  $\sqrt{m}$  myfile until the script terminates, at which point the lock is released.

Given its proprietary nature, users are advised to consult specific documentation or support resources for detailed usage instructions, compatibility information, and advanced features.

#### <span id="page-122-0"></span>1.5.19 set

The set command is a shell built-in that sets or unsets shell options and positional parameters. It can modify the operational behavior of the shell, set positional parameters to the script, and enable or disable shell features.

#### 1.5.20 shift

The shift command in shell scripting is used to shift the positional parameters to the left by a specified number of positions, which effectively decreases the number of positional parameters. This is particularly useful in scripts that process an arbitrary number of arguments in a loop.

#### 1.5.21 sleep

This program can be used to delay for a specified amount of time.

#### Synopsis:

sleep <time>

### Examples:

Sleep for 30 second. sleep 30

#### <span id="page-123-0"></span>1.5.22 source

The source command in Unix-like operating systems is a shell built-in command used to read and execute commands from a specified file in the current shell environment. This command is commonly used to apply configuration changes, set environment variables, or define functions without starting a new shell session. The source command ensures that any variables or functions declared in the file are available in the current shell session.

#### Synopsis:

```
source filename [arguments]
```
#### Description:

The source command reads and executes commands from the given filename argument in the current shell context. If the specified file contains export statements, function definitions, or variable assignments, they will be applied to the running shell session, affecting its behavior. This command is particularly useful for scripts and configuration files that need to modify the environment of the current shell. Arguments can be passed to the sourced script, which then access them as positional parameters.

**Options:** The *source* command typically does not have options. Its behavior is straightforward: it executes commands from a file in the current shell.

#### Examples:

```
Source a shell script to set environment variables:
source /path/to/envvars.sh
```
Execute a script with arguments: source /path/to/script.sh arg1 arg2

This documentation aims to clarify the purpose and usage of the source command, demonstrating how it is used to execute commands from a file in the current shell session, thereby altering the shell's environment or behavior based on the contents of the file.

#### <span id="page-124-0"></span>1.5.23 test

The test command in Linux is a fundamental tool utilized for evaluating conditional expressions. It allows scripts and users to check file types, compare values, and perform logical operations, serving as the backbone for conditional statements in shell scripting. This command facilitates decision-making processes in scripts by testing expressions and returning an exit status based on the evaluation result.

#### Synopsis:

```
test EXPRESSION
[ EXPRESSION ]
```
#### Description:

The test command evaluates the EXPRESSION provided as an argument. If the EXPRESSION evaluates to true, test returns an exit status of 0 (success). If the **EXPRESSION** evaluates to false, it returns a nonzero exit status (failure). This behavior integrates seamlessly with the if statements in shell scripts, enabling conditional execution of commands.

#### Commonly Used Tests:

- -f FILE: Returns true if FILE exists and is a regular file.
- -d DIRECTORY: Returns true if DIRECTORY exists and is a directory.
- -z STRING: Returns true if STRING is empty.
- -n STRING: Returns true if STRING is not empty.
- STRING1 = STRING2: Returns true if the strings are equal.
- STRING1 != STRING2: Returns true if the strings are not equal.
- -eq, -ne, -lt, -le, -gt, -ge: Numerical comparisons between integers.

### Examples:

Check if a file exists: test -f /path/to/file && echo "File exists." || echo "File does not exist."

Compare two strings: test "string1" = "string2" && echo "Equal" || echo "Not equal"

Check if a variable is set: test -n "\$VARIABLE" && echo "Variable is set" || echo "Variable is not set"

The test command's versatility and simplicity make it an indispensable part of shell scripting, providing the means to perform checks and comparisons that guide the flow of execution.

#### <span id="page-125-0"></span>1.5.24 trap

The trap command in Unix-like operating systems is a shell builtin that allows scripts to execute a command or a set of commands when receiving specified signals. This functionality is crucial for ensuring that scripts can handle unexpected events gracefully, perform cleanup operations, or take specific actions when interrupted.

#### Synopsis:

```
trap [COMMANDS] [SIGNALS]
```
#### Description:

trap enables the specification of commands ( COMMANDS ) to be executed automatically in response to various signals ( SIGNALS ). Signals are operating system messages that communicate to processes about events like termination requests, keyboard interrupts, or other conditions that require attention. By default, certain signals cause a script to terminate, but with trap, scripts can respond in user-defined ways, allowing for more robust and reliable behavior.

#### Common Signals:

- SIGINT: Interrupt signal, typically sent by pressing Ctrl+C.
- SIGTERM: Termination signal, requesting the program to end gracefully.
- SIGHUP: Hangup signal, often sent when a terminal window is closed.
- SIGQUIT: Quit signal, similar to SIGINT, but also generates a core dump.
- EXIT: Not a signal, but can be used with trap to specify commands to run when the script exits.

#### Examples:

Trap an interrupt signal and execute a cleanup function:

trap cleanup\_function SIGINT

Remove temporary files upon script exit:

trap 'rm -f /tmp/mytempfile' EXIT

Reset trap to default behavior for SIGINT:

trap - SIGINT

The trap command's ability to catch and respond to signals makes it an invaluable tool in creating more interactive and user-friendly shell scripts. It enhances script reliability and control over the script's execution flow, especially in long-running processes or scripts that manage critical tasks.

This documentation segment aims to elucidate the functionality and utility of the  $[\text{trap}]$  command in shell scripting, offering a comprehensive overview of its syntax, signal handling capabilities, and practical examples to guide users in implementing effective signal management and cleanup procedures in their scripts.

#### <span id="page-126-0"></span>1.5.25 type

The type command is a shell builtin that displays the kind of command the shell will execute, given a command name as an argument. This includes identifying whether the command is a shell builtin, an alias, a function, a keyword, or an external file. The  $\tau$ ype command is an essential tool for debugging and scripting, as it clarifies command resolution and helps script authors understand how their commands will be interpreted by the shell.

#### 1.5.26 unset

The unset command in shell scripting is used to remove variables or functions from the shell environment. By unsetting a variable or function, you effectively delete it, making its value or definition no longer accessible in the current session. This command is particularly useful in scripting to ensure that the environment is clean or to prevent accidental reuse of variables and functions with stale data.

#### 1.5.27 wait

The wait command in Unix-like operating systems is a shell builtin that suspends the execution of the shell script until processes identified by their Process ID (PID) have terminated or until a specified job number has completed. It is primarily used in scripts to halt script progress until background processes or jobs have finished executing, making it essential for scripts that rely on the completion of parallel processes.

#### 1.5.28 xargs

This program executes the command on every item given by standard input.

#### Synopsis:

```
xargs [<commands>] [<options>] [<args> ...]
```
#### Options:

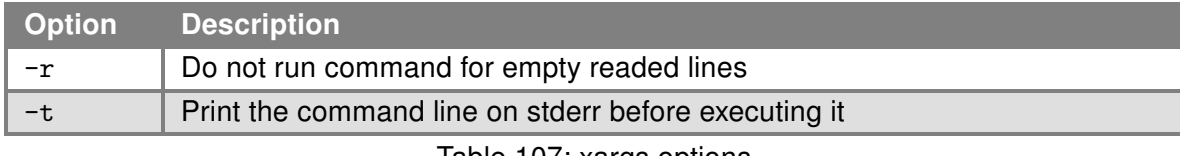

Table 107: xargs options

### Examples:

Find files named core in or below the directory /tmp and delete them. Note that this will work incorrectly if there are any filenames containing newlines or spaces.

find /tmp -name core -type f -print | xargs /bin/rm -f

## 2. Examples of Scripts

### 2.1 HTTP POST Method for a Remote Execution

CSRF (Cross-site Request Forgery) protection is implemented in all routers from ICR-OS version 5.3.0. To execute an action remotely, a script with *curl* command can be used. In the next chapter is example of script for sending of SMS remotely via router's web page by HTTP POST method. Visit [https://icr.](https://icr.advantech.com/support/faq) [advantech.com/support/faq](https://icr.advantech.com/support/faq) page for more examples.

### 2.2 Send SMS Remotely via Router's Web Page by HTTP POST Method

This script can be used for sending SMS remotely via router's web page by HTTP POST method. It can be executed from the router itself or from any other Linux-based machine.

#### Script:

```
#!/ bin /sh# IP address of the router
ROUTER_IP=192.168.1.1
# Destination phone number
dest_phone=123456789
# SMS content
message=" Hello world . "
# Edit the username and password if needed.
curl -k -d "username=root&password=root" -- dump-header /tmp/headers -- output /dev/nu
curl —k —d "username=root&password=root" ——dump—header /tmp/headers ——output /dev/nu<br>REQUEST_ID=$(curl —k —b /tmp/headers https ://$ROUTER_IP/send.cgi | sed —n '/hidden/s.
REQUEST_ID=$(curl —k —b /tmp/headers https://$ROUTER_IP/send.cgi | sed —n '/hidden/s.<br>curl —k —b /tmp/headers ——form request_id=$REQUEST_ID ——form phone="$dest_phone" ——fo
```
### 2.3 SMS Handling Using /var/scripts/sms

Next three Chapters show examples of using "/var/scripts/sms" script. This script located in RAM of the router has to be created in Startup Script (using EOF, see examples below), so the file is on its place in the router even after reboot.

The script "/var/scripts/sms" is called by Mobile WAN connection daemon if there is active Enable remote control via SMS in Configuration  $\rightarrow$  Services  $\rightarrow$  SMS section. The script can be used for creation of advanced (your own) control SMS commands of the router. The Mobile WAN daemon passes on following parameters to the script:

- \$0 name of script itself (in this case "sms") not passed
- \$1 can be "1" or "0" (true or false). The value true ("1") is returned if mobile phone number the SMS is received from is filled in the field *Phone Number X* on the SMS Web configuration page. Otherwise it is false ("0").
- \$2 mobile phone number of the SMS sender
- \$3 to \$9 words of SMS, separated by space (maximum of seven words)

### 2.4 Send SMS to E-mail

Send incoming SMS to the email.

```
EMAIL=john.doe@email.com
cat > /var/scripts/sms << EOF
#!/bin/sh
/usr/bin/email -t \$EMAIL -s "Received SMS from \$2" -m "Authorized: \$1,
    Text: \$3 \$4 \$5 \$6 \$7 \$8 \$9"
EOF
```
### 2.5 SMS Command 1

Implementation of a new SMS command "IMPULSE", which activates binary output OUT0 for 5 seconds. SMS will be processed, if it comes from one of three numbers defined on the web interface or phone number +420123456789.

```
PHONE=+420123456789
cat > /var/scripts/sms << EOF
#!/bin/sh
if [ "\ \ = "1" ] || [ "\ \ = "\PHONE" ]; then
  if [ "\$3" = "IMPULSE" ]; then
    /usr/bin/io set out0 1
    sleep 5
    /usr/bin/io set out0 0
 fi
fi
EOF
```
### 2.6 SMS Command 2

This script implements a new SMS command "PPP", which sets item Network type, Default SIM card and Backup SIM card. PPP command has the following structure:

```
PPP <AUTO/GPRS/UMTS> <1/2>
```
The first parameter sets network type. If the second parameter equals 1, Default SIM card will be set to primary SIM card. If this parameter equals 2, Default SIM card will be set to secondary SIM card.

```
cat > /var/scripts/sms << EOF
STARTUP=#!/bin/sh
if [ "\$1" = "1" ]; then
  if [ "\$3" = "PPP" ]; then
    if [ "\sqrt{$4" = "AUT0" } ]; then
      sed -e "s/\(PPP_NETTYPE=\).*/\10/" -e "s/\(PPP_NETTYPE2=\).*/\10/" -i
      /etc/settings.ppp
    elif [ "\$4" = "GPRS" ]; then
      sed -e "s/\(PPP_NETTYPE=\).*/\11/" -e "s/\(PPP_NETTYPE2=\).*/\11/" -i
      /etc/settings.ppp
    elif [ "\sqrt{$4" = "UMTS" } ]; then
      sed -e "s/\(PPP_NETTYPE=\).*/\12/" -e "s/\(PPP_NETTYPE2=\).*/\12/" -i
      /etc/settings.ppp
    fi
    if [ "\$5" = "1" ]; then
      sed -e "s/\(PPP_DEFAULT_SIM=\).*/\11/" -e "s/\(PPP_BACKUP_SIM=\).*/\12/"
      -i /etc/settings.ppp
    elif [ "\$5" = "2" ]; then
      sed -e "s/\(PPP_DEFAULT_SIM=\).*/\12/" -e "s/\(PPP_BACKUP_SIM=\).*/\11/"
      -i /etc/settings.ppp
    fi
    reboot
  fi
fi
EOF
```
### 2.7 Send Information Email 1

Send information email about establishing of PPP connection.

### Up Script:

```
EMAIL=john.doe@email.com
/usr/bin/email -t $EMAIL -s "Router has established PPP connection.
   IP address: $4"
```
### 2.8 Send Information SMNP Trap 1

Send information SNMP trap about establishing of PPP connection.

#### Up Script:

```
SNMP_MANAGER=192.168.1.2
/usr/bin/snmptrap -g 3 $SNMP_MANAGER
```
### 2.9 Send Information Email 2

Send information email about switch binary input BIN0.

```
EMAIL=john.doe@email.com
MESSAGE="BIN0 is active"
while true
do
  /usr/bin/io get bin0
  VAL=$?
  if [ "$VAL" != "$OLD" ]; then
    [ "$VAL" = "0" ] && /usr/bin/email -t $EMAIL -s "$MESSAGE"
    OLD=$VAL
  fi
  sleep 1
done
```
### 2.10 Send Information SMNP Trap 2

Send information SNMP trap about change state of binary input BIN0.

#### Startup Script:

```
SNMP_MANAGER=192.168.1.2
while true
do
  /usr/bin/io get bin0
  VAL=$?
  if [ "$VAL" != "$OLD" ]; then
    /usr/bin/snmptrap $SNMP_MANAGER 1.3.6.1.4.1.30140.2.3.1.0 u $VAL
    OLD=$VAL
  fi
  sleep 1
done
```
### 2.11 Automatic Reboot

Automatic reboot at the definition time. (23:55)

#### Startup Script:

echo "55 23 \* \* \* root /sbin/reboot" > /etc/crontab service cron start

### 2.12 Switch Between WAN and PPP

Switching between WAN and PPP. PPP connection is active, if PING on the defined IP address does not pass through.

```
WAN_PING=192.168.2.1
WAN GATEWAY=192.168.2.1
WAN_DNS=192.168.2.1
. /etc/settings.eth
/sbin/route add $WAN_PING gw $WAN_GATEWAY
/sbin/iptables -t nat -A PREROUTING -i eth1 -j napt
/sbin/iptables -t nat -A POSTROUTING -o eth1 -p ! esp -j MASQUERADE
LAST=1
while true
do
  ping -c 1 $WAN_PING
 PING=$?
  if \lceil $PING != $LAST \rceil: then
    LAST=$PING
    if [ $PING = 0 ]; then
      /etc/init.d/ppp stop
      sleep 3
      /sbin/route add default gw $WAN_GATEWAY
      echo "nameserver $WAN_DNS" > /etc/resolv.conf
      /usr/sbin/conntrack -F
      /etc/scripts/ip-up - - - $ETH2_IPADDR
    else
      /etc/scripts/ip-down - - - $ETH2_IPADDR
      /usr/sbin/conntrack -F
      /sbin/route del default gw $WAN_GATEWAY
      /etc/init.d/ppp start
    fi
  fi
  sleep 1
done
```
### 2.13 How to Use an Unsupported Serial Converter Chip

Unsupported serial converter chip can be added on the fly using: echo <VID> <PID> >/sys/bus/usb-serial/drivers/ftdi\_sio/new\_id

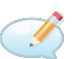

### Example Startup Script for VID 0403 and PID d921:

echo 0403 d921 >/sys/bus/usb-serial/drivers/ftdi\_sio/new\_id

# 3. Related Documents

You can obtain product-related documents on Engineering Portal at [icr.advantech.com](https://icr.advantech.com/) address.

To get your router's Quick Start Guide, User Manual, Configuration Manual, or Firmware go to the [Router](https://icr.advantech.com/support/router-models) [Models](https://icr.advantech.com/support/router-models) page, find the required model, and switch to the Manuals or Firmware tab, respectively.

The [Router Apps](https://icr.advantech.com/products/software/user-modules) installation packages and manuals are available on the Router Apps page.

For the Development Documents, go to the [DevZone](https://icr.advantech.com/devzone) page.

## **Appendix: Command Index**

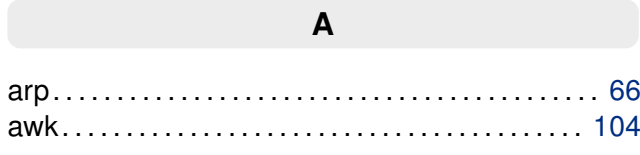

#### $\overline{B}$

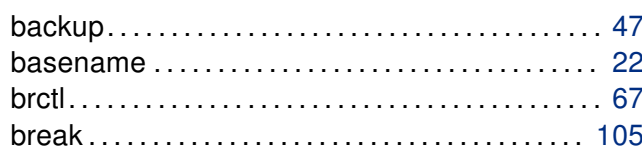

### $\mathbf C$

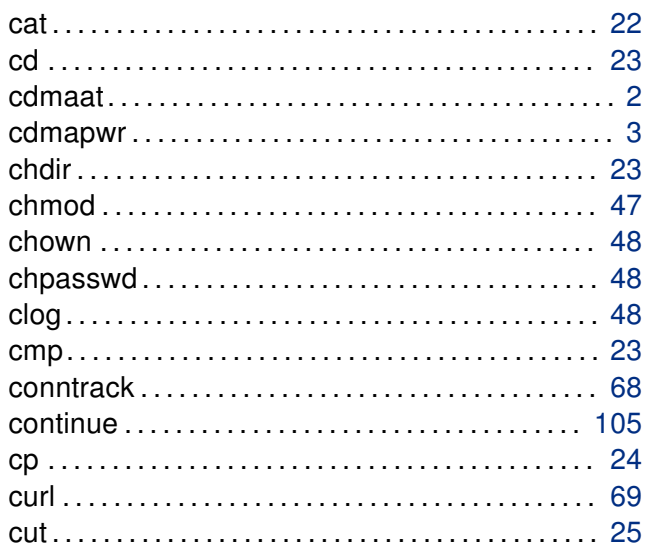

### $\mathsf{D}$

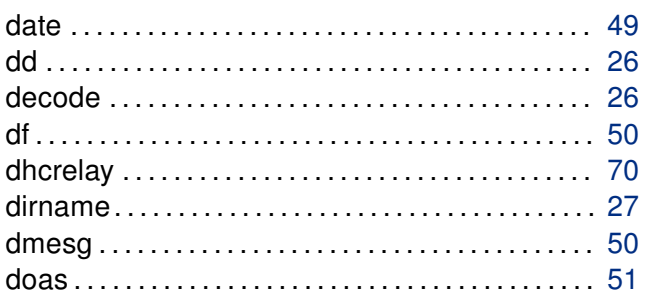

## $E$

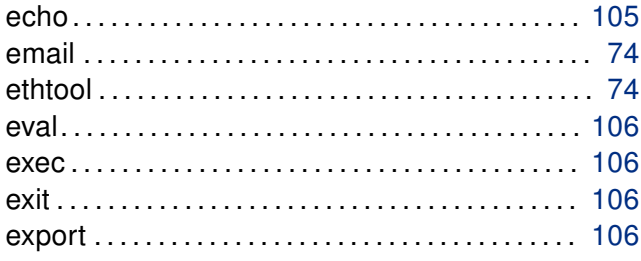

### $\overline{F}$

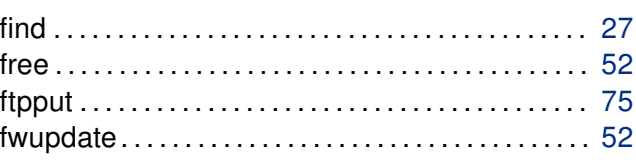

### G

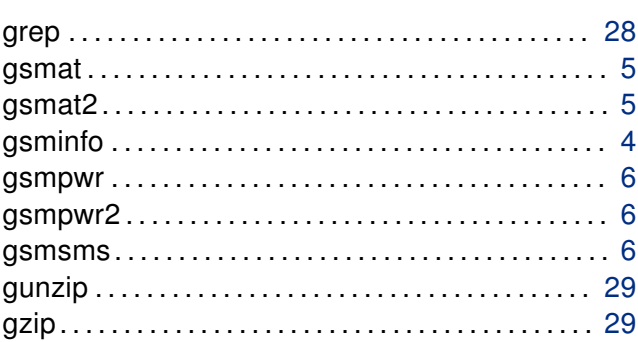

### $\overline{\mathsf{H}}$

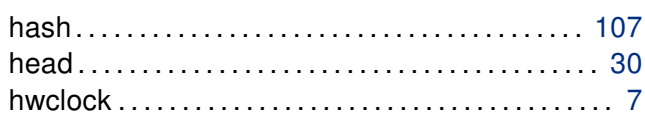

#### $\mathbf{I}$

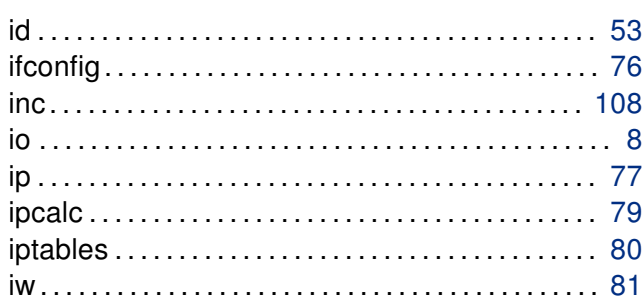

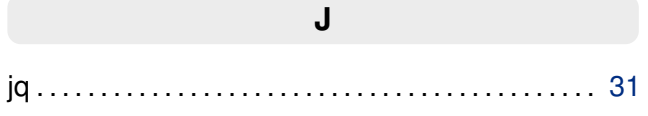

### $\mathsf{K}$

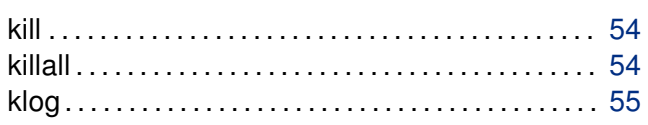

#### $\overline{\mathsf{L}}$

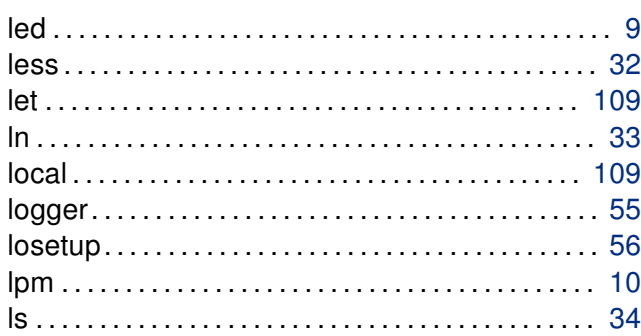

### $\mathsf{M}$

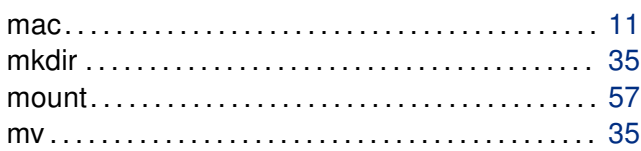

### $\overline{\mathsf{N}}$

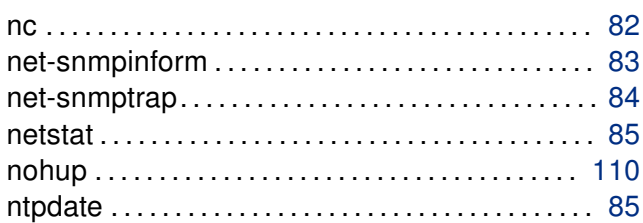

### $\overline{O}$

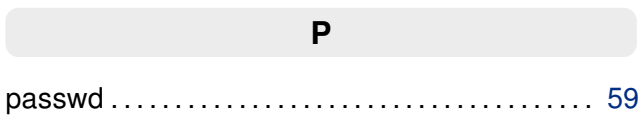

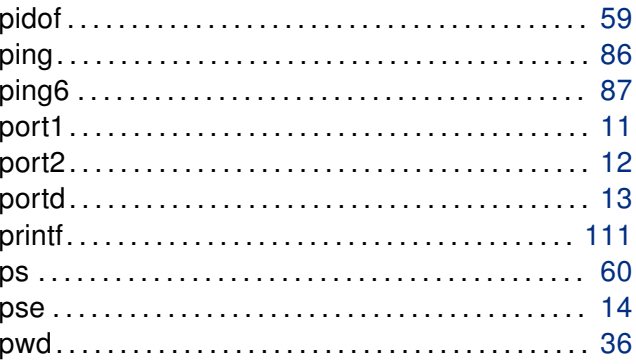

### $\overline{\mathsf{R}}$

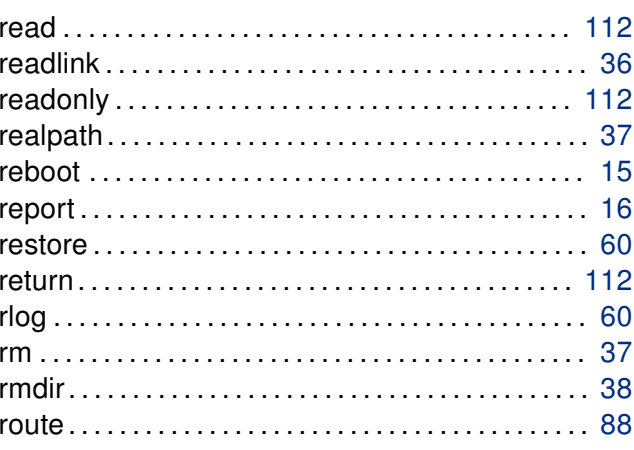

### $\mathsf{s}$

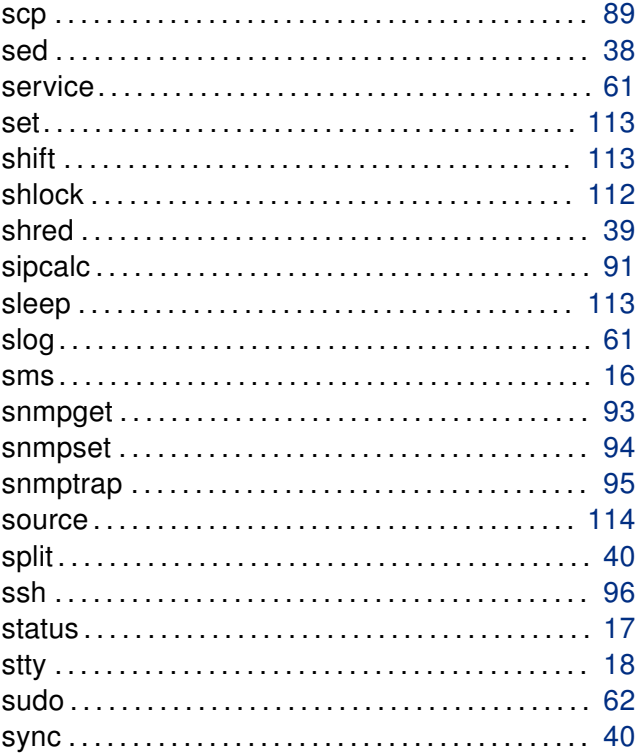

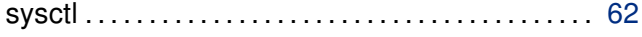

#### $\mathbf T$

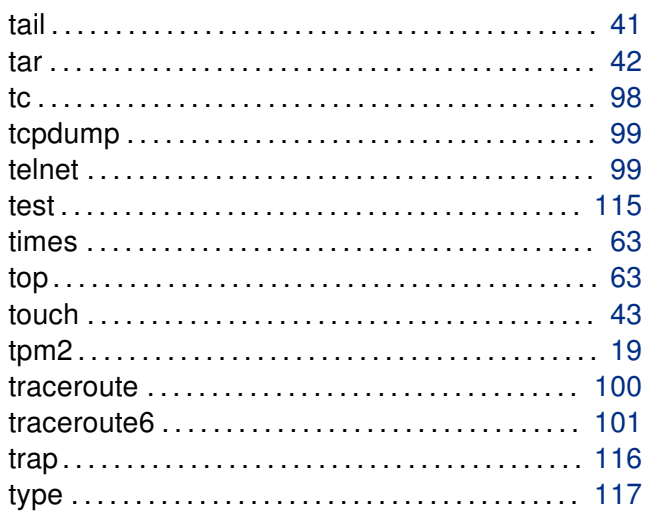

### $\overline{U}$

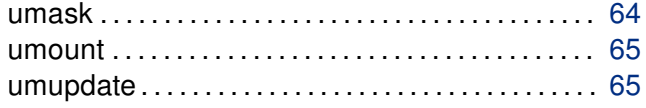

### 

#### $\mathsf{V}$

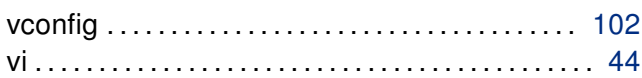

## W

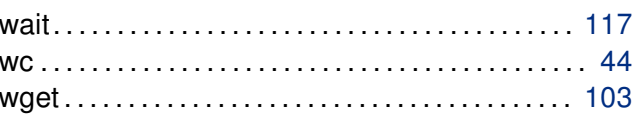

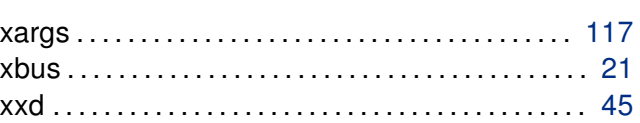

 $\mathbf x$ 

#### $\mathsf{Z}$ 46